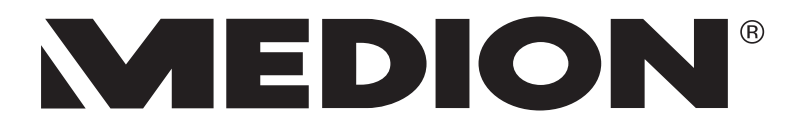

# **Bedienungsanleitung**

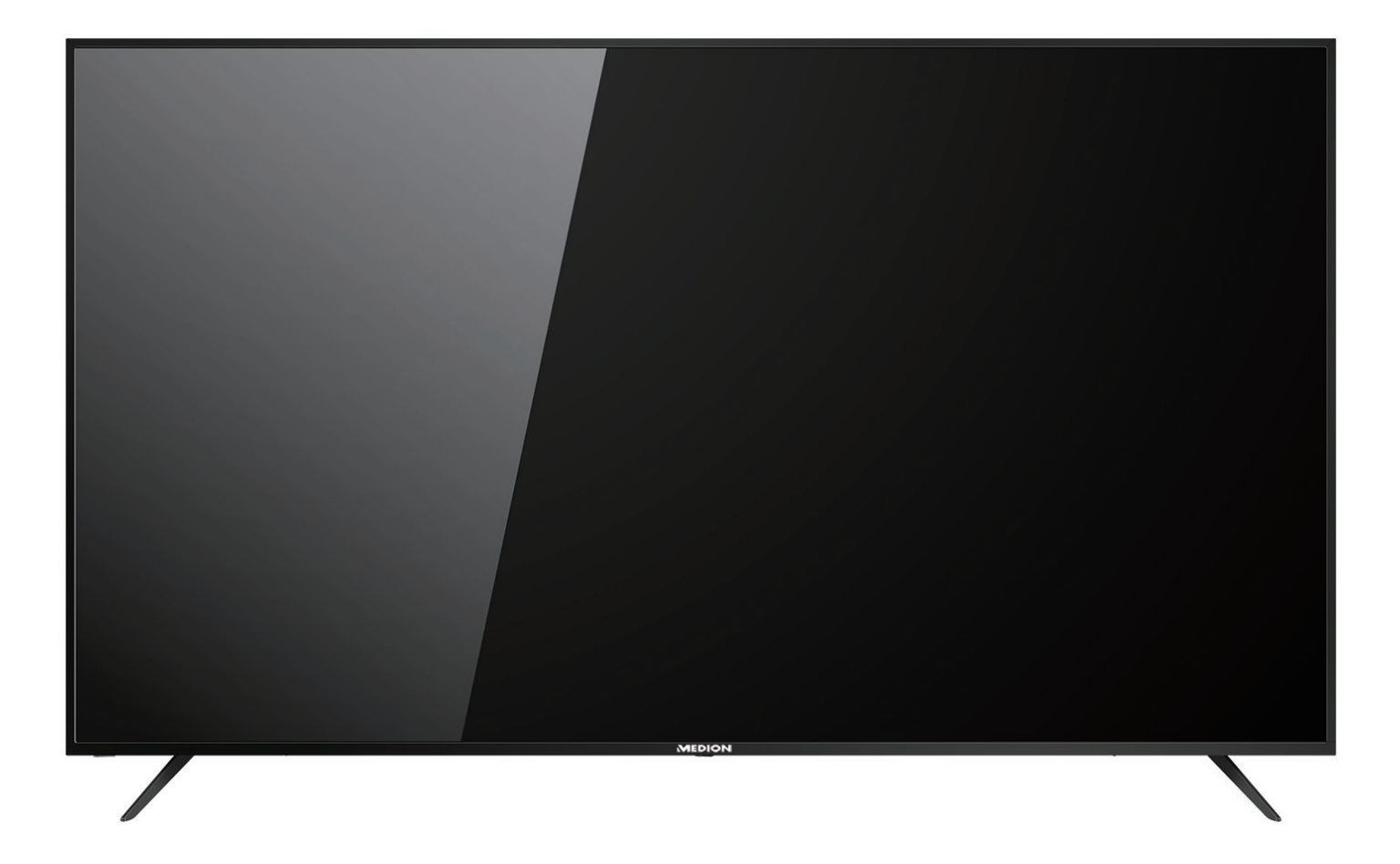

# **MEDION® LIFE® X17575 (MD 31475) 189,3 cm (75") Ultra HD LCD Smart-TV**

# **Inhalt**

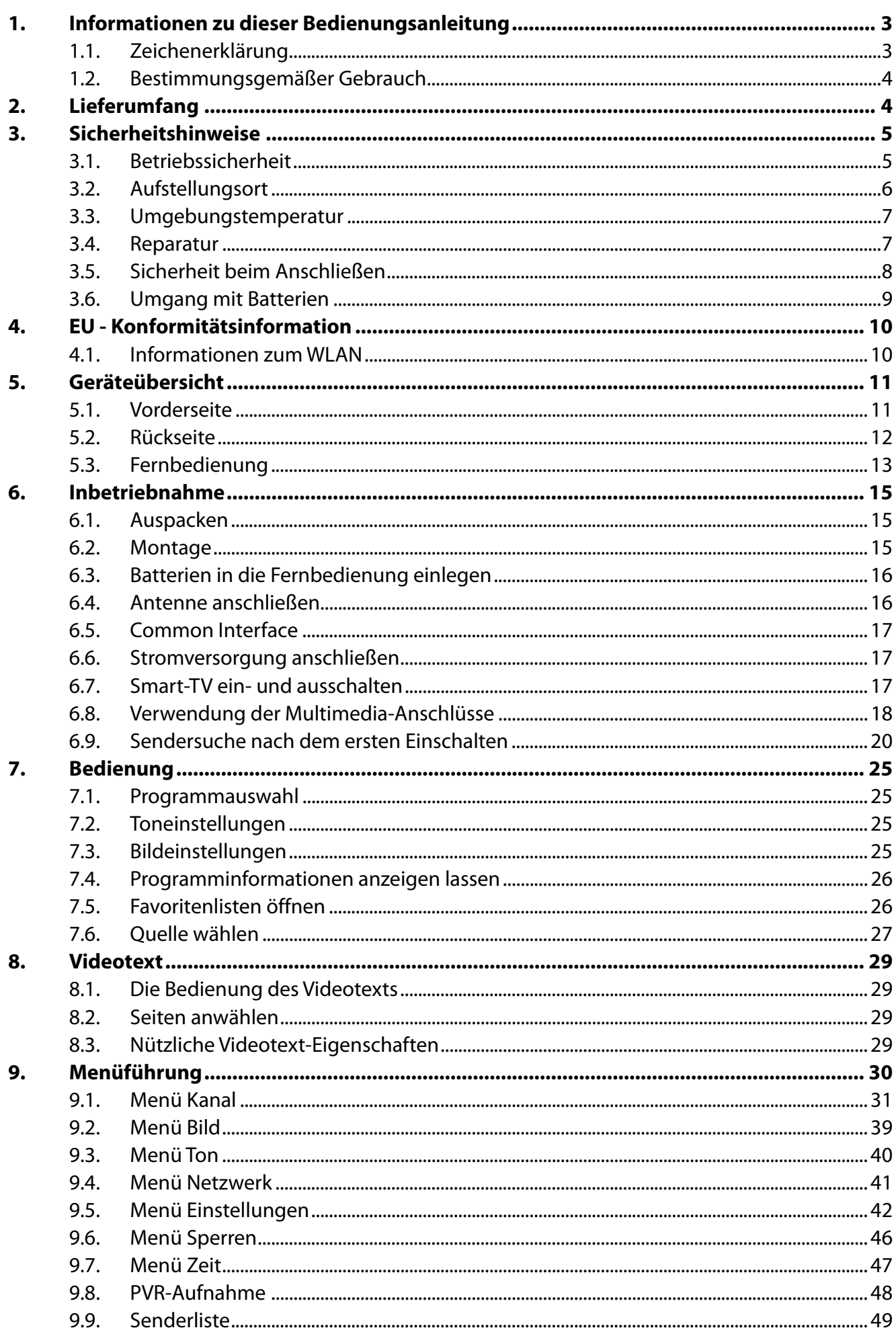

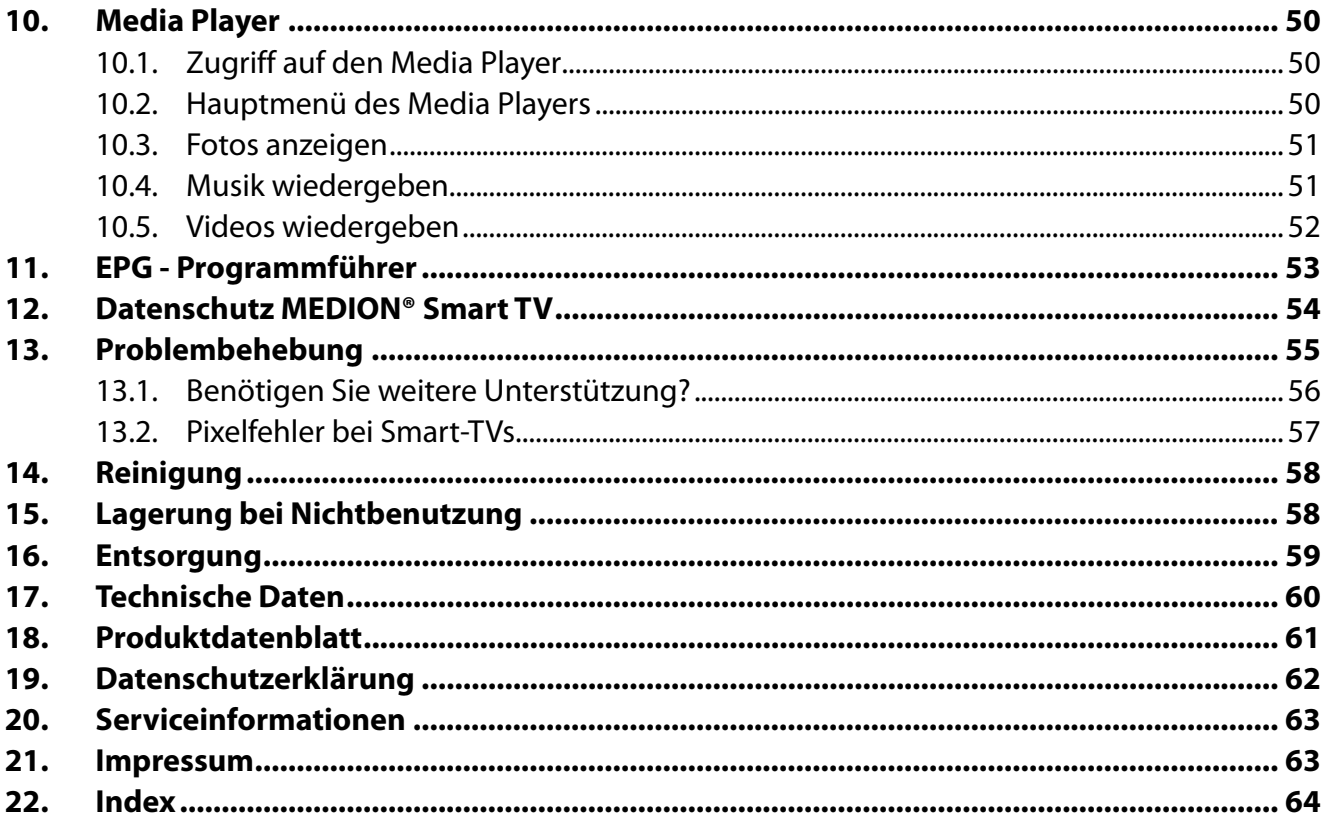

# **1. Informationen zu dieser Bedienungsanleitung**

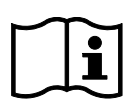

Vielen Dank, dass Sie sich für unser Produkt entschieden haben. Wir wünschen Ihnen viel Freude mit dem Gerät.

Lesen Sie vor Inbetriebnahme die Sicherheitshinweise aufmerksam durch. Beachten Sie die Warnungen auf dem Gerät und in der Bedienungsanleitung.

Bewahren Sie die Bedienungsanleitung immer in Reichweite auf. Wenn Sie das Gerät verkaufen oder weitergeben, händigen Sie unbedingt auch diese Bedienungsanleitung aus, da sie ein wesentlicher Bestandteil des Produktes ist.

# **1.1. Zeichenerklärung**

Ist ein Textabschnitt mit einem der nachfolgenden Warnsymbole gekennzeichnet, muss die im Text beschriebene Gefahr vermieden werden, um den dort beschriebenen, möglichen Konsequenzen vorzubeugen.

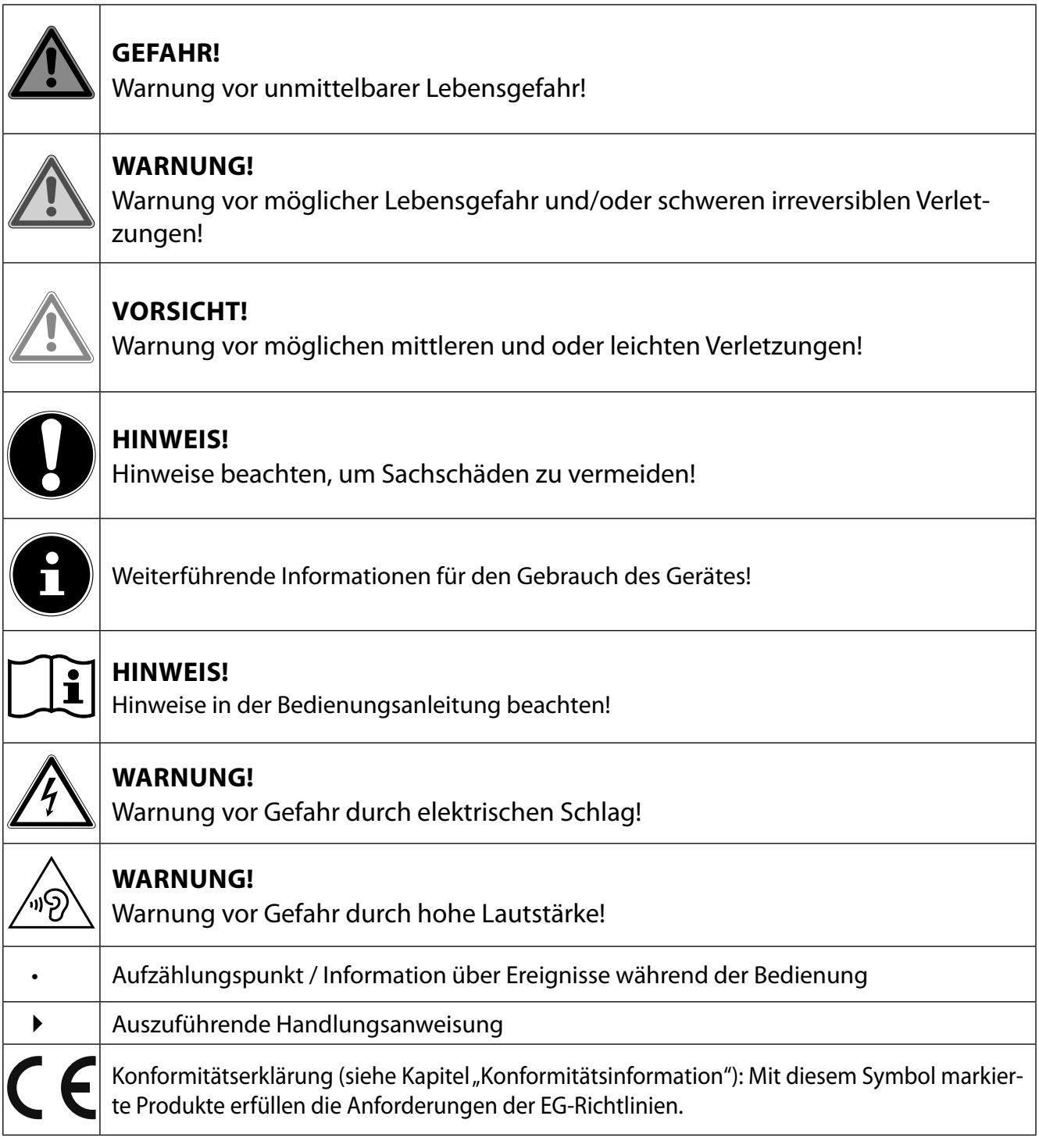

#### **Schutzklasse II**

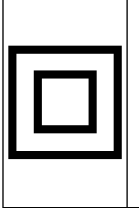

Elektrogeräte der Schutzklasse II sind Elektrogeräte die durchgehend doppelte und/oder verstärkte Isolierung besitzen und keine Anschlussmöglichkeiten für einen Schutzleiter haben. Das Gehäuse eines isolierstoffumschlossenen Elektrogerätes der Schutzklasse II kann teilweise oder vollständig die zusätzliche oder verstärkte Isolierung bilden.

# **1.2. Bestimmungsgemäßer Gebrauch**

Dies ist ein Gerät der Informationselektronik und ist auch für Multimediaanwendungen geeignet. Dieses Gerät dient zum Empfang und zur Wiedergabe von Fernsehprogrammen. Die unterschiedlichen Anschlussmöglichkeiten ermöglichen eine zusätzliche Erweiterung der Empfangs- und Wiedergabequellen (Receiver, DVD-Player, DVD-Recorder, Videorecorder, PC etc.). Ihr Gerät bietet Ihnen vielfältige Möglichkeiten der Nutzung.

Das Gerät ist nur für den privaten und nicht für den industriellen/kommerziellen Gebrauch bestimmt.

- Bitte beachten Sie, dass im Falle des nicht bestimmungsgemäßen Gebrauchs die Haftung erlischt.
- Bauen Sie das Gerät nicht ohne unsere Zustimmung um und verwenden Sie keine nicht von uns genehmigten oder gelieferten Zusatzgeräte.
- Verwenden Sie nur von uns gelieferte oder genehmigte Ersatz- und Zubehörteile.
- Beachten Sie alle Informationen in dieser Bedienungsanleitung, insbesondere die Sicherheitshinweise. Jede andere Bedienung gilt als nicht bestimmungsgemäß und kann zu Personen- oder Sachschäden führen.
- Nutzen Sie das Gerät nicht unter extremen Umgebungsbedingungen.
- Dieses Gerät ist nur für den Gebrauch in trockenen Innenräumen geeignet.
- Dieses Gerät ist nicht als Datenmonitor für Büroarbeitsplätze geeignet.

# **2. Lieferumfang**

Bitte überprüfen Sie die Vollständigkeit der Lieferung und benachrichtigen Sie uns innerhalb von 14 Tagen nach dem Kauf, falls die Lieferung nicht komplett ist.

Mit dem von Ihnen erworbenen Produkt haben Sie erhalten:

- Ultra HD-TV
- Fernbedienung (RC1821) inkl. 2 x Batterien 1,5V AAA
- YUV-Adapter
- AV-Adapter
- Standfüße inkl. Schrauben
- Dokumentation

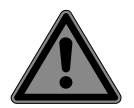

## **GEFAHR!**

#### **Erstickungsgefahr!**

Verpackungsfolien können verschluckt oder unsachgemäß benutzt werden, daher besteht Erstickungsgefahr!

■ Halten Sie das Verpackungsmaterial, wie z.B. Folien oder Plastikbeutel von Kindern fern.

# **3. Sicherheitshinweise**

# **3.1. Betriebssicherheit**

- Überprüfen Sie das Gerät vor der ersten Verwendung nach Schäden. Ein defektes oder beschädigtes Gerät darf nicht in Betrieb genommen werden.
- Dieses Gerät kann von Kindern ab 8 Jahren und darüber sowie von Personen mit verringerten physischen, sensorischen oder mentalen Fähigkeiten oder Mangel an Erfahrung und Wissen benutzt werden, wenn sie beaufsichtigt werden oder bezüglich des sicheren Gebrauchs des Gerätes unterwiesen wurden und die daraus resultierenden Gefahren verstanden haben.
- Kinder dürfen nicht mit dem Gerät spielen. Reinigung und Benutzer-Wartung dürfen nicht von Kindern ohne Beaufsichtigung durchgeführt werden.

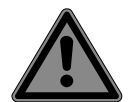

## **GEFAHR!**

## **Erstickungsgefahr!**

Verpackungsmaterial ist kein Spielzeug! Verpackungsfolien können verschluckt oder unsachgemäß benutzt werden, daher besteht Erstickungsgefahr!

■ Halten Sie das Verpackungsmaterial, wie z.B. Folien oder Plastikbeutel von Kindern fern.

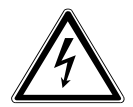

## **WARNUNG!**

#### **Stromschlaggefahr!**

Gefahr eines elektrischen Schlages, Kurzschluss- und Brandgefahr!

 Öffnen Sie niemals das Gehäuse des Smart-TVs und führen Sie keine Gegenstände durch die Schlitze und Öffnungen ins Innere des Smart-TVs ein.

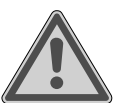

# **WARNUNG!**

#### **Überhitzung! Brandgefahr!**

Überhitzung kann Beschädigungen des Smart-TVs und Brandgefahr zur Folge haben!

- Schlitze und Öffnungen des TV-Geräts dienen der Belüftung. Decken Sie diese Öffnungen nicht, z. B. mit Zeitungen, Tischdecken, Vorhängen etc., ab.
- Üben Sie keinen Druck auf das Display aus. Es besteht die Gefahr, dass das Glas des Bildschirmes bricht.
- Die Fernbedienung besitzt eine Infrarot-Diode der Klasse 1. Betrachten Sie die LED nicht mit optischen Geräten.

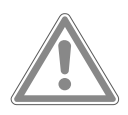

## **VORSICHT!**

## **Verletzungsgefahr!**

Bei gebrochenem Display besteht Verletzungsgefahr!

- Berühren Sie nicht das Display mit den Fingern oder mit kantigen Gegenständen, um Beschädigungen zu vermeiden.
- Packen Sie mit Schutzhandschuhen die geborstenen Teile ein.
- Waschen Sie anschließend Ihre Hände mit Seife, da nicht auszuschließen ist, dass Chemikalien austreten können.
- Senden Sie die Bruchteile zur fachgerechten Entsorgung an Ihr Service Center.

– Trennen Sie das Gerät im Notfall sofort vom Netz und benutzen Sie es erst wieder, wenn es durch ein befähigte Person oder den Kundendienst geprüft wurde. Eine Notsituation liegt u. a. dann vor, wenn z. B. Rauch oder ungewöhnliche Geräusche aus dem Gerät kommen, Wasser eingedrungen ist, das Netzkabel oder das Gehäuse beschädigt ist.

Wenden Sie sich an den Kundendienst, wenn:

- das Netzkabel angeschmort oder beschädigt ist
- Flüssigkeit in das Gerät eingedrungen ist
- das Gerät nicht ordnungsgemäß funktioniert
- das Gerät gestürzt, oder das Gehäuse beschädigt ist
- Rauch aus dem Gerät aufsteigt

# **3.2. Aufstellungsort**

- Die Wandmontage des TV-Gerätes darf eine Höhe von 2 m nicht überschreiten. Das Gerät muss an feste Oberflächen wie Zement oder Beton montiert werden.
- Stellen Sie das TV-Gerät auf eine ebene, feste Oberfläche. Einige aggressive Möbellacke können die Gummifüße des Gerätes angreifen. Stellen Sie das Gerät ggf. auf eine Unterlage.
- Neue Geräte können in den ersten Betriebsstunden einen typischen, unvermeidlichen aber völlig ungefährlichen Geruch abgeben, der im Laufe der Zeit immer mehr abnimmt. Um der Geruchsbildung entgegenzuwirken, empfehlen wir Ihnen, den Raum regelmäßig zu lüften. Wir haben bei der Entwicklung dieses Produktes Sorge dafür getragen, dass geltende Grenzwerte deutlich unterschritten werden.
- Halten Sie Ihren Smart-TV und alle angeschlossenen Geräte von Feuchtigkeit fern und vermeiden Sie Staub, Hitze und direkte Sonneneinstrahlung. Das Nichtbeachten dieser Hinweise kann zu Störungen oder zur Beschädigung des Smart-TVs führen.
- Betreiben Sie Ihr Gerät nicht im Freien, da äußere Einflüsse wie Regen, Schnee etc. das Gerät beschädigen könnten.
- Das Gerät darf nicht Tropf- oder Spritzwasser ausgesetzt werden. Stellen Sie keine mit Flüssigkeit gefüllten Gefäße (Vasen oder ähnliches) auf oder in die Nähe des Gerätes. Das Gefäß kann umkippen und die Flüssigkeit kann die elektrische Sicherheit beeinträchtigen.

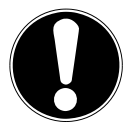

# **ACHTUNG!**

#### **Beschädigungsgefahr!**

Bei Kerzen und anderen offenen Flammen besteht Verletzungsgefahr.

- Halten Sie Kerzen und andere offene Flammen zu jeder Zeit von diesem Produkt fern, um das Ausbreiten von Feuer zu verhindern.
- Achten Sie auf genügend große Abstände in der Schrankwand. Halten Sie einen Mindestabstand von 10 cm rund um das Gerät zur ausreichenden Belüftung ein.
- Vermeiden Sie Blendwirkungen, Spiegelungen und zu starke Hell-Dunkel-Kontraste, um Ihre Augen zu schonen.
- Der optimale Betrachtungsabstand beträgt 3 mal die Bildschirmdiagonale.

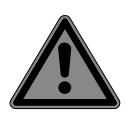

## **GEFAHR!**

#### **Verletzungsgefahr! Lebensgefahr!**

Stellen Sie ihr TV-Gerät nur auf stabile Untergründe. Umstürzende Fernsehgeräte können zu ernsthaften Verletzungen und zum Tod führen. Viele Verletzungen, speziell bei Kindern, können vermieden werden, indem folgende Vorsichtsmaßnahmen getroffen werden.

- Betreiben Sie alle Komponenten auf einer stabilen, ebenen und vibrationsfreien Unterlage, um Stürze des Smart-TVs zu vermeiden.
- Benutzen Sie nur die mit dem TV-Gerät mitgelieferten Standfüße und Schrauben.
- Benutzen Sie nur Möbel, die ein sicheres Aufstellen des TV-Gerätes gewährleisten.
- Achten Sie darauf, dass das TV-Gerät nicht über die Kanten des Möbels hinausragt.
- Stellen Sie das TV-Gerät nicht auf hoch aufgehängte Möbel, wie z. B. Hängeschränke oder Regale, ohne beides, Möbel und TV-Gerät, sicher und stabil zu befestigen. Achten Sie hier auf die korrekte Montage der Möbel und überschreiten Sie nicht deren maximale Traglast.
- Legen Sie keine Decken oder Ähnliches unter das TV-Gerät, um einen sicheren Stand zu gewährleisten.
- Weisen Sie Kinder auf die Gefahren hin, die durch das Klettern auf Möbel bestehen, wenn Sie versuchen an das TV-Gerät oder dessen Bedienelemente zu gelangen.

Wenn Sie Ihr TV-Gerät einlagern oder umsetzen, beachten Sie ebenfalls die oben genannten Sicherheitshinweise.

# **3.3. Umgebungstemperatur**

- Das Gerät kann bei einer Umgebungstemperatur von +5 °C bis +35 °C und bei einer relativen Luftfeuchtigkeit von 20 % - 85 % (nicht kondensierend) betrieben werden.
- Im ausgeschalteten Zustand kann der Smart-TV bei -20 °C bis +60 °C gelagert werden.
- Wahren Sie mindestens einen Meter Abstand von hochfrequenten und magnetischen Störquellen (Fernsehgerät, Lautsprecherboxen, Mobiltelefon usw.), um Funktionsstörungen zu vermeiden.
- Ziehen Sie während eines Unwetters oder wenn das Gerät für längere Zeit nicht benutzt wird den Stecker aus der Steckdose und das Antennenkabel aus der Antennenbuchse.

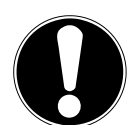

# **ACHTUNG!**

#### **Beschädigungsgefahr!**

- Bei großen Temperatur- oder Feuchtigkeitsschwankungen kann es durch Kondensation zur Feuchtigkeitsbildung innerhalb des Smart-TVs kommen, die einen elektrischen Kurzschluss verursachen kann.
- Warten Sie nach einem Transport des Smart-TVs solange mit der Inbetriebnahme, bis das Gerät die Umgebungstemperatur angenommen hat.

# **3.4. Reparatur**

- Überlassen Sie die Reparatur Ihres Smart-TVs ausschließlich qualifiziertem Fachpersonal.
- Im Falle einer notwendigen Reparatur wenden Sie sich ausschließlich an unsere autorisierten Servicepartner.

– Stellen Sie sicher, dass bei Ersatzteilen nur die vom Hersteller angegebenen benutzt werden. Die Benutzung von unpassenden Ersatzteilen kann zur Beschädigung des Gerätes oder zur Gefahr eines Brandes führen.

# **3.5. Sicherheit beim Anschließen**

## **3.5.1. Stromversorgung**

– Auch im deaktivierten Zustand sind Teile des Gerätes unter Spannung. Um die Stromversorgung zu Ihrem Smart-TV zu unterbrechen oder das Gerät gänzlich von Spannung frei zu schalten, trennen Sie das Gerät vollständig vom Stromnetz. Ziehen Sie hierfür den Netzstecker aus der Steckdose.

## **GEFAHR!**

# **Stromschlaggefahr!**

Bei geöffnetem Gehäuse besteht Lebensgefahr durch elektrischen Schlag! Öffnen Sie nicht das Gehäuse des Geräts. Es enthält keine zu wartenden Teile.

- Betreiben Sie den Smart-TV nur an geerdeten Steckdosen mit 100 240 V ~ 50 Hz. Wenn Sie sich der Stromversorgung am Aufstellort nicht sicher sind, fragen Sie bei Ihrem Energieversorger nach.
- Die Steckdose muss immer leicht erreichbar sein, um den Netzstecker in einer Notsituation schnell aus der Steckdose ziehen zu können.
- Um die Stromversorgung zu Ihrem TV-Gerät zu unterbrechen, ziehen Sie den Netzstecker aus der Steckdose.
- Wir empfehlen zur zusätzlichen Sicherheit die Verwendung eines Überspannungsschutzes, um Ihren Smart-TV vor Beschädigung durch Spannungsspitzen oder Blitzschlag aus dem Stromnetz zu schützen.
- Verlegen Sie die Kabel so, dass niemand darauf treten oder darüber stolpern kann.
- Stellen Sie keine Gegenstände auf die Kabel, da diese sonst beschädigt werden könnten.
- Berühren Sie den Stecker nicht mit nassen Händen.
- Fassen Sie den Stecker immer am Gehäuse an und ziehen Sie ihn niemals am Kabel aus der Steckdose.
- Beachten Sie, dass das TV-Gerät auch im Standby-Betrieb weiterhin Strom verbraucht.
- 

Sollte sich das Gerät im USB Modus (Mediaplayer), im optionalen HbbTV Modus oder im optionalen LAN/WLAN Betrieb (Mediaplayer/Portal) durch eine elektrische Entladung abschalten und wieder neu starten, kann es den letzten Betriebszustand nicht selbstständig wiederherstellen. Bitte starten Sie die entsprechenden Medien oder Anwendungen erneut.

Die zuletzt getroffenen Benutzereinstellungen könnten durch eine statische Entladung, die ein Abschalten des TV verursacht, ggf. nicht wieder hergestellt werden, da diese erst 5 Minuten nach einem Programmwechsel abgespeichert werden.

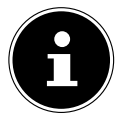

Alle Multimediageräte, die an die entsprechenden Anschüsse des TV-Gerätes angeschlossen werden, müssen den Anforderungen der Niederspannungsrichtlinie entsprechen.

# **3.6. Umgang mit Batterien**

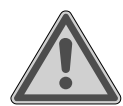

## **WARNUNG!**

#### **Explosionsgefahr!**

Batterien können brennbare Stoffe enthalten und auslaufen, sich stark erhitzen, entzünden oder gar explodieren.

 Vermeiden Sie unsachgemäße Behandlung, um Schäden für Ihr Gerät und Ihre Gesundheit zu vermeiden.

Befolgen Sie unbedingt folgende Hinweise:

- Halten Sie Kinder von Batterien fern.
- Sollten Batterien verschluckt worden sein, suchen Sie sofort einen Arzt auf.
- Laden Sie Batterien niemals auf (es sei denn, dies ist ausdrücklich angegeben).
- Entladen Sie die Batterien niemals durch hohe Leistungsabgabe.
- Schließen Sie die Batterien niemals kurz.
- Setzen Sie Batterien niemals übermäßiger Wärme wie durch Sonnenschein, Feuer oder dergleichen aus!
- Zerlegen oder verformen Sie die Batterien nicht. Ihre Hände oder Finger könnten verletzt werden oder Batterieflüssigkeit könnte in Ihre Augen oder auf Ihre Haut gelangen. Sollte dies passieren, spülen Sie die entsprechenden Stellen mit einer großen Menge klaren Wassers und suchen Sie sofort einen Arzt auf.
- Vermeiden Sie starke Stöße und Erschütterungen.
- Vertauschen Sie niemals die Polarität.
- Achten Sie darauf, dass die Pole Plus (+) und Minus (-) korrekt eingesetzt sind, um Kurzschlüsse zu vermeiden.
- Vermischen Sie keine neuen und alten Batterien oder Batterien unterschiedlichen Typs. Dies könnte bei Ihrer Fernbedienung zu Fehlfunktionen führen. Darüber hinaus würde sich die schwächere Batterie zu stark entladen.
- Entfernen Sie verbrauchte Batterien sofort aus der Fernbedienung. Bei leeren Batterien besteht erhöhte Auslaufgefahr.
- Entfernen Sie die Batterien aus der Fernbedienung, wenn diese über einen längeren Zeitraum nicht benutzt wird.
- Ersetzen Sie alle verbrauchten Batterien Fernbedienung gleichzeitig mit neuen Batterien des gleichen Typs.
- Isolieren Sie die Kontakte der Batterien mit einem Klebestreifen, wenn Sie Batterien lagern oder entsorgen wollen.
- Bei Bedarf reinigen Sie die Batterie- und Gerätekontakte vor dem Einlegen.
- Tragen Sie bei ausgelaufenen Batterien Schutzhandschuhe und reinigen Sie die Kontakte gründlich.

# **4. EU - Konformitätsinformation**

Hiermit erklärt die MEDION AG, dass sich dieses Gerät in Übereinstimmung mit den grundlegenden Anforderungen und den übrigen einschlägigen Bestimmungen befindet:

- Funkanlagenrichtline 2014/53/EU
- Öko-Design Richtlinie 2009/125/EG
- RoHS-Richtlinie 2011/65/EU

Die vollständige EU-Konformitätserklärung kann unter www.medion.com/conformity heruntergeladen werden.

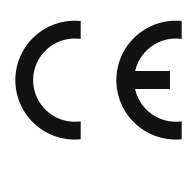

# **4.1. Informationen zum WLAN**

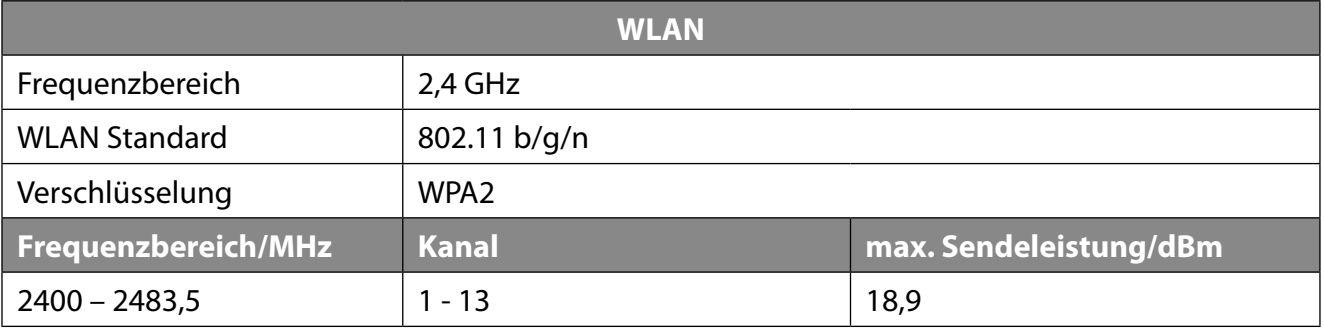

# **5. Geräteübersicht**

# **5.1. Vorderseite**

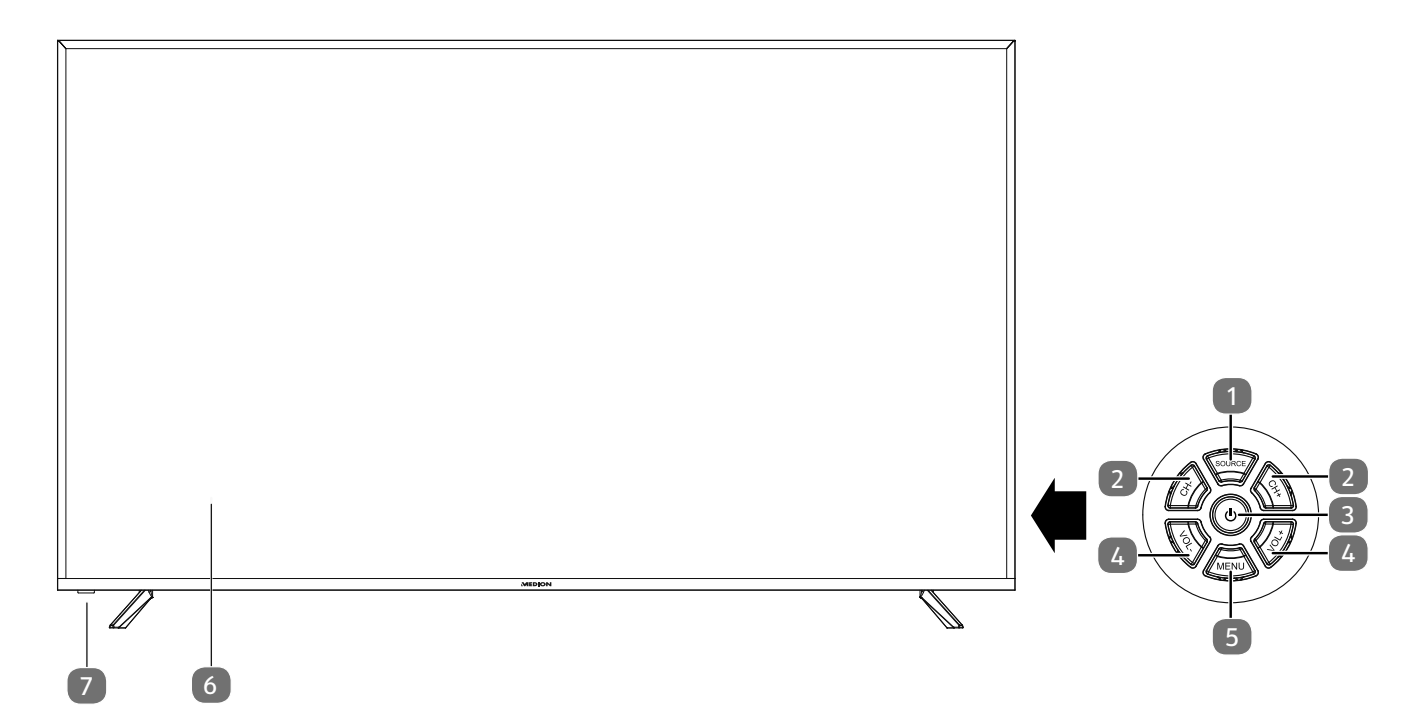

- 1) **SOURCE**: Eingabequelle wechseln
- 2) **CH+/CH**: ein Programm auswählen oder im Menü navigieren
- 3)  $\therefore$   $\circ$ : Standby Taste: das Gerät einschalten oder in den Bereitschaftsmodus schalten
- 4) **VOL+/VOL**: die Lautstärke einstellen oder im Menü navigieren
- 5) **MENU**: das Bildschirm-Menü aufrufen, um Einstellungen an Ihrem Gerät vorzunehmen
- 6) LCD-Bildschirm
- 7) Betriebsanzeige: leuchtet rot auf, wenn sich das Gerät im Standby-Modus befindet. Leuchtet blau, wenn das Gerät eingeschaltet ist. Infrarot-Sensor: Empfangsfeld für die Infrarot-Signale der Fernbedienung.

# **5.2. Rückseite**

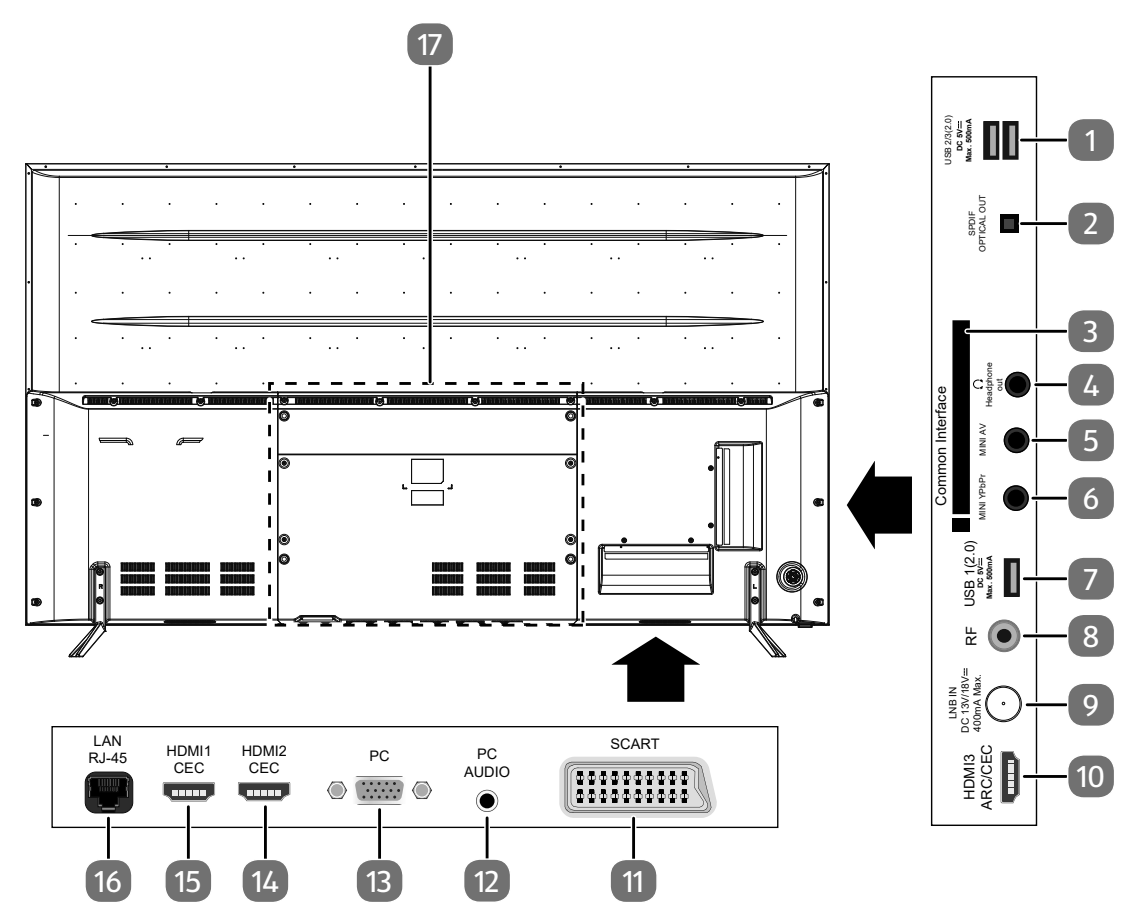

- 1) **USB2/3(2.0) DC 5V === , Max. 500 mA**: USB-Anschluss zum Anschluss eines externen Speichermediums für die Medienwiedergabe/PVR-Aufnahme
- 2) **SPDIF OPTICAL OUT:** Digitaler Audio-Ausgang (optisch)
- 3) **COMMON INTERFACE CI+** : Einschubfach zur Nutzung von Pay-TV-Karten
- 4) **HEADPHONE OUT** : Zum Anschluss eines Kopfhörers mit 3,5-mm-Klinkenstecker
- 5) **MINI AV** : Audio-/Video-Eingang (mittels des mitgelieferten Cinch-Adapters)
- 6) **MINI YPBPR** : YPbPr-Komponenten-Eingang (mittels des mitgelieferten Cinch-Adapters)
- 7) **USB1(2.0) DC 5V === , Max. 500 mA**: USB-Anschluss zum Anschluss eines externen Speichermediums für die Medienwiedergabe/PVR-Aufnahme
- 8) **R F** : Antennenanschluss (DVB-T/DVB-T2 HD/DVB-C/Analog)
- 9) **LNB IN DC 13V/18V = 400 mA Max.**: Zum Anschluss der Antenne (Satellit)
- 10) **HDMI3 ARC/CEC** : HDMI-Anschluss für Geräte mit HDMI-Ausgang (HDMI 3 kann für ARC/CEC genutzt werden)
- 11) **SCART** : SCART-Anschluss für Geräte mit SCART-Ausgang (analog)
- 12) **PC AUDIO** : Audio-Anschluss zur Tonwiedergabe vom PC
- 13) **P C** : Anschluss zum Anschluss eines PCs
- 14) **HDMI2 CEC** : HDMI-Anschluss für Geräte mit HDMI-Ausgang (HDMI 2 kann für CEC genutzt werden)
- 15) **HDMI1 CEC** : HDMI-Anschluss für Geräte mit HDMI-Ausgang (HDMI 1 kann für CEC genutzt werden)
- 16) **LAN RJ45** : Netzwerkanschluss für die Smart-Funktionen
- 17) Befestigungslöcher für eine Wandhalterung

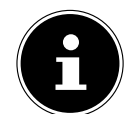

Die Wandmontage des TV-Gerätes darf eine Höhe von 2 m nicht überschreiten. Das Gerät muss an feste Oberflächen wie Zement oder Beton montiert werden.

# **5.3. Fernbedienung**

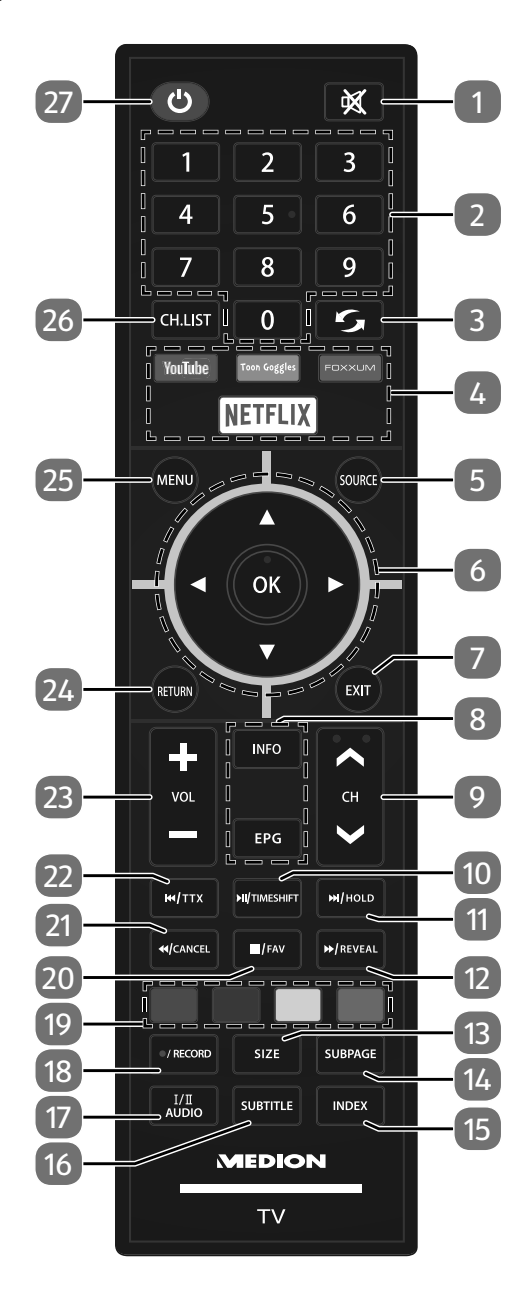

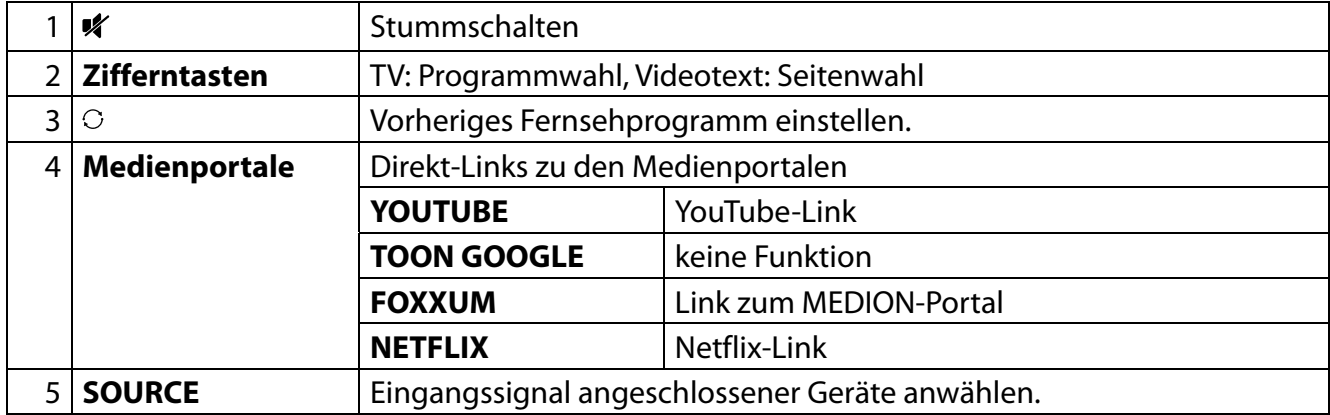

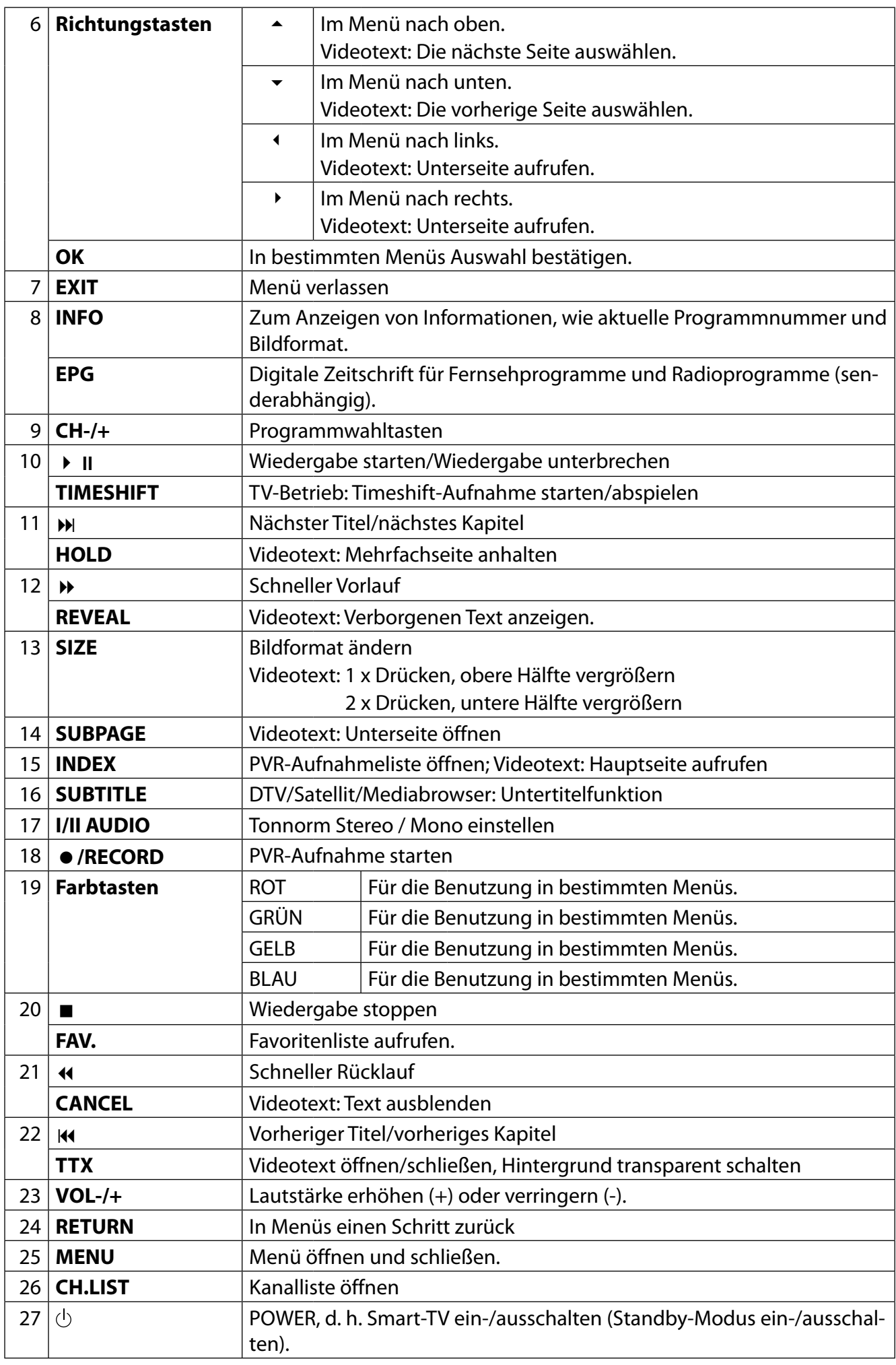

# **6. Inbetriebnahme**

Lesen Sie vor der Inbetriebnahme bitte unbedingt das Kapitel "Sicherheitshinweise".

# **6.1. Auspacken**

- Wählen Sie vor dem Auspacken einen geeigneten Platz zum Aufstellen.
- Öffnen Sie den Karton sehr vorsichtig, um eine mögliche Beschädigung des Gerätes zu verhindern. Dies kann passieren, wenn zum Öffnen ein Messer mit einer langen Klinge verwendet wird.
- Entfernen Sie das Verpackungsmaterial vollständig.
- In der Verpackung befinden sich verschiedene Kleinteile (Batterien, u. a.). Halten Sie diese von Kindern fern, es besteht Verschluckgefahr.
- Bewahren Sie das Verpackungsmaterial bitte gut auf und benutzen Sie ausschließlich dieses, um den Fernseher zu transportieren.

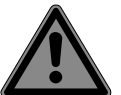

# **GEFAHR!**

# **Erstickungsgefahr!**

Verpackungsfolien können verschluckt oder unsachgemäß benutzt werden, daher besteht Erstickungsgefahr!

■ Halten Sie das Verpackungsmaterial, wie z.B. Folien oder Plastikbeutel von Kindern fern.

# **6.2. Montage**

Befestigen Sie den Fuß wie in der Zeichnung abgebildet. Führen Sie diesen Schritt vor dem Anschluss des Smart-TVs durch.

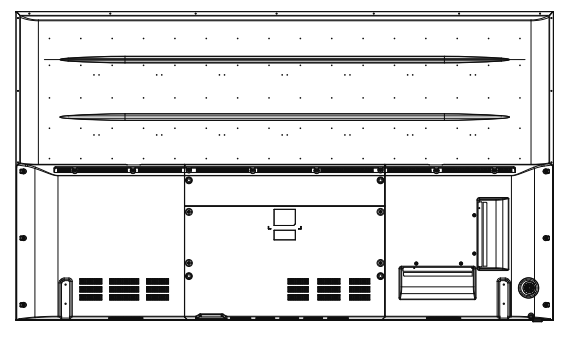

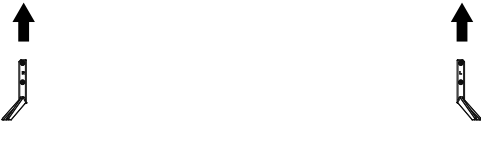

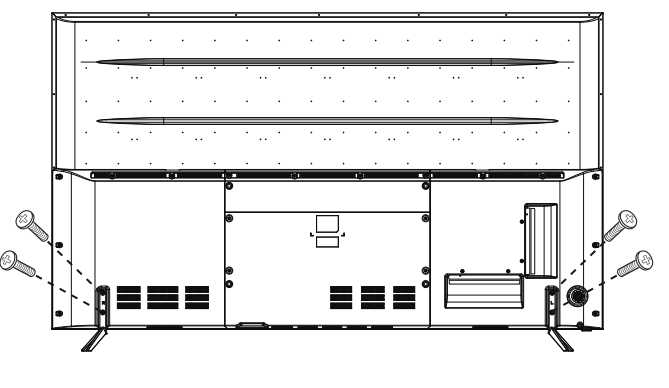

4 x M5 x 14

# **6.3. Batterien in die Fernbedienung einlegen**

- Entfernen Sie die Batteriefachabdeckung auf der Rückseite der Fernbedienung.
- ▶ Legen Sie zwei Batterien vom Typ LR03 / AAA / 1,5V in das Batteriefach der Fernbedienung ein. Beachten Sie dabei die Polung der Batterien (im Batteriefachboden markiert).
- ▶ Schließen Sie das Batteriefach.

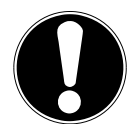

# **HINWEIS!**

## **Beschädigungsgefahr!**

Die Fernbedienung könnte durch auslaufende Batterien beschädigt werden, wenn Sie sie längere Zeit nicht benutzen!

 Nehmen Sie die Batterien aus der Fernbedienung heraus, wenn das Gerät längere Zeit nicht benutzt wird.

# **6.4. Antenne anschließen**

Ihr Smart-TV unterstützt unterschiedliche Antennensignale. An den Anschluss mit der Bezeichnung **R F** können Sie folgende Bildsignale einspeisen:

- über Analog Kabel / eine Analoge Hausantenne,
- über eine DVB-T/DVB-T2<sup>1</sup> Antenne oder
- über einen DVB-C<sup>1</sup> Anschluss
- Stecken Sie ein Antennenkabel entweder von der Hausantenne / vom analogen Kabelanschluss, von der DVB-T Antenne oder vom DVB-C Anschluss in den Antennenanschluss am Smart-TV.

An den Anschluss mit der Bezeichnung **LNB IN** haben Sie zusätzlich noch die Möglichkeit eine digitale Satellitenanlage anzuschließen.

Schrauben Sie den F-Stecker eines Koaxialantennenkabels an den Anschluss am Smart-TV fest.

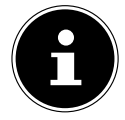

Um verschlüsselte/kostenpflichtige Programme empfangen zu können, ist der Einsatz einer entsprechenden Karte erforderlich. Setzen Sie dazu ein CAM-Modul (im Fachhandel erhältlich) in den dafür vorgesehenen Schacht an der linken Geräteseite ein (**C O M M O N INTERFACE** ). In das CAM-Modul stecken Sie anschließend die Karte Ihres Anbieters.

<sup>1</sup> Dieser Service muss in Ihrer Region verfügbar sein

# **6.5. Common Interface**

Wenn Sie kostenpflichtige Kanäle anschauen möchten, müssen Sie sich zuvor bei einem entsprechenden Anbieter anmelden. Nach der Anmeldung erhalten Sie von Ihrem Anbieter ein Conditional Access Module (CAM-Modul) und eine spezielle Karte. Hinweise zu den Einstellungen finden Sie in der mit dem Modul gelieferten Dokumentation.

Installieren Sie die CI-Komponenten auf folgende Weise in Ihrem Fernsehgerät:

- Setzen Sie zunächst das CAM-Modul in den Steckplatz an der Seite des Smart-TVs ein. Anschließend stecken Sie die Karte ein.
- Verbinden Sie das Fernsehgerät mit der Stromversorgung, schalten Sie es ein und warten Sie einen Moment, bis die Karte erkannt wird.

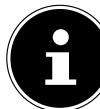

Beachten Sie, dass Sie das CI Modul nur einsetzen oder herausnehmen dürfen, wenn sich das Gerät im STANDBY-Modus befindet oder vom Stromnetz getrennt ist.

Das CAM-Modul muss richtig herum eingesetzt werden; falsch herum lässt es sich nicht einschieben. CAM-Modul oder Fernsehgerät können beschädigt werden, falls Sie versuchen, das CAM-Modul mit Gewalt einzuschieben.

# **6.6. Stromversorgung anschließen**

 $\blacktriangleright$  Verbinden Sie den Netzstecker am Gerät mit einer gut erreichbaren Netzsteckdose 220 - 240 V ~ 50 Hz.

# **6.7. Smart-TV ein- und ausschalten**

- Das Gerät befindet sich im Standby-Betrieb, sobald sie den Netzstecker mit der Netzsteckdose verbunden haben.
- Um das Gerät einzuschalten, drücken Sie
	- an der Fernbedienung: die Standby/Ein-Taste $\bigcirc$ ;
	- $-$  am Gerät: die Taste  $\circlearrowleft$ .
- $\blacktriangleright$  Mit der Standby/Ein-Taste  $\bigcirc$  der Fernbedienung schalten Sie das Gerät wieder in den Standby-Modus. Das Gerät wird zwar ausgeschaltet, aber es wird weiterhin Strom verbraucht.

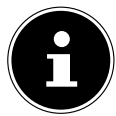

Bei fehlendem Eingangssignal schaltet das Gerät nach fünf Minuten automatisch in den Standby-Modus. Auf dem Bildschirm wird bis dahin ein Countdown-Timer eingeblendet. Diese Funktion steht nicht bei allen Quellen zur Verfügung.

# **6.8. Verwendung der Multimedia-Anschlüsse**

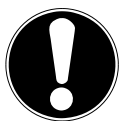

#### **HINWEIS!**

#### **Beschädigungsgefahr!**

Fehlbedienung kann zu Beschädigung der verwendeten Geräte führen.

 Lesen Sie vor der Verkabelung und Inbetriebnahme unbedingt auch die Gebrauchsanleitungen der anzuschließenden Geräte.

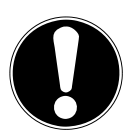

# **HINWEIS!**

#### **Beschädigungsgefahr!**

Wenn Stecker und Buchsen falsch zusammengeführt werden, kann es zu Beschädigungen an den Kontakten kommen.

■ Achten Sie darauf, dass Stecker und entsprechende Buchsen genau zusammen passen, um eine Beschädigung der Kontakte zu vermeiden. Durch die Anordnung der Kontakte passen manche Stecker nur in einer Position in die Buchse.

## **6.8.1. Scart**

Der Scart-Anschluss vereinfacht die Verbindung von verschiedenen Videogeräten, da hier Bild- und Tonsignale in einem, mehrpoligen Stecker geführt werden. Verwenden Sie hierfür ein handelsübliches Scart-Kabel.

Verbinden Sie Scart-Ein- und Ausgang der verwendeten Geräte mit einem Scart-Kabel.

## **6.8.2. AV**

Die AV-Übertragung (Composite) funktioniert über drei Cinch-Anschlüsse, wobei einer das Videosignal (gelb) und zwei das Stereo-Audiosignal (rot/weiß) übertragen. Verwenden Sie hierfür ein handelsübliches AV-Kabel.

- Verbinden Sie AV-Ein- und Ausgänge der Geräte mit einem AV-Kabel.
- Sollten eingebundene Geräte über AV-Anschlüsse auf Miniklinke verfügen, verwenden Sie bitte einen entsprechenden AV-Adapter (3x Cinch > Miniklinke) (optional).

## **6.8.3. YPbPr**

Die YPbPr-Übertragung (Component) funktioniert über fünf Cinch-Anschlüsse, wobei hier drei Buchsen das Videosignal (rot/blau/grün) und die übrigen zwei Buchsen das Stereo-Audiosignal (rot/weiß) übertragen. Verwenden Sie hierfür ein handelsübliches YPbPr-Kabel.

- Verbinden Sie YPbPr-Ein- und Ausgänge der verwendeten Geräte mit einem YPbPr-Kabel.
- Sollten eingebundene Geräte über YPbPr-Anschlüsse auf Miniklinke verfügen, verwenden Sie bitte einen entsprechenden YPbPr-Adapter (5x Cinch > Miniklinke) (optional).

## **6.8.4. HDMI**

HDMI (High Definition Multimedia Interface) ist eine Schnittstelle für digitale Bild- und Tonübertragung. Sie ist die qualitativ beste Übertragungsart und kann ab Version 2.0 auch Ultra HD-Auflösung wiedergeben. Verwenden Sie hierfür handelsübliche HDMI-Kabel:

 Verbinden Sie die entsprechenden HDMI-Anschlüsse der verwendeten Geräte mit einem HDMI-Kabel.

## **6.8.5. HDMI ARC**

Wenn Sie ein TV-Gerät als Signalempfänger UND Signalquelle (zur Übertragung des Tonsignals an einen Audio-Receiver) verwenden wollen, sollten Sie einen HDMI-Anschluss mit Audio Return Channel (ARC) verwenden. Die HDMI-Verbindung zum TV-Gerät funktioniert dann in beide Richtungen. Es können von einem Videogerät Bild- und Tonsignale empfangen und zusätzlich das Tonsignal des TV-Geräts über den Audio Return Channel an den Audio Receiver gesendet werden.

- Verbinden Sie das Videogerät (z.B. BluRay-Player) über HDMI mit dem Audio Receiver.
- Verbinden Sie den Audio Receiver über HDMI/ARC mit dem TV-Gerät.

 Achten Sie darauf, dass die Lautsprechersteuerung des TV-Geräts auf den externen Verstärker geroutet ist.

## **6.8.6. HDMI CEC**

Wenn Sie verschiedene Geräte über CEC-fähige HDMI-Anschlüsse miteinander verbinden, können Sie gewisse Funktionen des gesamte HDMI-Netzwerks mit einer Fernbedienung steuern (z.B. Standby- oder Record-Funktionen):

- Verbinden Sie alle Geräte über CEC-fähige HDMI-Anschlüsse mit HDMI-Kabeln.
- Achten Sie darauf, dass die CEC-Funktionen für alle Anschlüsse aktiviert sind und alle Geräte entsprechend eingebunden werden.

#### **6.8.7. USB**

Über einen USB-Anschluss können Sie Speichermedien wie USB-Sticks oder externe Festplatten anschließen und auslesen. Verwenden Sie hierfür ein passendes USB-Kabel. Falls ein entsprechendes USB-Kabel im Lieferumfang enthalten ist, verwenden Sie bitte dieses (z.B. bei Festplatten).

 Verbinden Sie die entsprechenden USB-Anschlüsse der Geräte mit einem passenden USB-Kabel. Verwenden Sie nach Möglichkeit kein USB-Verlängerungskabel, da es hier, abhängig von der Spannung, zu Problemen führen könnte.

#### **6.8.8. SPDIF**

SPDIF (Sony®/Phillips Digital Interface) ist eine Schnittstelle zur Übertragung von digitalen Stereooder Mehrkanal-Audiosignalen zwischen verschiedenen Geräten. Für gewöhnlich wird das digitale Audiosignal über einen koaxialen (Cinch) oder einen optischen Anschluss ausgegeben. Verwenden Sie hierfür ein entsprechendes, handelsübliches Kabel.

 Verbinden Sie die SPDIF-Anschlüsse der verwendeten Geräte mit einem entsprechenden SPDIF-Kabel.

## **6.8.9. VGA (PC)**

Über den VGA-Anschluss können Sie einen PC mit einem Monitor/TV-Gerät verbinden, um das Bildsignal zu übertragen. Verwenden Sie hierfür ein handelsübliches VGA-Kabel.

Verbinden Sie die VGA-Anschlüsse der verwendeten Geräte mit einem VGA-Kabel.

#### **6.8.10. VGA Audio**

Wenn Sie über den VGA-Anschluss einen PC mit einem Monitor/TV-Gerät verbunden haben, ermöglicht der VGA Audio-Anschluss zusätzlich die Tonübertragung. Verwenden Sie hierfür ein handelsübliches Stereo-Miniklinkenkabel.

 Verbinden Sie die VGA Audio-Anschlüsse der verwendeten Geräte mit einem Stereo-Miniklinkenkabel.

#### **6.8.11. Kopfhöreranschluss (Headphones Out)**

Der Kopfhöreranschschluss dient zum Anschluss eines Kopfhörers mit Stereo-Miniklinkenanschluss.

- Verbinden Sie den Kopfhörer mit der Stereo-Miniklinkenbuchse des Geräts. Bei manchen Geräten werden daraufhin die Lautsprecher stummgeschaltet.
- Andernfalls sollten Sie alle notwendigen Einstellungen im Tonmenü vornehmen, um Lautsprecher- und Kopfhörersignal aufeinander abzustimmen.

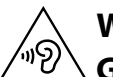

# **WARNUNG!**

#### **Gefahr von Hörschäden!**

Um eine mögliche Schädigung des Hörsinns zu verhindern, vermeiden Sie das Hören bei großer Lautstärke über lange Zeiträume.

- Stellen Sie die Lautstärke vor der Wiedergabe auf den niedrigsten Wert ein.
- Starten Sie die Wiedergabe und erhöhen Sie die Lautstärke auf den Pegel, der für Sie angenehm ist.

# **6.9. Sendersuche nach dem ersten Einschalten**

Wenn Sie Ihr Gerät zum ersten Mal einschalten, werden Sie durch die **ERSTINSTALLATION** geführt.

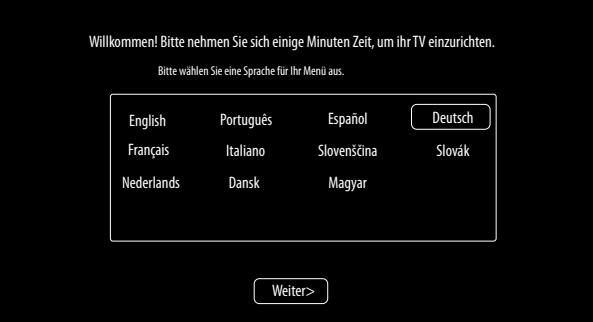

- $\triangleright$  Mit den Tasten  $\rightarrow$   $\rightarrow$   $\rightarrow$   $\rightarrow$  wählen Sie die Sprache.
- Nachdem Sie die Auswahl der Sprache mit **O K** bestätigt haben, bestätigen Sie die Option **WEITER** mit der Taste **O K** .
- Daraufhin werden Sie aufgefordert, den Smart-TV Datenschutzbestimmungen zuzustimmen. Dies ist notwendig, wenn Sie beabsichtigen, die Netzwerk/Internet/HbbTV-Dienste in Anspruch zu nehmen. Lesen Sie die Datenschutzeinstellungen sorgfältig durch. Wählen Sie mit  $\bullet \bullet \bullet \bullet$ die einzelnen Punkte aus und bestätigen Sie sie ggf. mit **O K** .

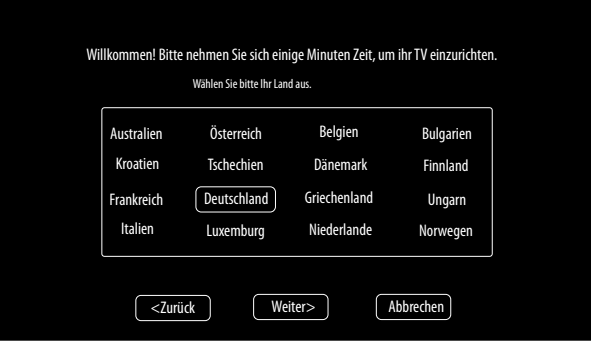

- ▶ Wählen Sie dann mit  $\rightarrow$  4 ▶ das gewünschte Land. Die Ländereinstellung hat Einfluss auf die Reihenfolge, in der die Programme gespeichert werden. Außerdem sind für die einzelnen Länder die übrigen Optionen voreingestellt.
- Nachdem Sie die Auswahl des Landes mit **O K** bestätigt haben, bestätigen Sie die Option **WEITER** mit der Taste **O K** .

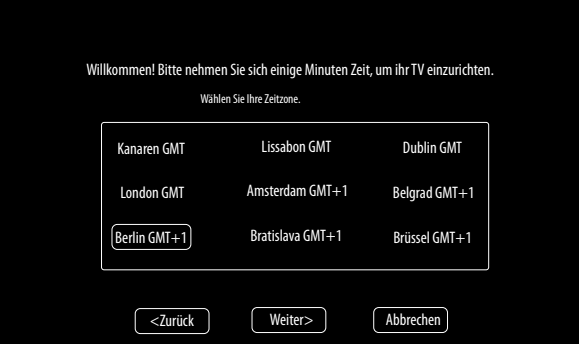

- $\triangleright$  Wählen Sie dann mit  $\blacktriangleright$   $\blacktriangle$   $\blacklozenge$   $\blacktriangleright$  die gewünschte Zeitzone.
- Nachdem Sie die Auswahl des Landes mit **O K** bestätigt haben, bestätigen Sie die Option **WEITER** mit der Taste **O K** .

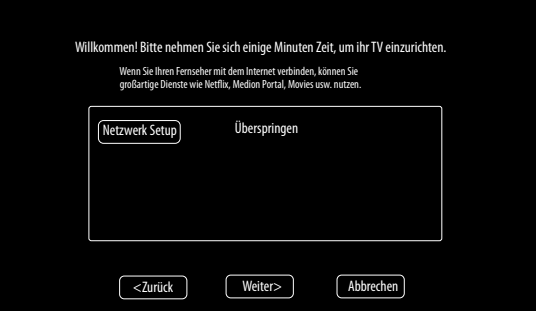

**E** Wählen Sie dann mit  $\blacktriangledown$  A **E** die Option **NETZWERK SETUP**, wenn Sie eine Internet-Verbindung herstellen wollen. Andernfalls wählen Sie die Option **ÜBERSPRINGEN**.

#### **6.9.1. Netzwerkeinstellungen**

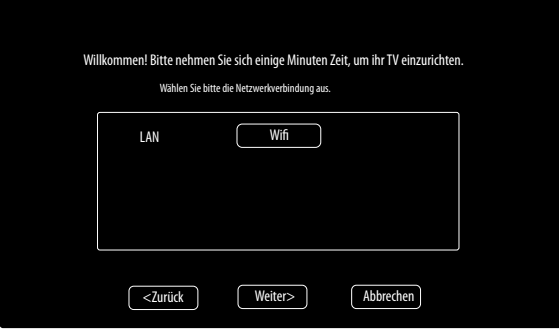

- Wählen Sie die gewünschte Netzverbindungsart **LAN** oder **WIFI**.
- Nachdem Sie die Auswahl mit **O K** bestätigt haben, bestätigen Sie die Option **WEITER** mit der Taste **O K** .

#### **LAN**

- Unter **IP KONFIGURATION** können Sie den **TYP** der LAN-Verbindung wählen (**DHCP** oder **STATISCH**). Wählen Sie **STATISCH**, wenn Sie manuell Einstellungen an den Optionen **IP, SUBNETZMASKE, GATE WAY** und **DNS1/2** vornehmen wollen.
- Wählen Sie anschließend **VERBINDEN** und bestätigen Sie mit **O K** . Die Netzwerkverbindung wird daraufhin hergestellt. Es erscheint die Meldung **VERBINDUNG OK**. Drücken Sie anschließend die Taste **EXIT** , um zum nächsten Einrichtungspunkt der Erstinstallation zu gelangen.

#### **Wifi**

- Unter der Option **BASISSTATION** werden anschließend alle verfügbaren Netzwerke angezeigt. Wählen das gewünschte Netzwerk mit den Richtungstasten  $\rightarrow \rightarrow$  und drücken Sie **OK**.
- Geben Sie über die virtuelle Tastatur das notwendige Passwort ein, wählen Sie anschließend die Return-Taste und bestätigen Sie mit **O K** .
- Bestätigen Sie anschließend die Option **VERBINDEN** mit **O K** . Die Netzwerkverbindung wird nun hergestellt. Es erscheint die Meldung **VERBINDUNG OK**. Drücken Sie anschließend die Taste **EXIT** , um zum nächsten Einrichtungspunkt der Erstinstallation zu gelangen.

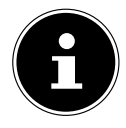

Wenn Sie bei der Erstinstallation keine Netzwerkverbindung herstellen, können Sie dies anschließend im Menü unter **NETZWERK** jederzeit nachholen.

- Wenn gewünscht, können Sie nun Ihren Netflix Account einrichten. Wenn Sie keinen Netflix Account besitzen oder diesen erst später einrichten wollen, wählen Sie **ÜBERSPRINGEN**, um zum nächsten Einrichtungspunkt der Erstinstallation zu gelangen. Wählen Sie **NETFLIX KONFIGURIEREN** und bestätigen Sie mit **O K** , wenn Sie den Account einrichten wollen.
- Ist die Einrichtung erfolgt, können Sie mit der Taste **EXIT** zur Erstinstallation zurückgelangen. Wählen Sie anschließend **ÜBERSPRINGEN**, um zum nächsten Einrichtungspunkt der Erstinstallation zu gelangen.

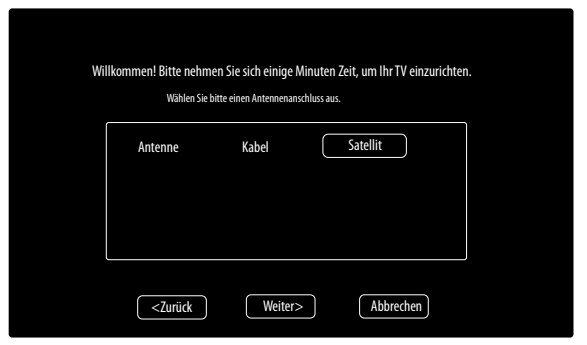

- Wählen Sie den gewünschte Antennenanschluss **ANTENNE**, **KABEL** oder **SATELLIT**.
- Nachdem Sie die Auswahl mit **O K** bestätigt haben, bestätigen Sie die Option **WEITER** mit der Taste **O K** .

#### **6.9.2. Antenne**

- Wählen Sie den Antennenanschluss **ANTENNE**.
- Nachdem Sie die Auswahl mit **O K** bestätigt haben, bestätigen Sie die Option **WEITER** mit der Taste **O K** .
- Es erscheint eine Sicherheitsabfrage. Wählen Sie **JA** und bestätigen Sie mit **O K** . Daraufhin startet der Suchlauf.

#### **6.9.3. Kabel**

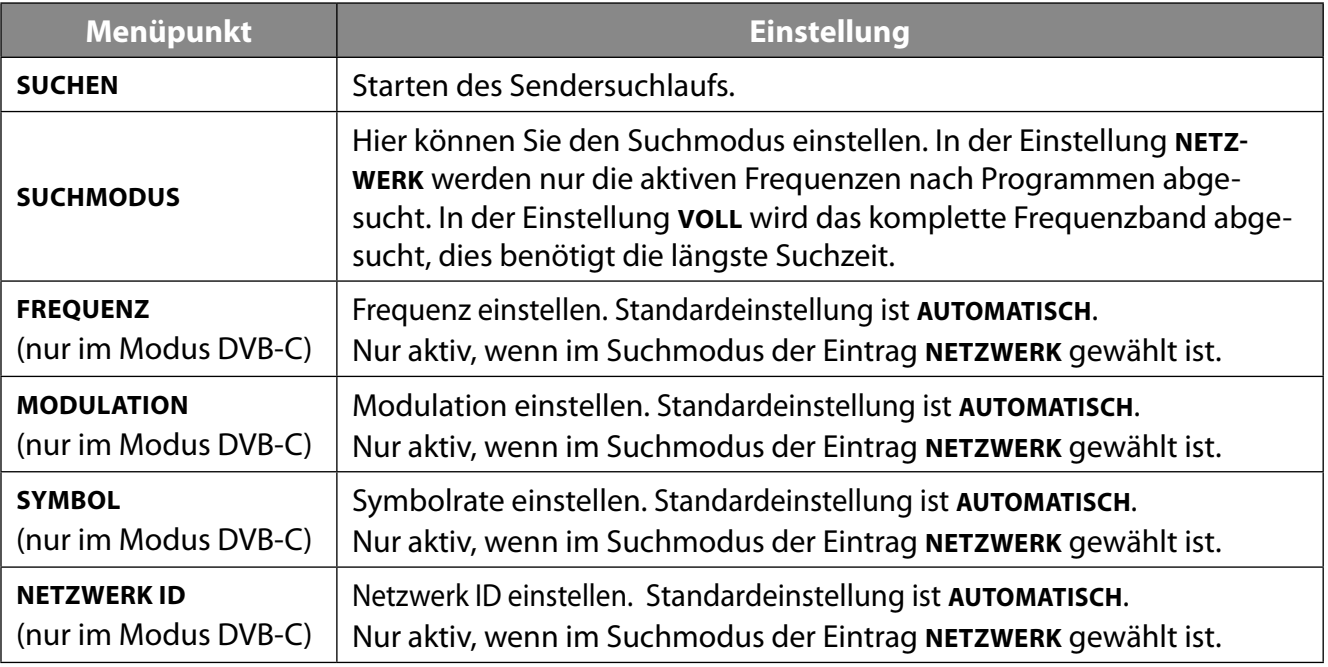

- Nachdem Sie die Einstellungen vorgenommen haben, wählen Sie die Option **SUCHEN** und bestätigen Sie mit **O K** .
- Es erscheint eine Sicherheitsabfrage. Wählen Sie **JA** und bestätigen Sie mit **O K** . Daraufhin startet der Suchlauf.

#### **6.9.4. Satellit**

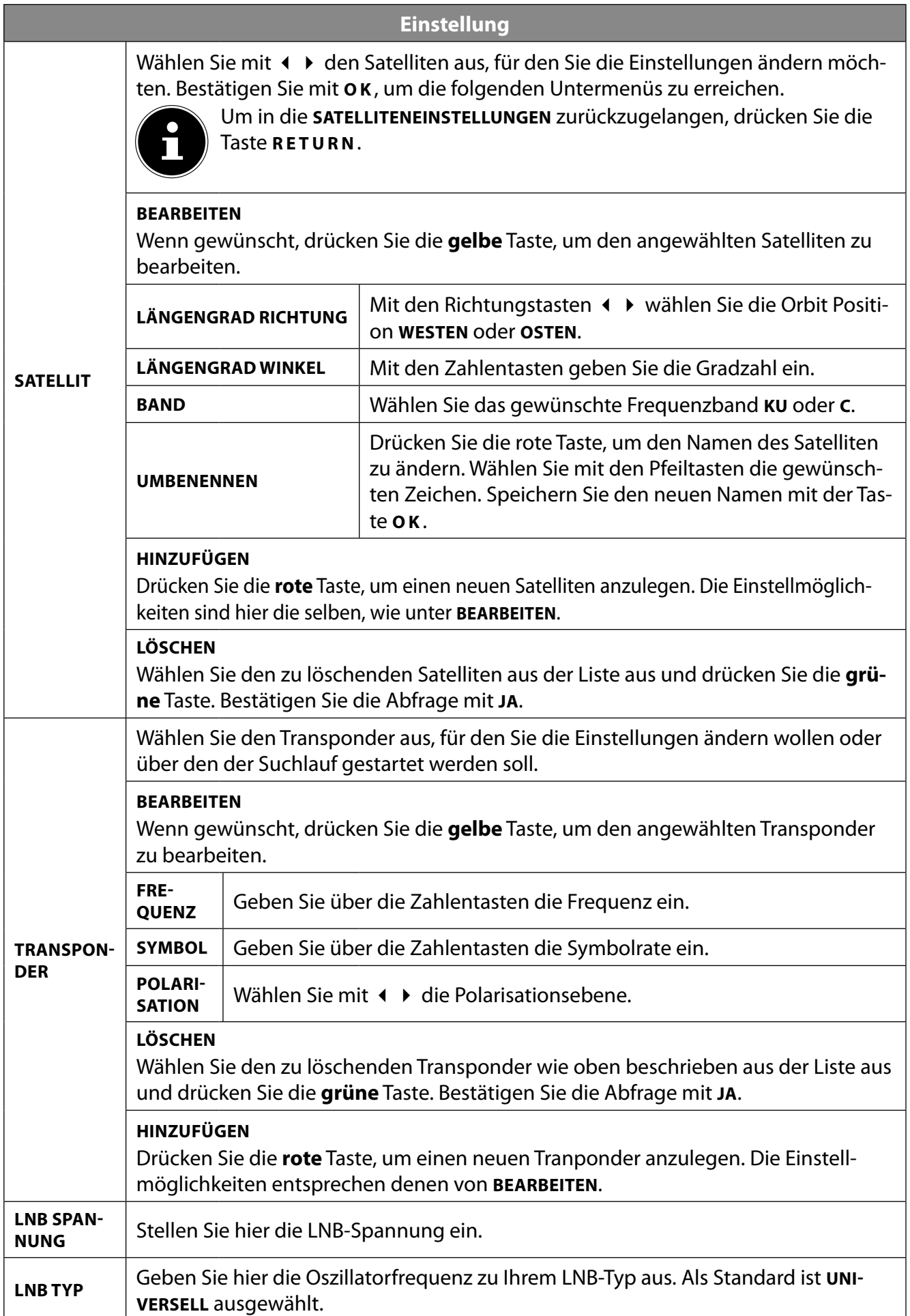

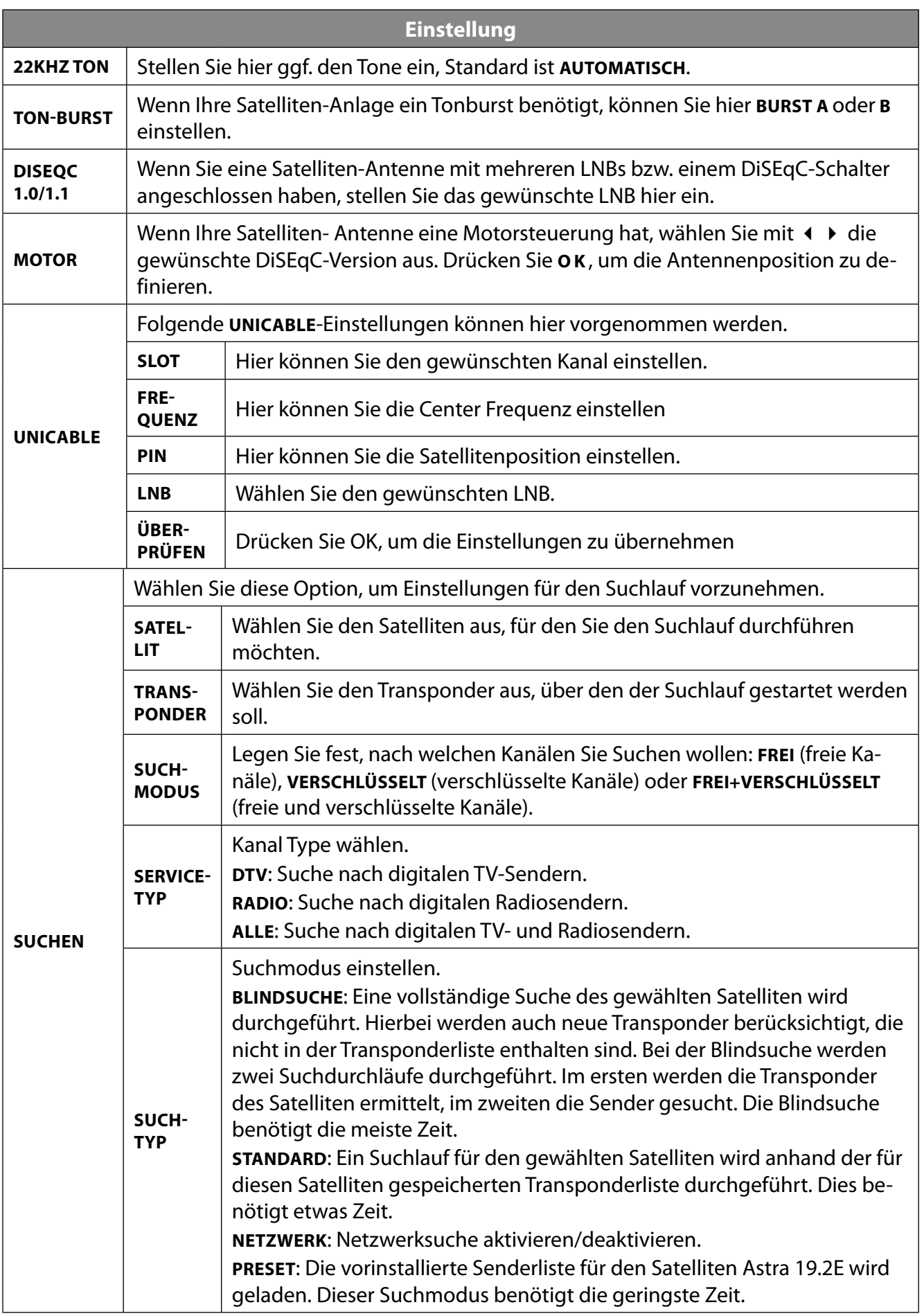

- Nachdem Sie die Einstellungen vorgenommen haben, wählen Sie die Option **SUCHEN** und bestätigen Sie mit **O K** .
- Es erscheint eine Abfrage, ob Sie die vorhandene Preset-Liste laden wollen oder nicht. Wählen Sie **JA** bzw. **NEIN** und bestätigen Sie mit **O K** . Daraufhin startet der Suchlauf bzw. die Preset-Liste wird geladen. Wenn Sie die Preset-Liste laden, startet das Gerät einmal neu.

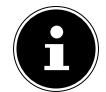

Die hier beschriebene Erstinstallation entspricht der Option **ERSTINSTALLATION** im Menü **EINSTELLUNGEN**

# **7. Bedienung**

# **7.1. Programmauswahl**

- ▶ Um ein Programm auszuwählen, drücken Sie entweder eine der Tasten CH+/- am Gerät oder an der Fernbedienung oder wählen Sie das Programm über eine Zifferntaste direkt an. Für eine zwei- oder dreistellige Nummer geben direkt die Ziffern hintereinander ein.
- $\blacktriangleright$  Mit der Taste  $\bigcirc$  wählen Sie das zuletzt wiedergegebene Programm.

# **7.2. Toneinstellungen**

- Mit den Lautstärketasten **VOL+/** am Gerät oder an der Fernbedienung verringern Sie die Lautstärke.
- ▶ Um den Ton ganz aus- und wieder einzuschalten, drücken Sie die Taste <a>Stummschaltung.
- Mit der Taste **I/II AUDIO** wählen Sie die verfügbaren Audio Sprachen (Ton Kanäle) aus. Sofern die aktuelle Sendung den DUAL-Modus unterstützt (z.B. bei zweisprachigen Sendungen), können Sie den DUAL- Modus auswählen.

# **7.3. Bildeinstellungen**

 Abhängig von der Sendung werden Bilder im Format 4:3 oder 16:9 übertragen. Mit der Taste **SIZE** können Sie das Bildformat anpassen:

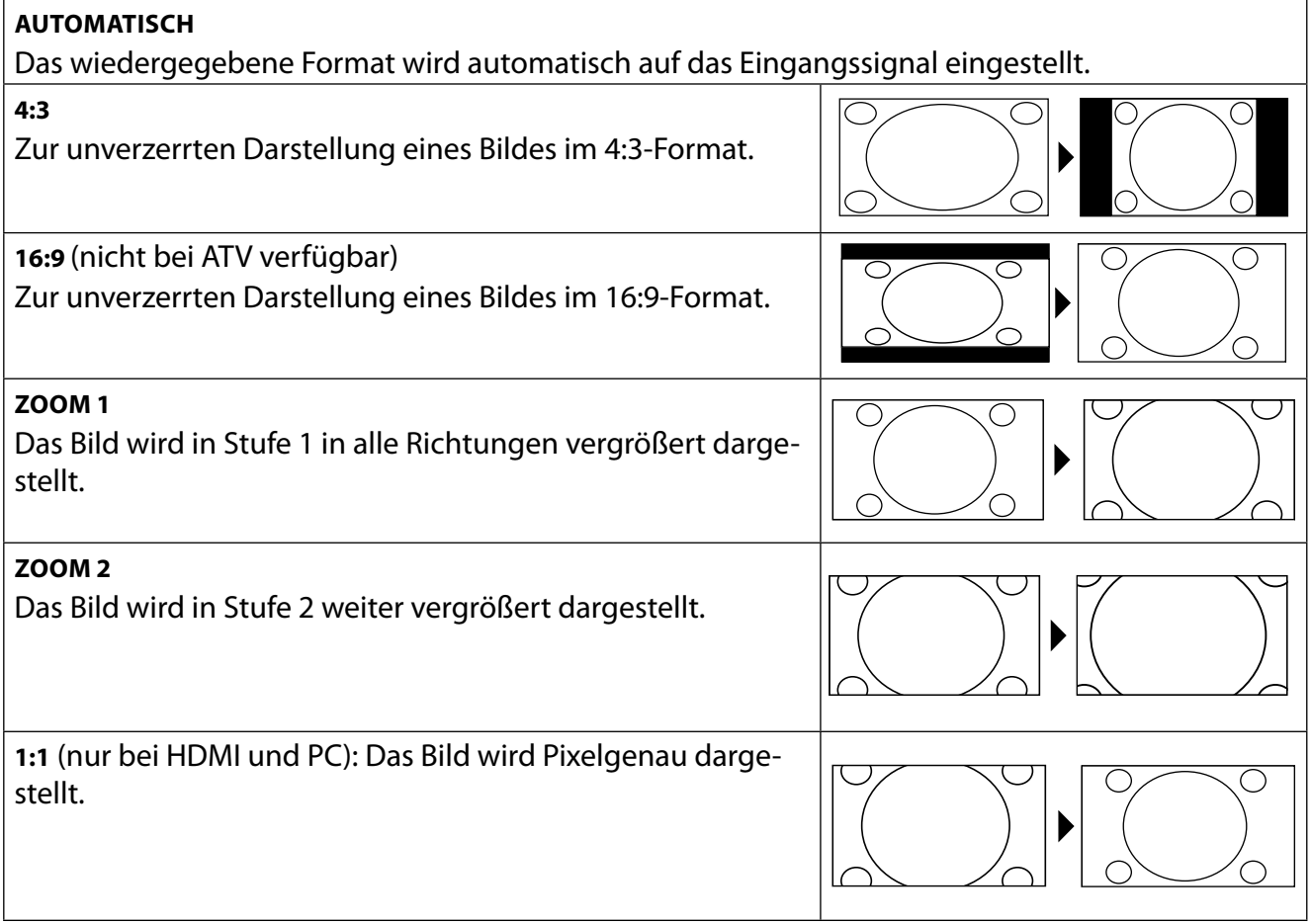

Diese Einstellung der Bildformate können Sie auch im Menü **BILD > BILDFORMAT** ändern.

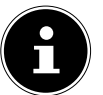

Bitte beachten Sie, dass je nach eingestellter Bildquelle nicht alle Bildformate zur Verfügung stehen.

## **7.4. Programminformationen anzeigen lassen**

- Drücken Sie die Taste **INFO** , um sich Informationen zum aktuellen Programm anzuzeigen.
- $\blacktriangleright$  Mit den Richtungstasten  $\blacktriangleleft$   $\blacktriangleright$  können Sie durch die Programminformation scrollen.
- ▶ Mit der Taste ▶ können Sie die Programminformationen der folgenden Sendung aufrufen.

## **7.5. Favoritenlisten öff nen**

Im Menü **KANAL > PROGRAMME BEARBEITEN** können Sie einzelne Programme in eine Favoritenliste aufnehmen.

- Öffnen Sie das Menü mit der Taste **MENU**.
- Wählen Sie im Menüpunkt **KANAL** den Eintrag **PROGRAMME BEARBEITEN** und bestätigen Sie mit **O K** .
- ▶ Wählen Sie mit den Richtungstasten ▲ ★ den gewünschten Kanal und drücken Sie die Taste FAV, um ihn in die Favoritenliste aufzunehmen.
- Drücken Sie anschließend die Taste **EXIT** (oder mehrfach die Taste **MENU**), um das Menü zu verlassen.
- Wenn Sie bei laufendem Betrieb nun die Taste **FAV** drücken, öffnet sich die Favoritenliste, in der die zuvor ausgewählten Kanäle angezeigt werden.

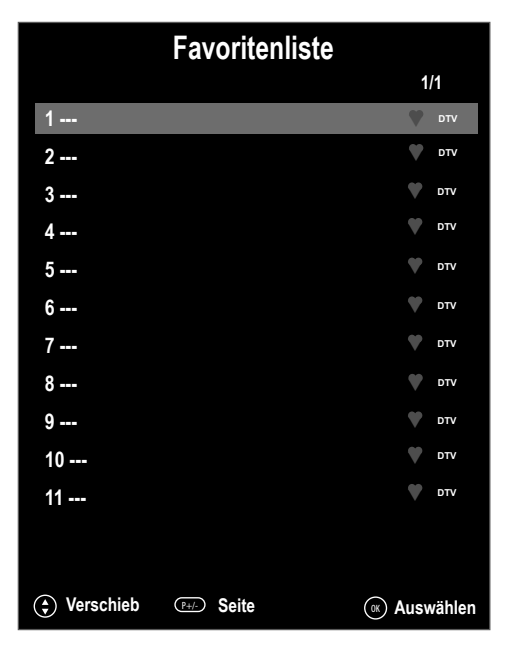

- **▶ Wählen Sie mit den Richtungstasten ▲ ▼ ein Programm aus und öffnen Sie es mit O K.**
- Mit den Tasten **CH+/CH** kann die Favoritenliste in 10er Schritten bewegt werden.

# **7.6. Quelle wählen**

Mit der Taste **SOURCE** (an der Fernbedienung oder am Gerät) rufen Sie die Liste der Quellen auf.

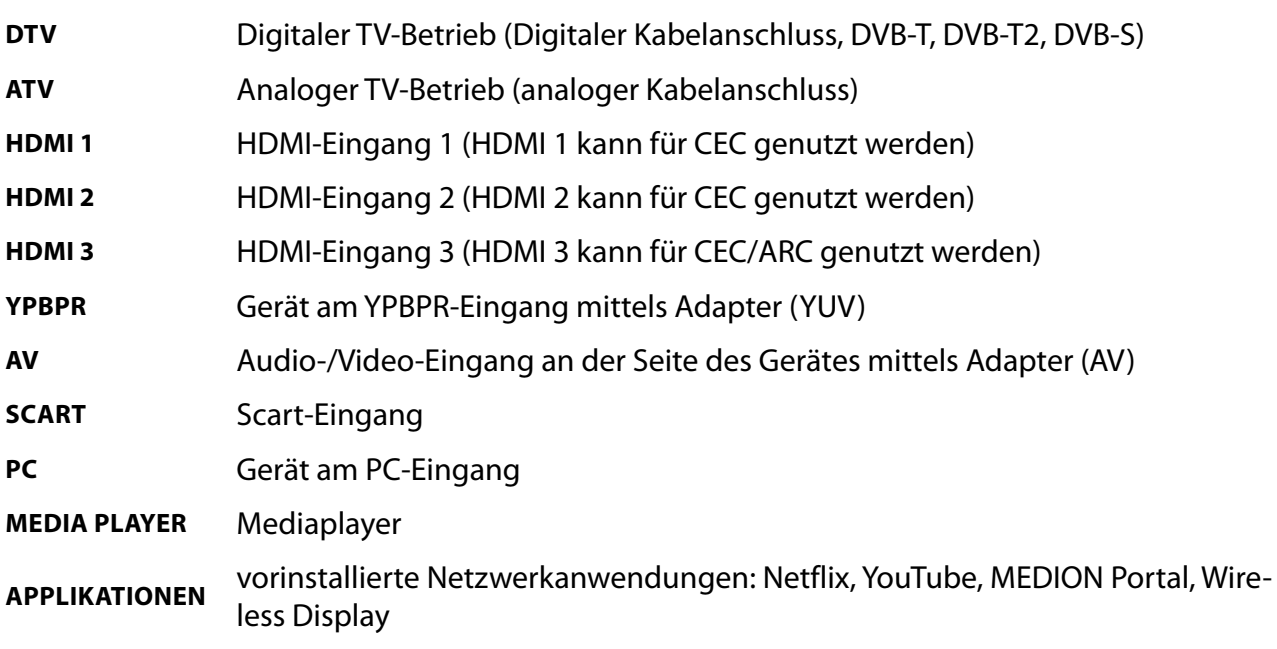

- $\triangleright$  Über die Richtungstasten  $\blacktriangleright$   $\blacktriangle$   $\blacklozenge$   $\blacktriangleright$  gehen Sie zur gewünschten Quelle.
- Bestätigen Sie Ihre Wahl mit der Taste **O K** .

## **7.6.1. Wireless Display**

Über Wireless Display haben Sie die Möglichkeit, Inhalte eines Zuspielgerätes (z. B. Tablet PC, Smartphone, etc) über den Fernseher anzuzeigen. Auf dem Zuspielgerät muss hierfür mindestens Android Version 4.2 installiert sein.

Wählen Sie als Quelle **WIRELESS DISPLAY**. Es erscheint die Anzeige "Ready for Connection, to get started".

Am Zuspieler muss nun die Einstellung für die Bildschirmspiegelung aktiviert werden. Der Zuspieler erkennt nun die verfügbaren TV Geräte, mit denen eine Verbindung hergestellt werden kann. Die Gerätekennung wird auf dem TV-Bildschirm angezeigt.

Nach Auswahl des Fernsehers wird eine Verbindung aufgebaut. Anzeige "Connecting to Wireless Display" erscheint. Dann wird die Bildschirmspiegelung des Zuspielgerätes am TV angezeigt.

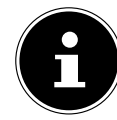

Wireless Display kann nur genutzt werden, wenn das mobile Gerät diese Funktion unterstützt.

Die Scan und Verbindungsprozesse unterscheiden sich je nach den von Ihnen verwendeten Programmen. Lesen Sie dazu gegebenenfalls die Bedienungsanleitung des Zuspielers. Androidbasierte mobile Geräte sollten die Software-Version V4.2 und höher haben.

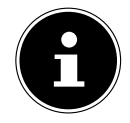

Aufgrund der Vielzahl verschiedener Geräte kann eine einwandfreie Funktion nicht garantiert werden.

#### **7.6.2. Medienportal**

Im Medienportal haben Sie Zugriff auf News, Spiele, Shopping u. v. m. durch vorinstallierte Applikationen. Für diese Funktion ist ein Internetanschluss vorausgesetzt.

Öffnen Sie das Medienportals über das Quellenmenü oder durch Drücken der Taste **FOXXUM** .

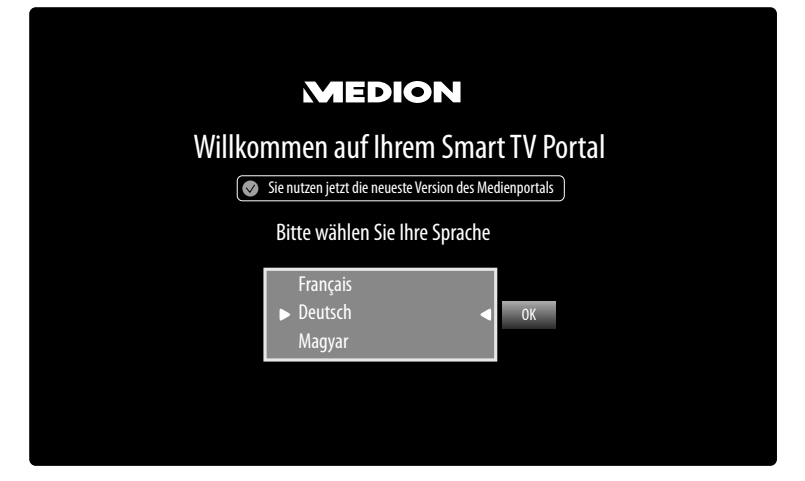

Bitte wählen Sie nach Auswahl des Medienportals die gewünschte Sprache aus.

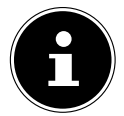

Die Startansicht des Medienportals erscheint nur bei der ersten Nutzung oder nach Zurücksetzen des Medienportals unter **EINSTELLUNGEN**.

Im Anschluss erscheint die Startseite des Medienportal, wo eine Vorauswahl von bestimmten Apps angezeigt wird. Mit den Richtungstasten  $\leftrightarrow \leftrightarrow$  und  $\rightarrow$  blättern Sie durch die verschiedenen Apps und bestätigen Ihre Auswahl durch Drücken der Taste **OK**. Folgende Optionen sind hier wählbar:

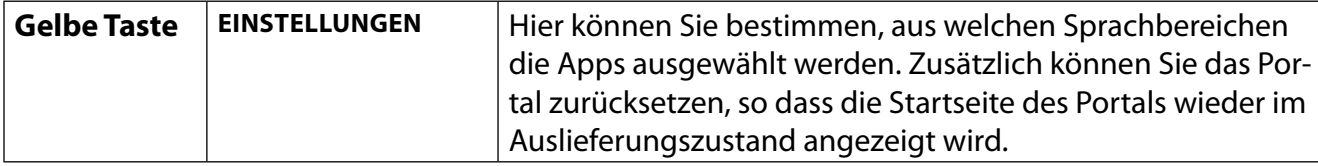

 Mit der Taste **RETURN** können Sie jederzeit aus der aktuell gewählten App zurück auf die Startseite wechseln. Mit der Taste **EXIT** verlassen Sie das Medienportal und wechseln in den normalen TV-Betrieb.

#### **Browser**

Im BROWSER können Sie URL-Adressen direkt eingeben und abspeichern. Im Anschluss können sie mit den Pfeiltasten ▲ ▼ die gespeicherten URL-Adressen auswählen und mit **O K** aufrufen.

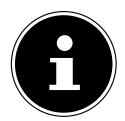

Beachten Sie bitte, dass Internet-Seiten mit Flash-Inhalten vom Open Browser nicht unterstützt werden. Zudem können keine Downloads vorgenommen werden.

# **8. Videotext**

Videotext ist ein kostenloser Service, der von den meisten Fernsehstationen ausgestrahlt wird und aktuelle Informationen bezüglich Nachrichten, Wetter, Fernsehprogrammen, Aktienkursen, Untertiteln und anderen Themen bietet.

# **8.1. Die Bedienung des Videotexts**

Zur Bedienung des Videotexts verfügt Ihre Fernbedienung spezielle Videotext-Tasten.

- Wählen Sie ein Fernsehprogramm, das Videotext ausstrahlt.
- Drücken Sie die Taste **TTX** einmal, um die Basis-/Indexseite des Videotexts anzuzeigen.
- Drücken Sie die Taste **TTX** erneut, um den Teletext transparent darzustellen (das Fernsehbild erscheint im Hintergrund).
- Drücken Sie die Taste **TTX** erneut, um wieder in den TV-Modus zu wechseln.

# **8.2. Seiten anwählen**

 Geben Sie die gewünschte Videotextseite als dreistellige Nummer direkt mit den Zifferntasten ein.

Die gewählte Seitenzahl wird in der linken oberen Ecke des Bildschirms angezeigt. Der Videotextzähler sucht solange, bis die gewählte Seitennummer gefunden ist.

 $\blacktriangleright$  Mit den Richtungstasten  $\blacktriangleleft$   $\blacktriangleright$  blättern Sie vor und zurück durch die Videotextseiten.

## **8.2.1. Farbtasten**

Wenn am unteren Bildrand farbige Felder oder Texteinträge eingeblendet sind, können Sie diese Inhalte durch Drücken der entsprechenden Farbtasten **ROT, GRÜN, GELB** und **BLAU** direkt anwählen.

## **8.2.2. SUBTITLE**

Manche Videotextseiten beinhalten Unterseiten. Am unteren Bildrand wird z. B. **1/3** angezeigt. Die Unterseiten werden im Abstand von ca. einer halben Minute nacheinander eingeblendet. Sie können die Unterseiten auch selbst aufrufen, indem Sie die Taste **SUBTITLE** drücken. Über die Richtungstasten < > können Sie durch die Unterseiten blättern.

# **8.3. Nützliche Videotext-Eigenschaften**

## **8.3.1. INDEX**

Mit der Taste **INDEX** wählen Sie die Hauptseite des Videotextes aus.

## **8.3.2. REVEAL**

- Um verborgene Information, wie z. B. die Lösungen von Rätseln, Puzzle oder Quiz anzuzeigen, drücken Sie einmal auf die Taste **REVEAL**.
- Nochmaliges Drücken der Taste **REVEAL** verbirgt die Antworten wieder.

## **8.3.3. SIZE**

Diese Funktion zeigt die Videotextinformation in doppelter Größe an.

- Drücken Sie die Taste **SIZE**, um die obere Hälfte der Seite zu vergrößern.
- Drücken Sie erneut die Taste **SIZE**, um die untere Hälfte der Seite vergrößert anzuzeigen.
- Nochmaliges Drücken der Taste **SIZE** zeigt den Videotext wieder in normaler Größe.

# **9. Menüführung**

- Drücken Sie die Taste **MENU**, um das OSD zu aktivieren. Am unteren Rand werden die jeweils möglichen Einstellungen angezeigt.
- **Mit den Richtungstasten ▲ ▼ wählen Sie die Optionen aus dem Hauptmenü. Mit der Taste OK** oder ▶ gelangen Sie ins ausgewählte Menü.
- ▶ Mit den Richtungstasten ▲ ▼ wählen Sie die Optionen aus einem Menü.
- ▶ Mit der Richtungstaste ▶ öffnen Sie ein Untermenü (nicht in jedem Menü vorhanden).
- Mit den Richtungstasten  $\longleftrightarrow \bullet \bullet \star \star$  stellen Sie einen gewünschten Wert ein oder treffen eine andere Auswahl.
- Mit der Taste **MENU** oder **RETURN** kommen Sie ins vorige Menü zurück.
- Mit der Taste **EXIT** schließen Sie das Menü.

Bitte beachten Sie, dass sich das Menü automatisch schließt, wenn keine Taste gedrückt wird. Folgende Hauptmenüs können Sie wählen:

- Menü **KANAL**
- Menü **BILD**
- Menü **TON**
- Menü **NETZWERK**
- Menü **EINSTELLUNGEN**
- Menü **SPERREN**
- Menü **ZEIT**

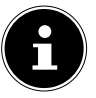

Aufgrund möglicher technischer Änderungen können die hier beschriebenen Menüs von denen auf Ihrem Bildschirm abweichen. Je nach gewählter Quelle, stehen nicht alle Menüs zur Verfügung.

# **9.1. Menü Kanal**

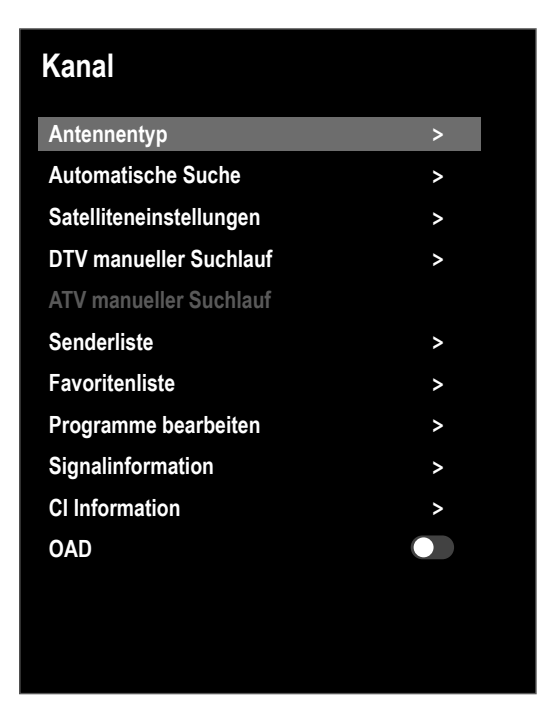

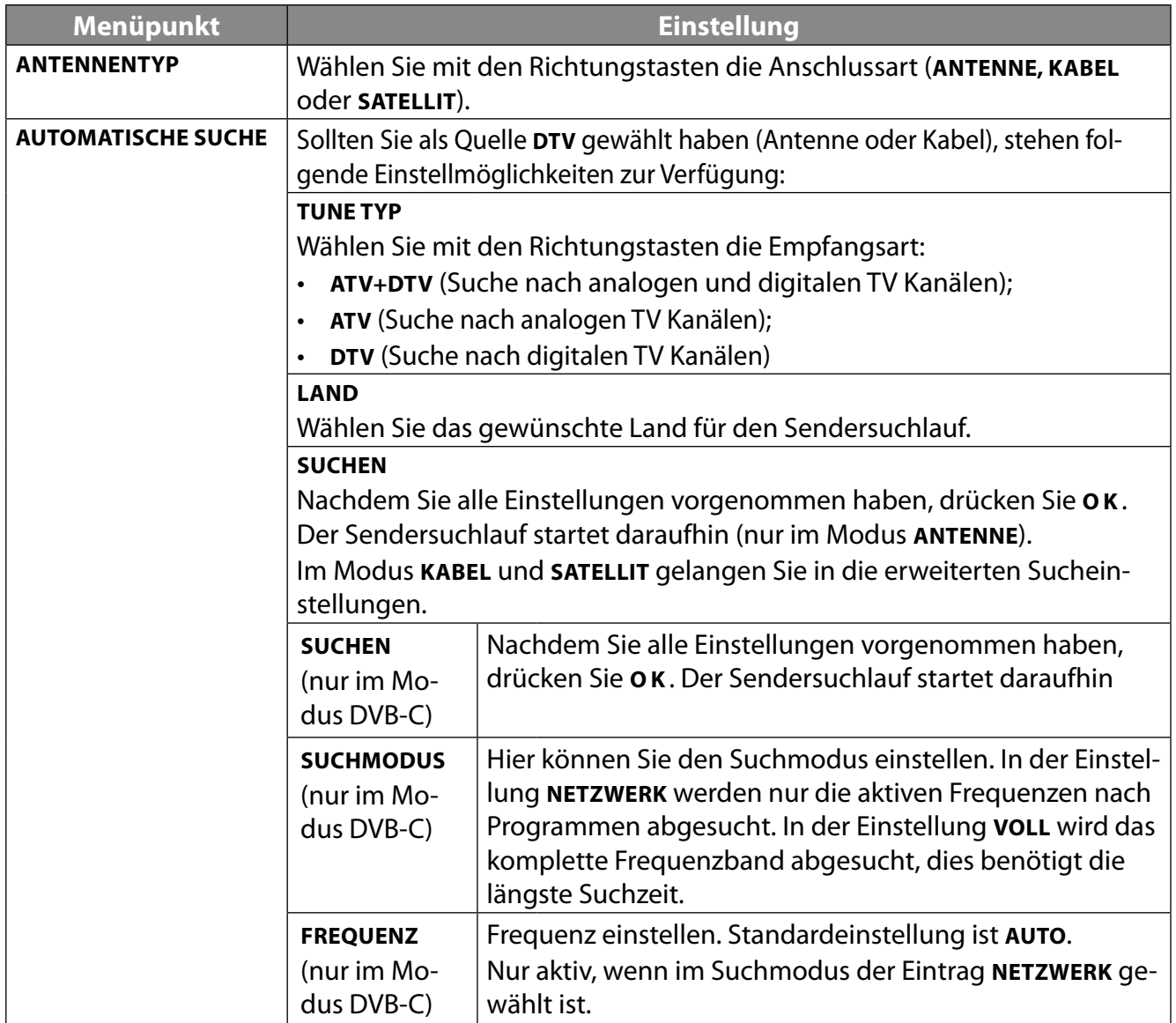

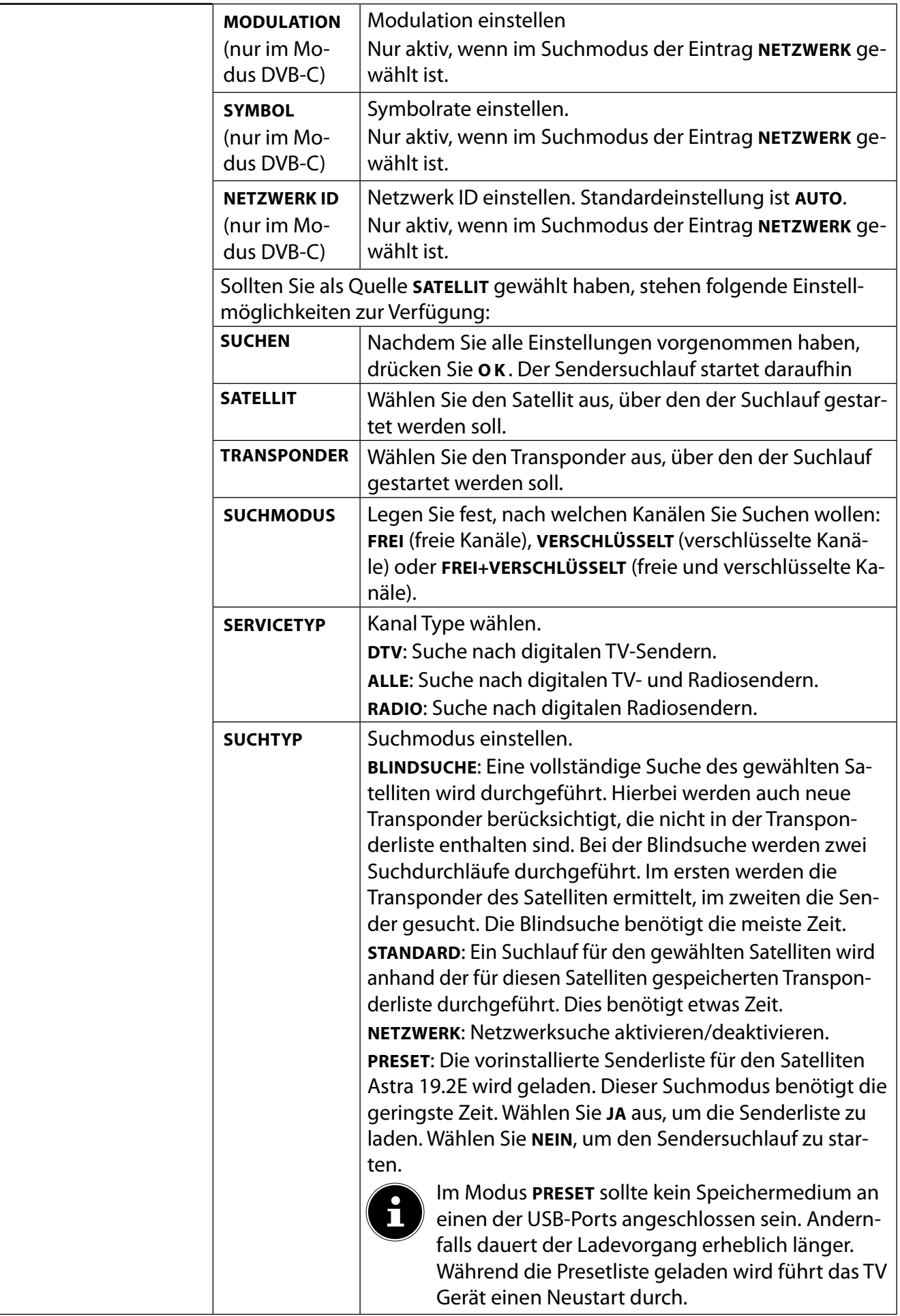

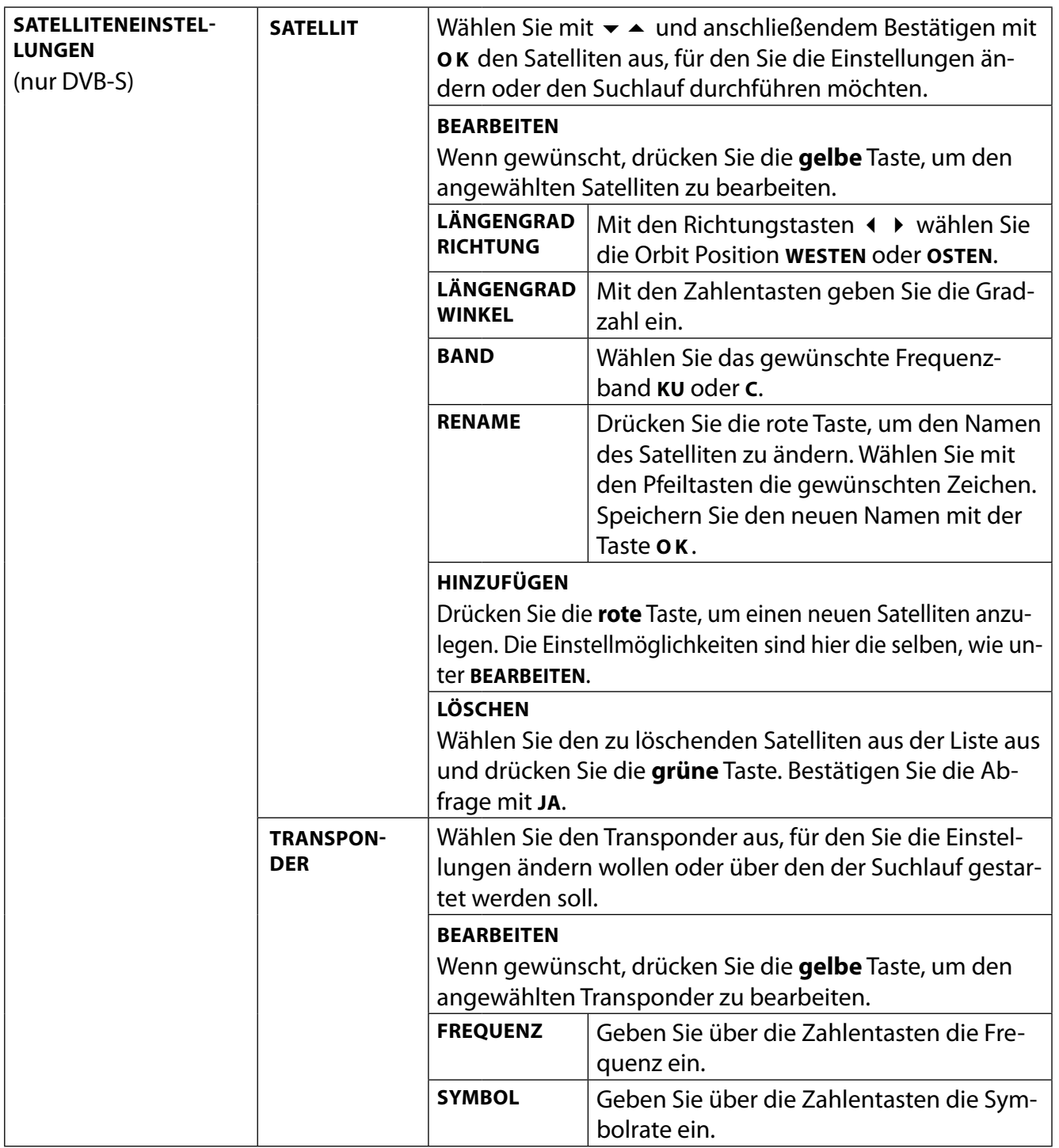

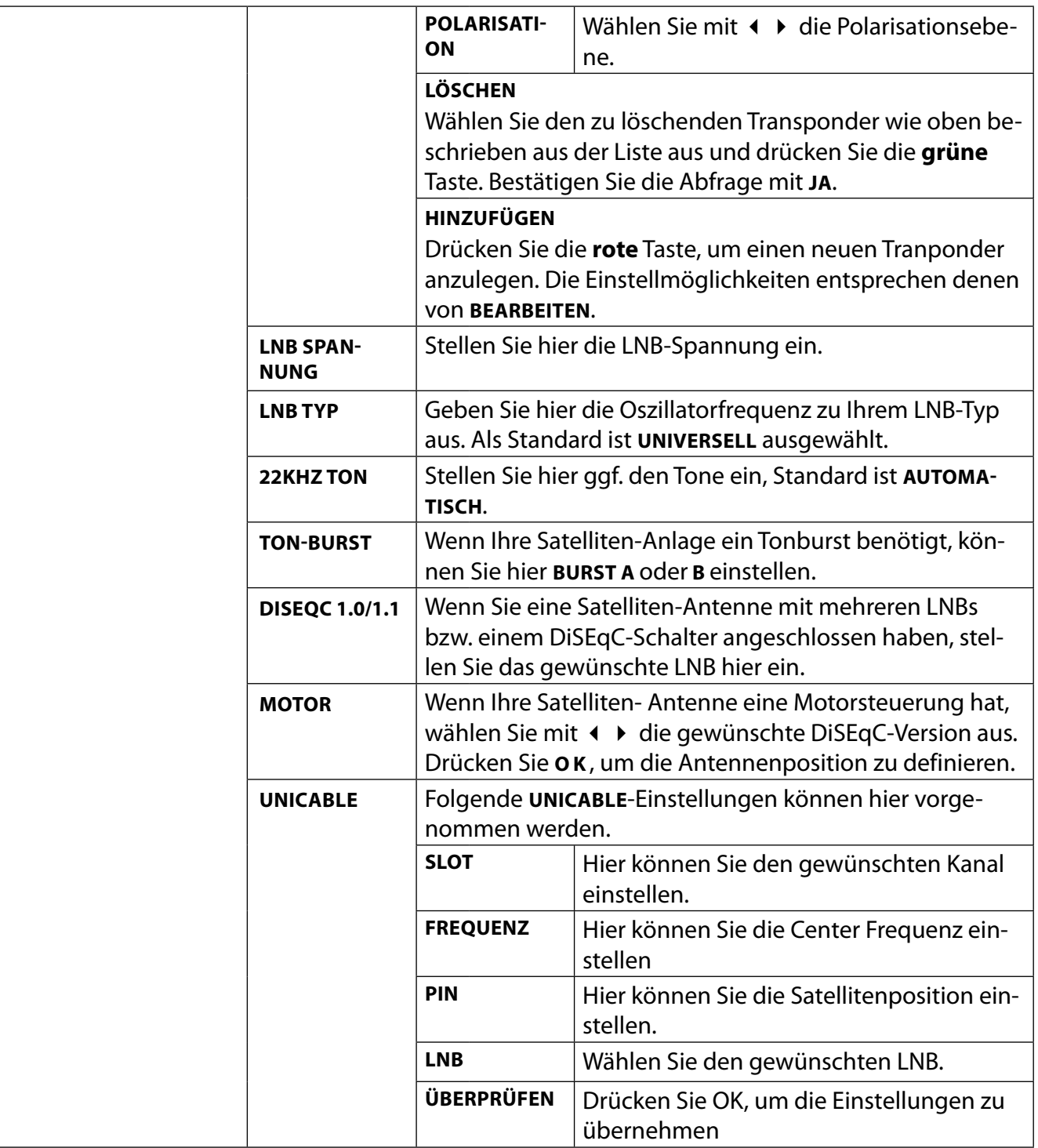

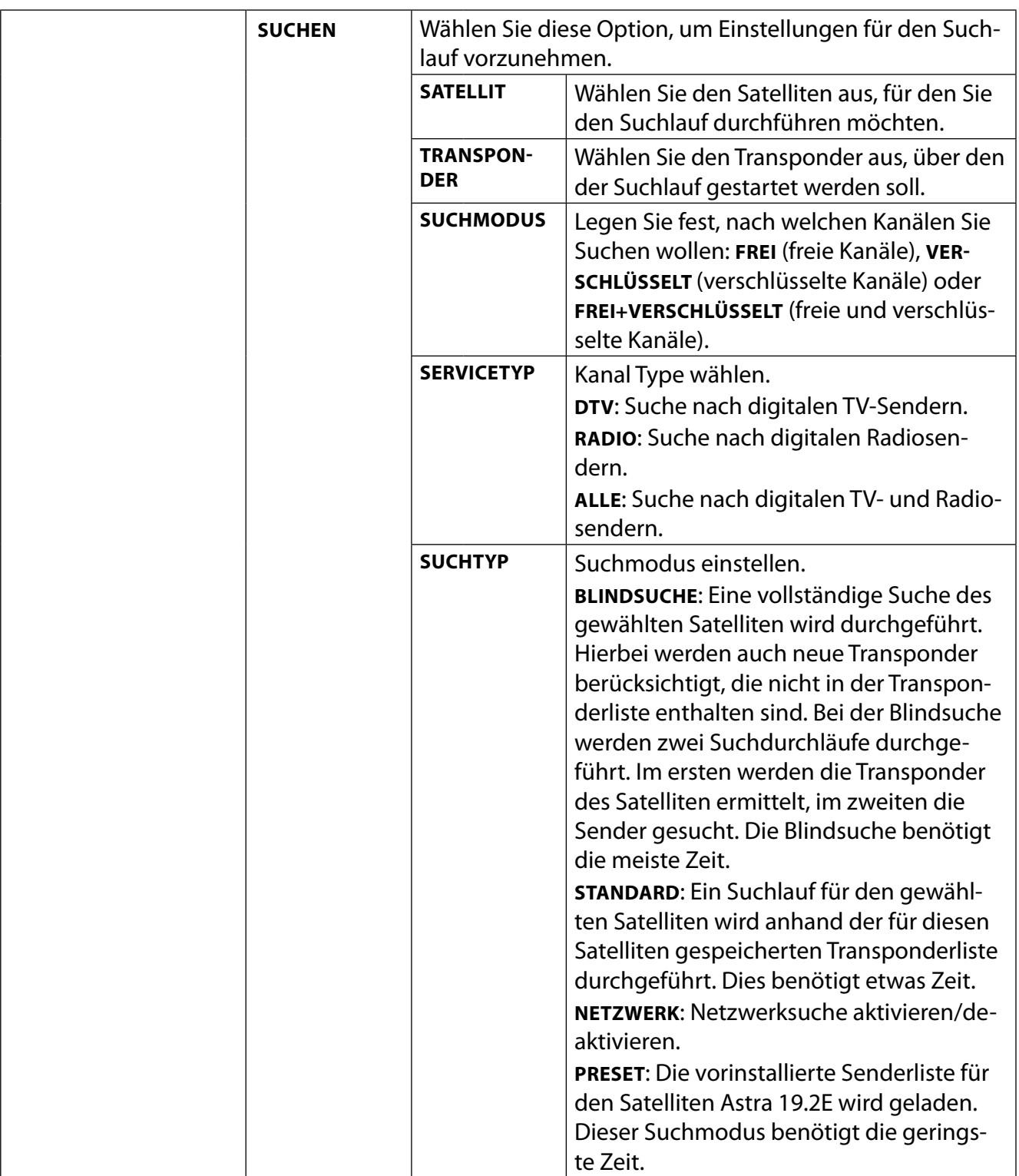

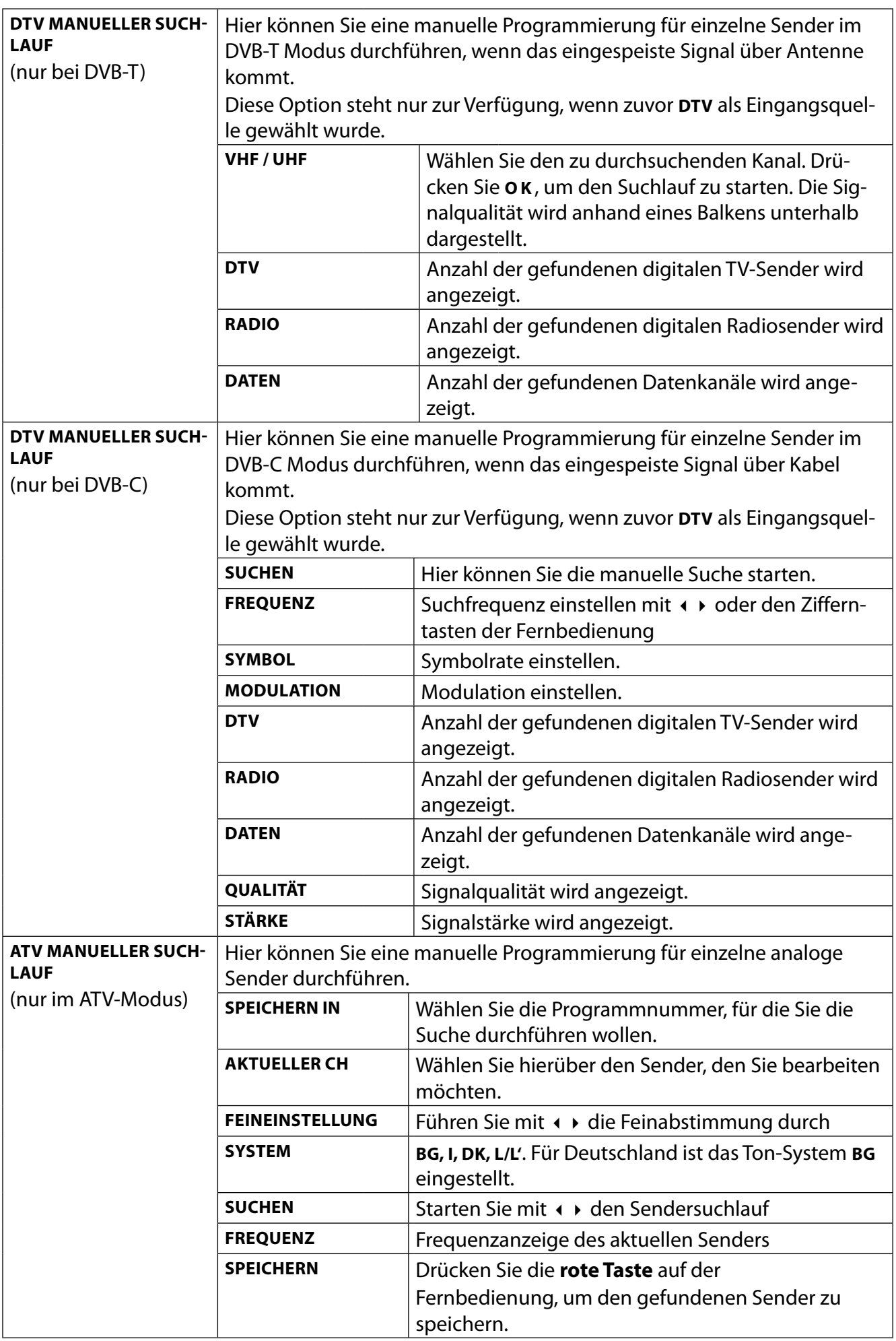

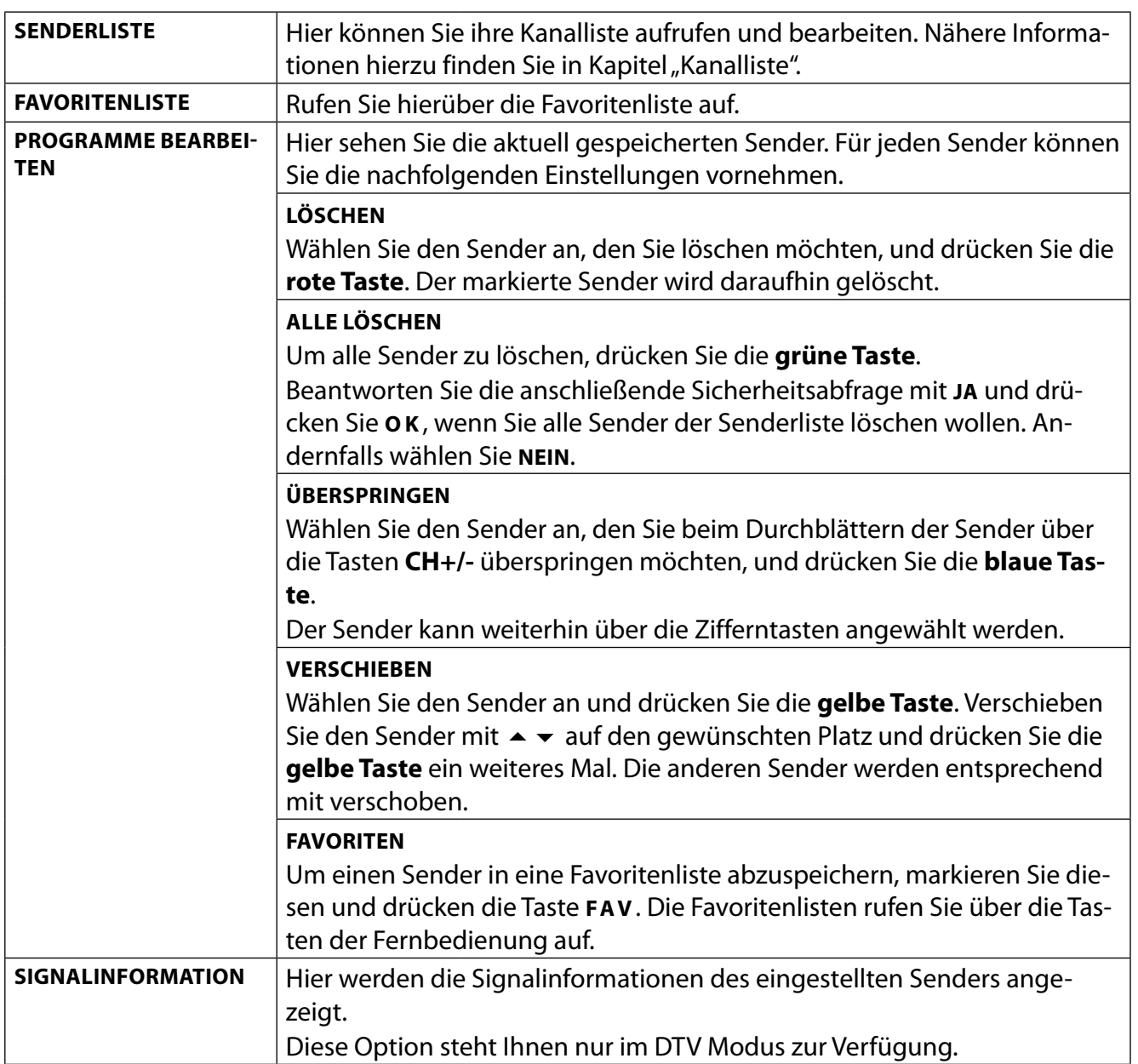

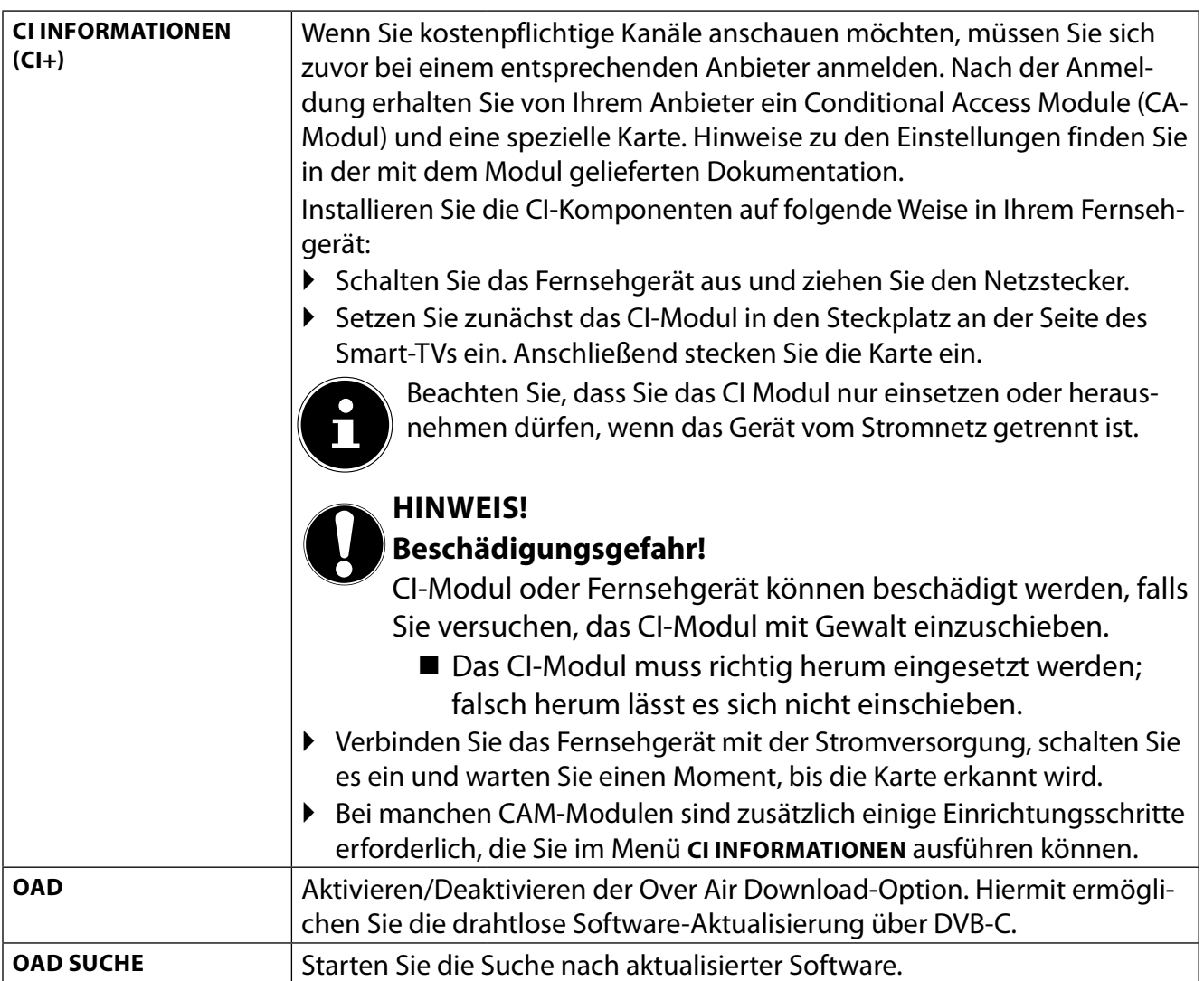

# **9.2. Menü Bild**

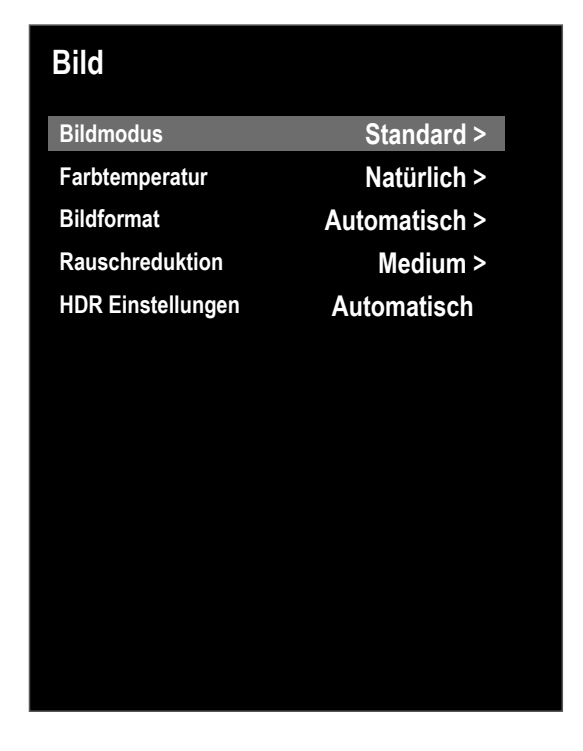

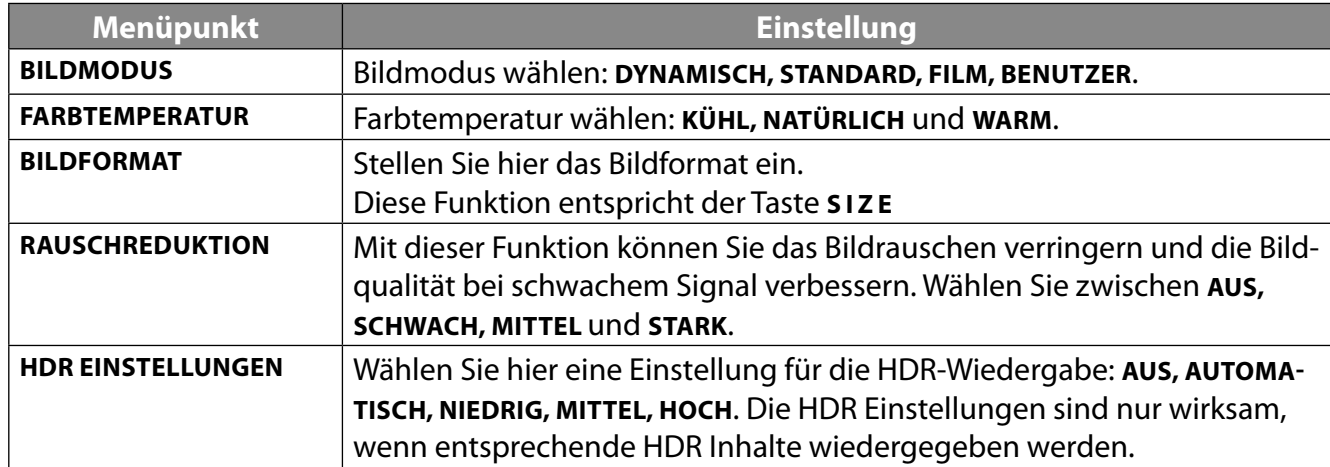

# **9.3. Menü Ton**

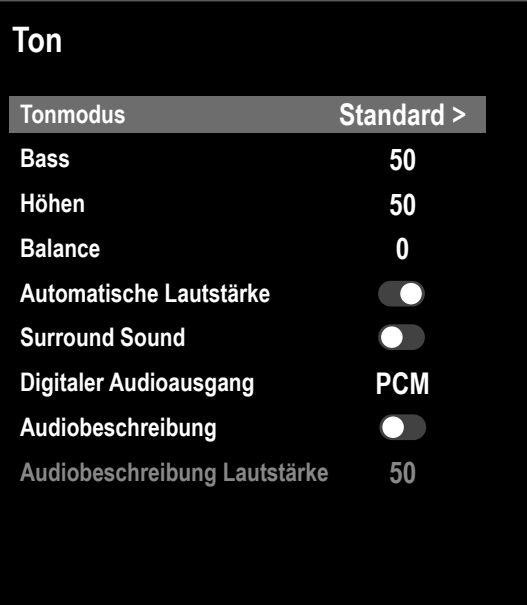

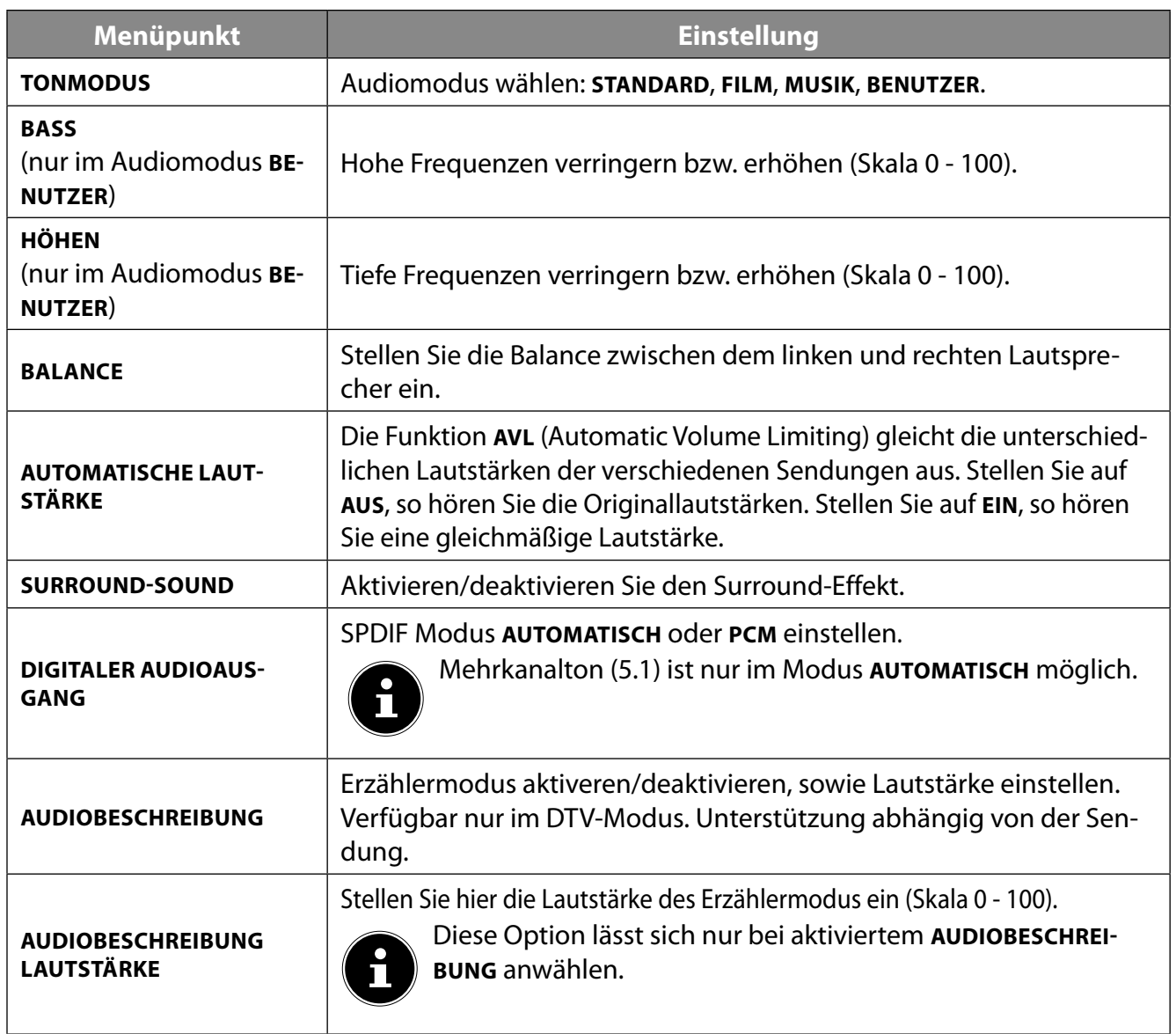

## **9.4. Menü Netzwerk**

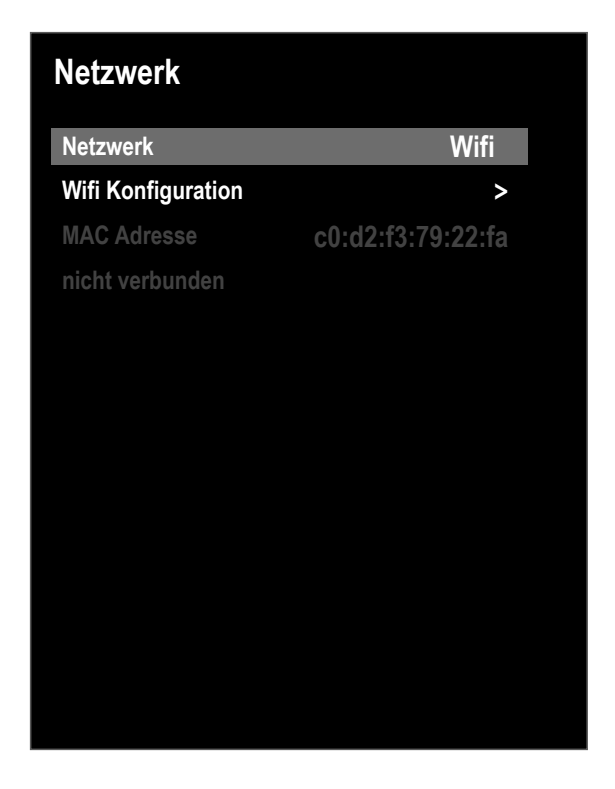

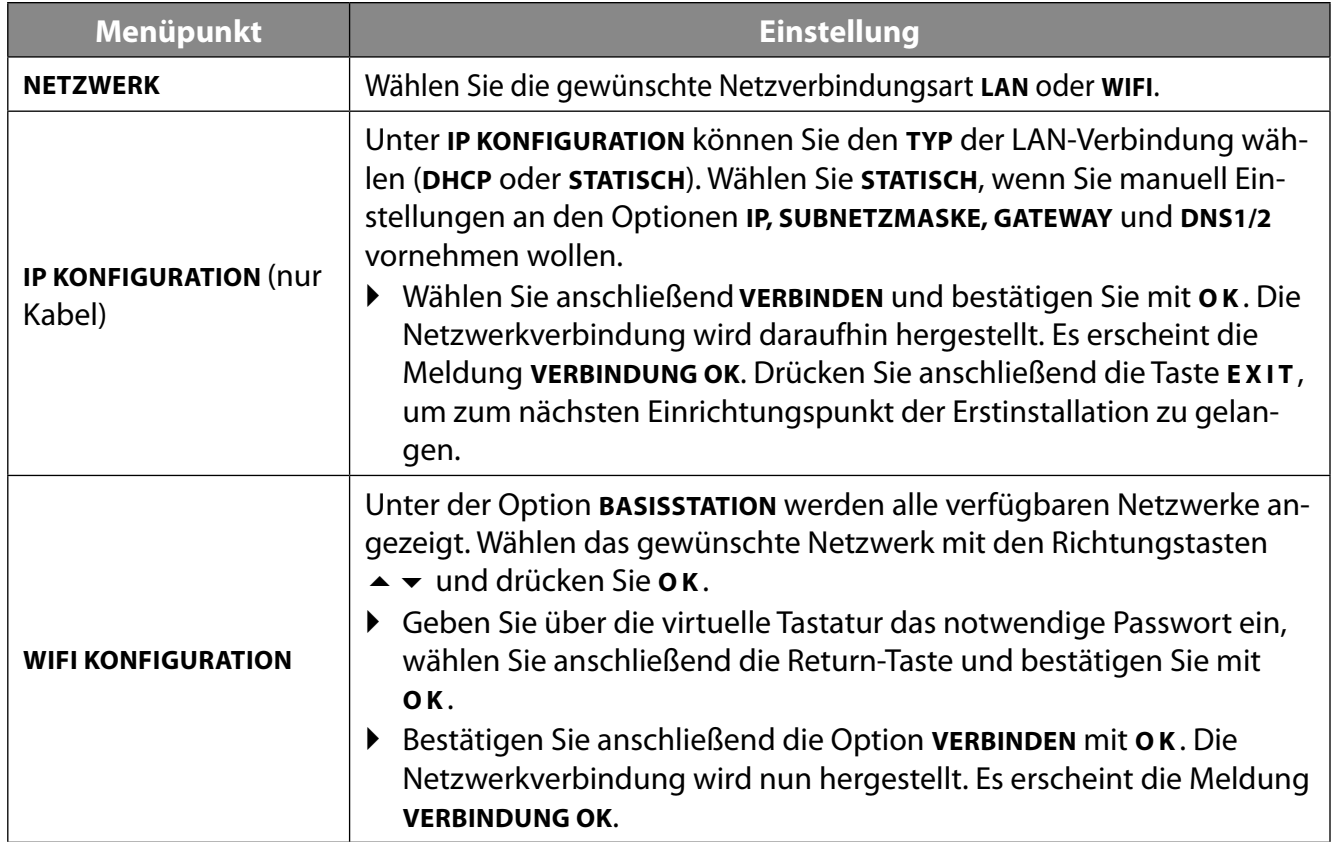

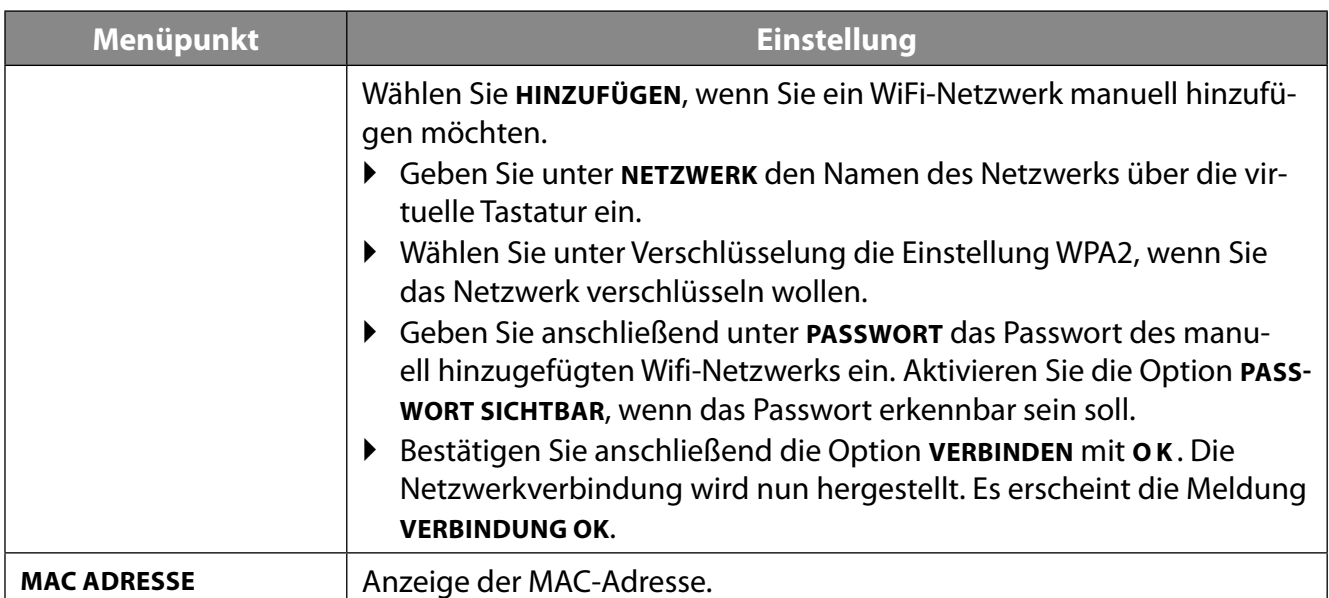

# **9.5. Menü Einstellungen**

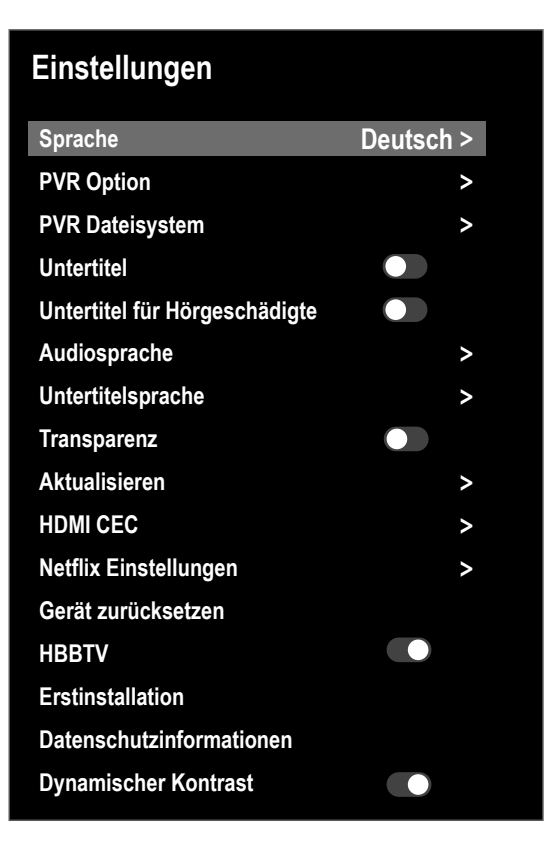

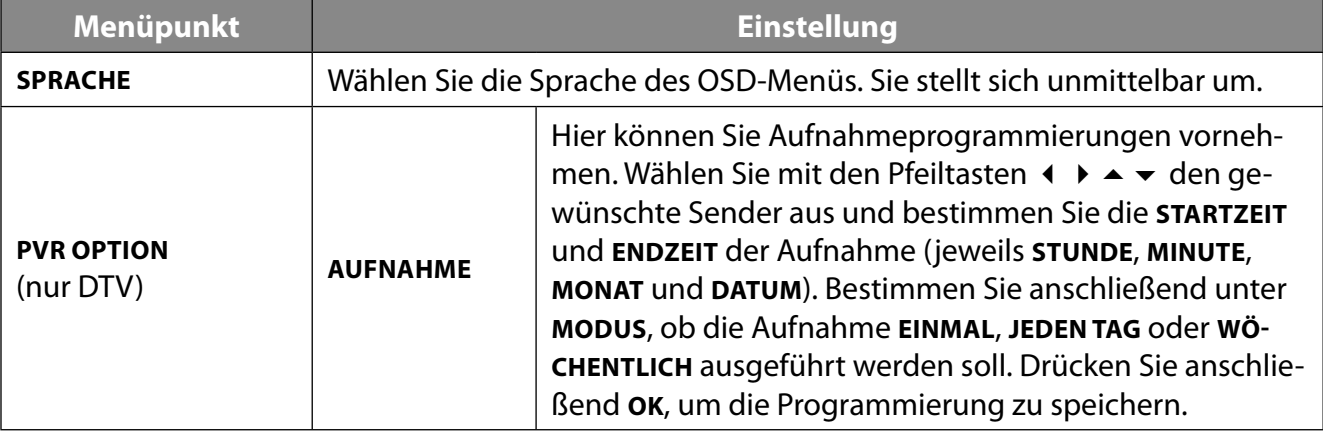

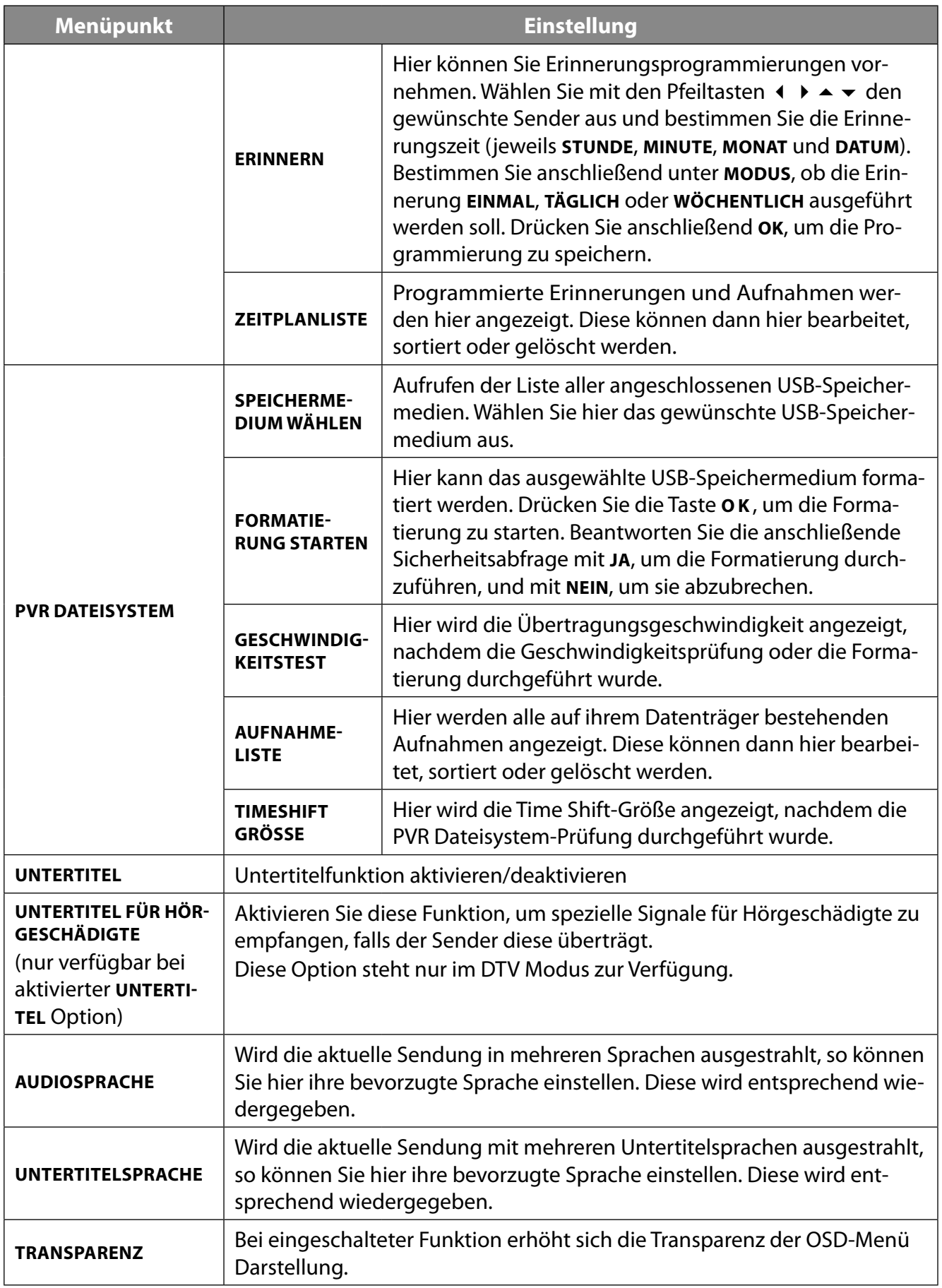

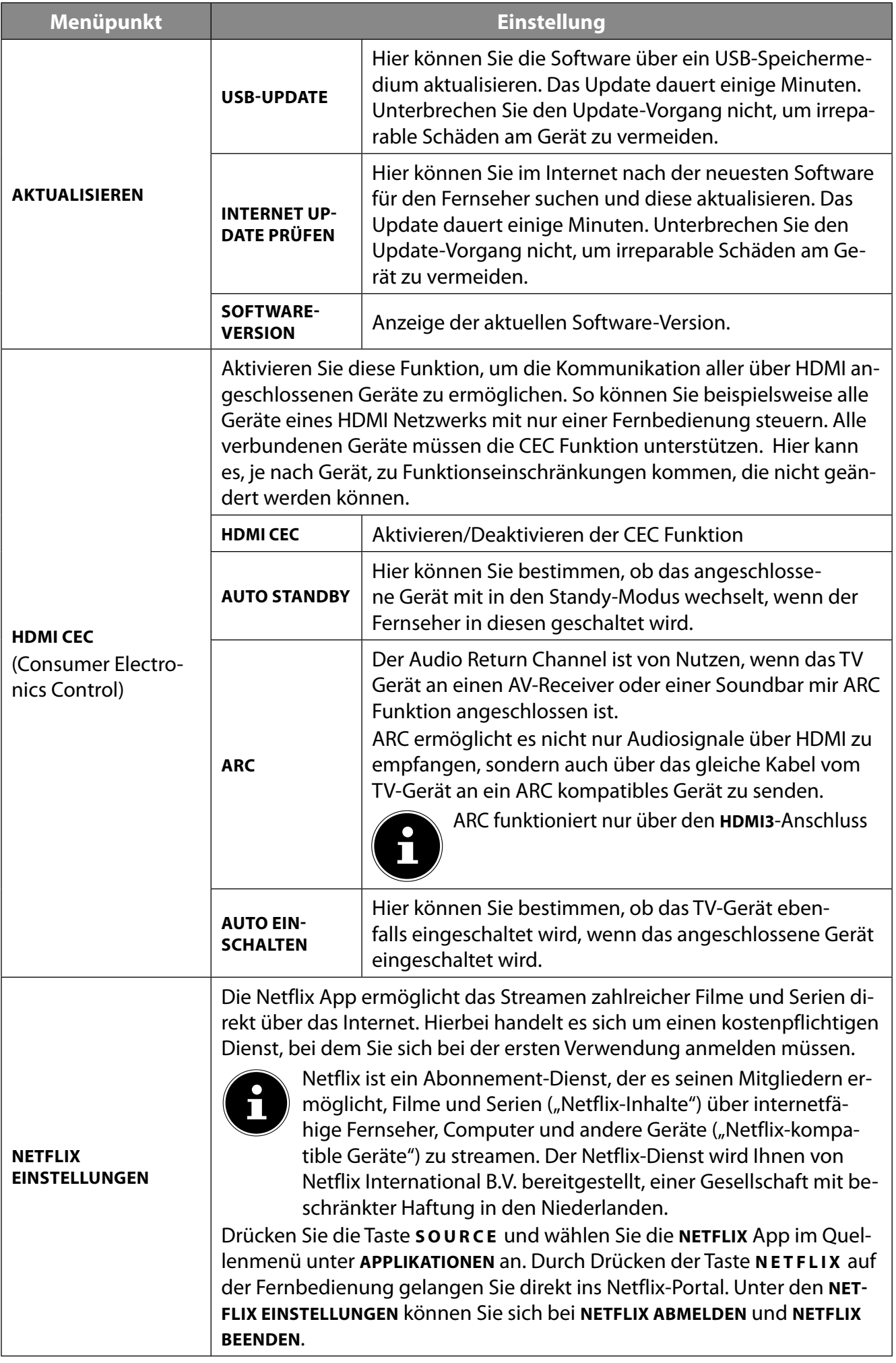

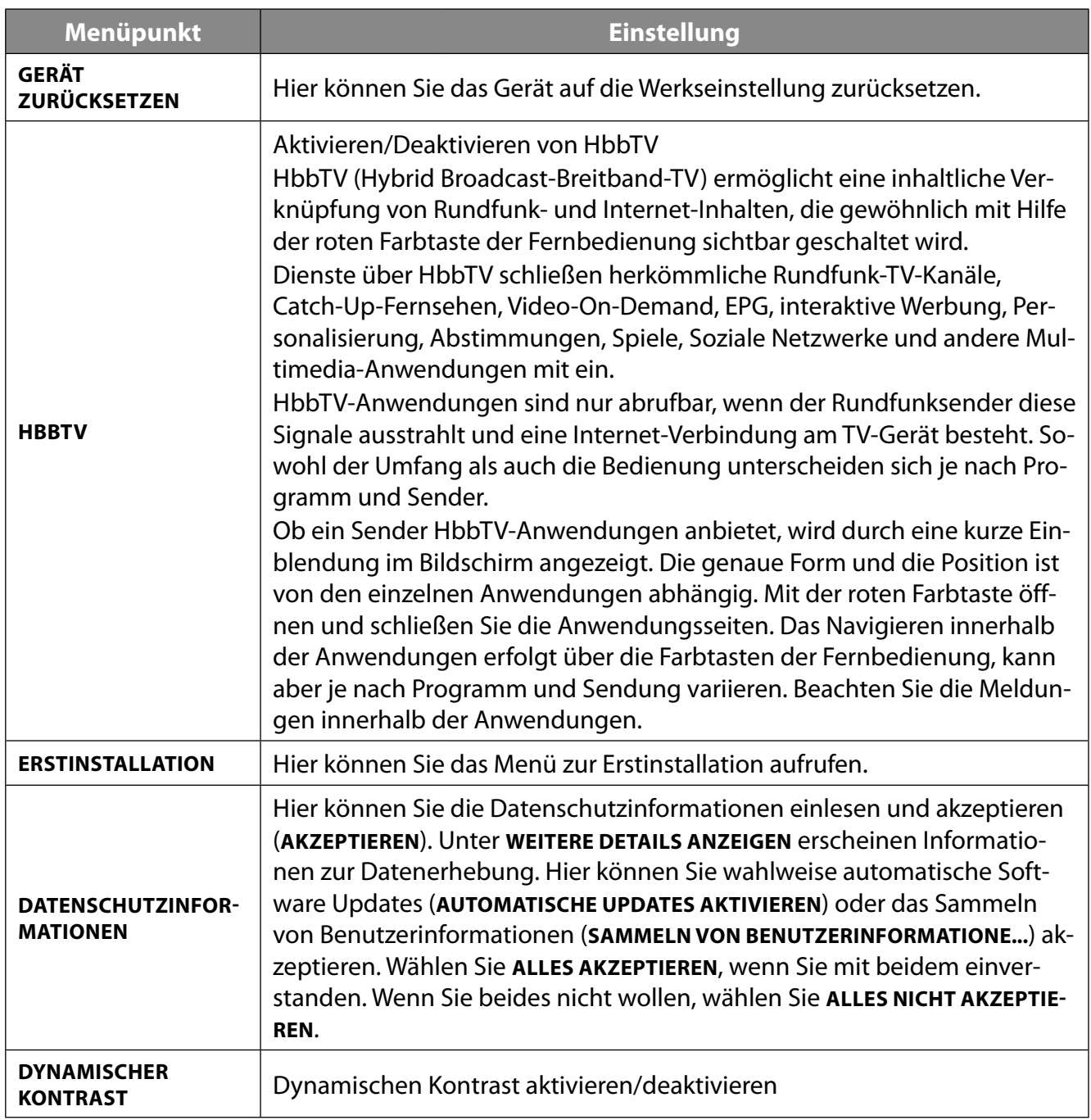

# **9.6. Menü Sperren**

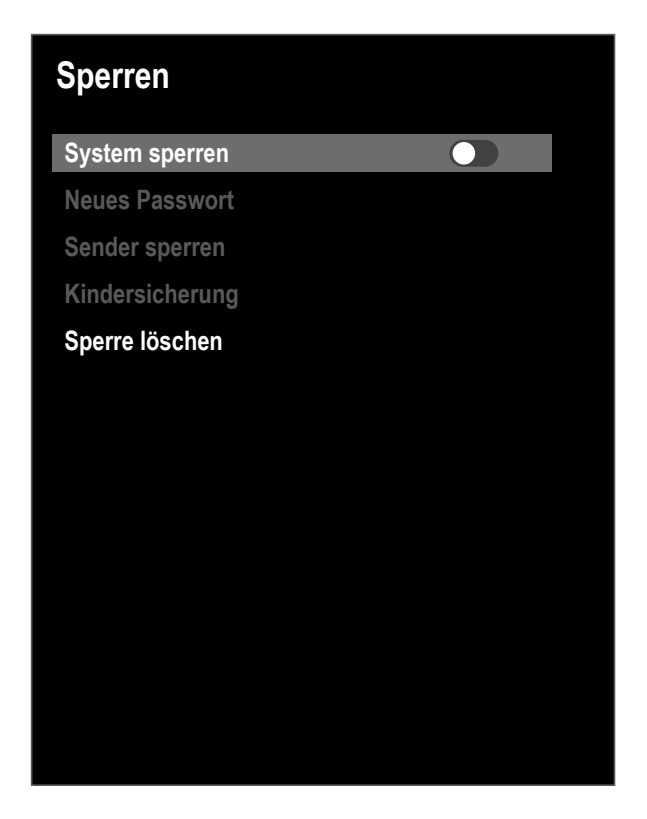

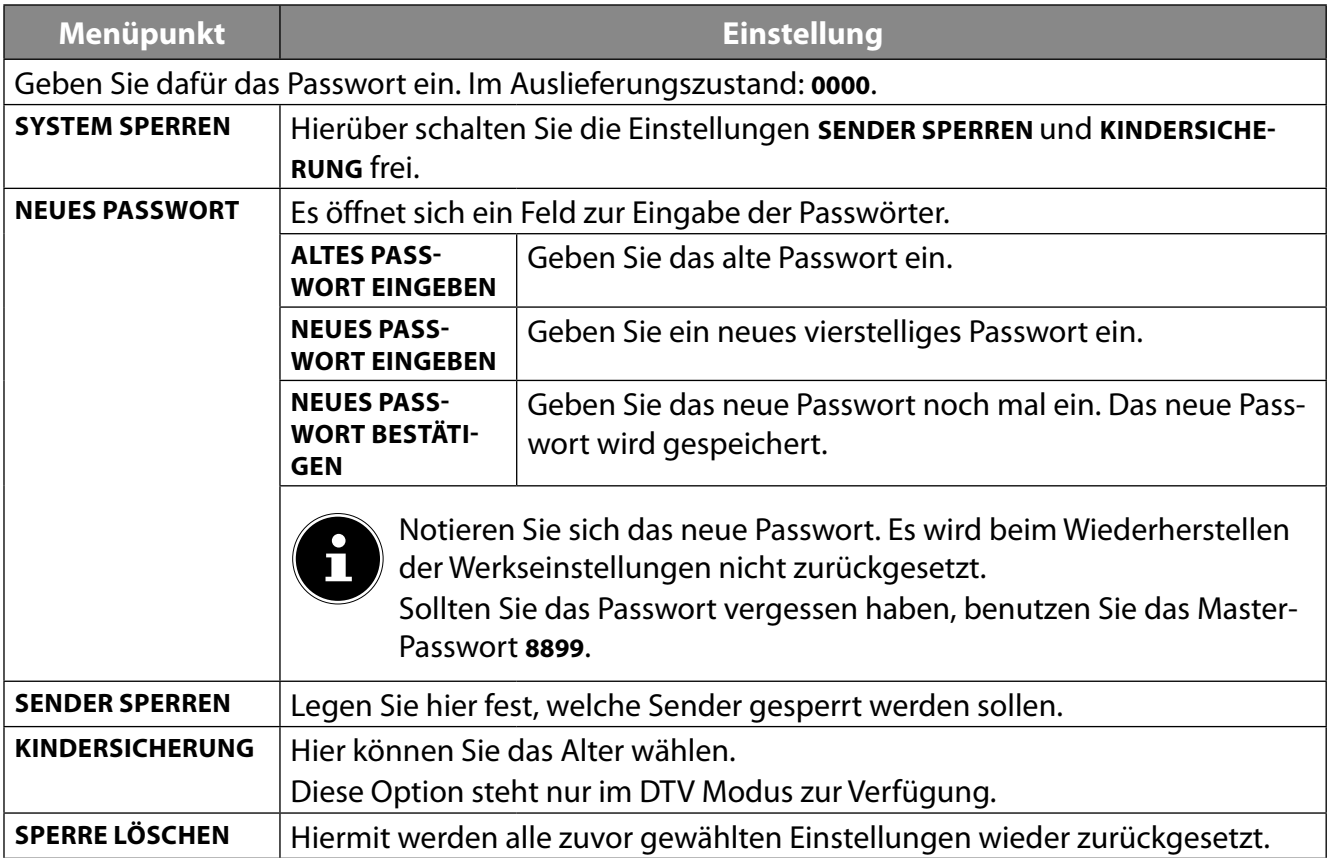

# **9.7. Menü Zeit**

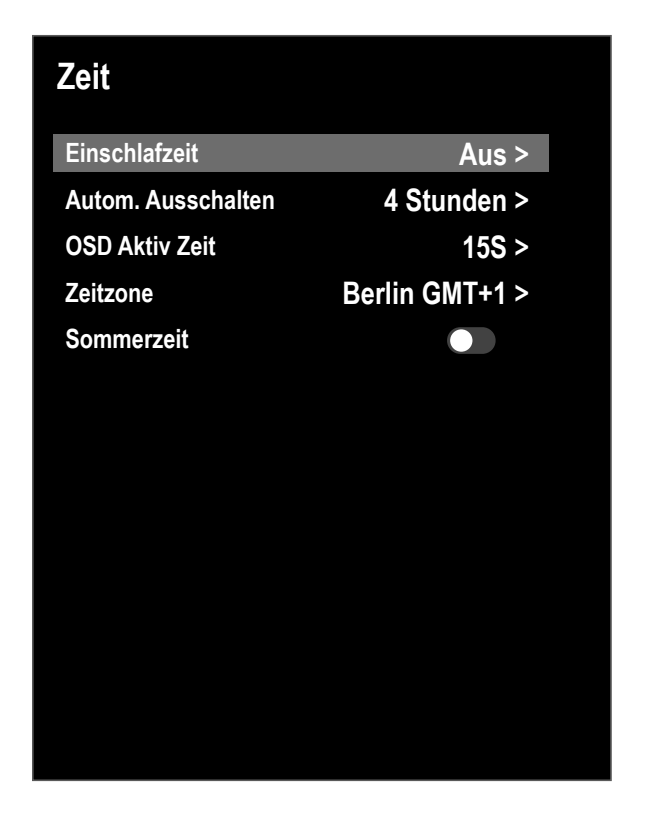

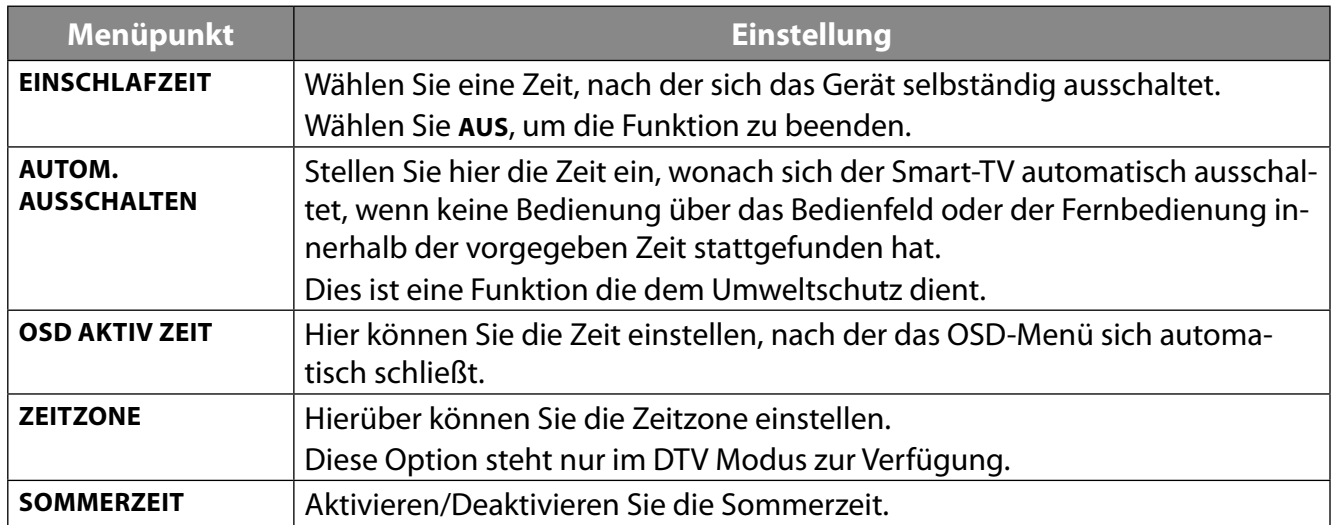

# **9.8. PVR-Aufnahme**

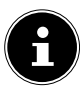

Bevor Sie eine PVR-Aufnahme starten, stellen Sie sicher, dass Sie ein USB-Speichermedium an einem der USB-Anschlüsse angeschlossen haben, und dass alle notwendigen Einstellungen unter **EINSTELLUNGEN > PVR-OPTION** und **PVR DATEISYSTEM** vorgenommen wurden.

▶ Drücken Sie während des TV-Betriebs die Taste ●. Die Aufnahme des aktuell gewählten Programms startet automatisch:

Die folgenden Optionen sind bei der Aufnahme anwählbar:

- **■**: Stoppen der Aufnahme
- ▶: Aktivieren der Timeshift-Aufnahmefunktion (siehe Kapitel "Timeshift-Funktion während der PVR-Aufnahme").
- ▶ Um die laufende Aufnahme zu stoppen, drücken Sie ■. Bestätigen Sie die anschließende Abfrage mit **OK**. Die Aufnahme wird nun unter **EINSTELLUNGEN > PVR DATEISYSTEM > AUFNAHMELISTE** aufgeführt.

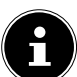

Die PVR-Aufnahmeliste können Sie auch mit der Taste **INDEX** aufrufen.

Die folgenden Optionen sind in der Aufnahmeliste anwählbar:

- **Löschen** (rote Taste): Löschen der angewählten Aufnahme
- **Aufsteigend/Absteigend** (grüne Taste): Sortierung der aufgenommenen Sendungen in aufsteigender/absteigender Reihenfolge
- **Index** (gelbe Taste): Sortierung nach Sendernummer, Sendernamen oder Programm-/Servicenamen einstellen
- Wählen Sie unter **AUFNAHMELISTE** die Aufnahme aus und drücken Sie **O K** , um diese abzuspielen. Die folgenden Optionen sind bei der Wiedergabe einer Aufnahme anwählbar:
	- $\rightarrow$ : Aktivieren der A-B-Wiedergabe (siehe Kapitel "Timeshift-Funktion während der PVR-Aufnahme").
	- $\parallel$  : Unterbrechen der Wiedergabe
	- (→ / → Schneller Rücklauf/Vorlauf
	- **■**: Stoppen der Wiedergabe
	- $\circ$ : Zeitpunkt einstellen, ab der die Wiedergabe gestartet wird

#### **9.8.1. Timeshift-Funktion**

Sie haben die Möglichkeit, das aktuell ausgestrahlte Programm anzuhalten und anschließend zeitversetzt weiterlaufen zu lassen.

- Drücken Sie während des TV-Betriebs die Taste ▶ II / TIMESHIFT. Das Programm wird daraufhin angehalten und die Timeshift-Aufnahme startet im Hintergrund.
- **▶** Drücken Sie erneut die Taste ▶ II / TIMESHIFT, um die Timeshift-Aufnahme zu starten. Das Programm wird nun zeitversetzt wiedergegeben.
- $\blacktriangleright$  Um den Timeshift-Modus zu beenden, drücken Sie  $\blacksquare$ .

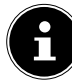

Timeshift-Aufnahmen werden nicht dauerhaft gespeichert und in der Aufnahmeliste aufgeführt. Während der Wiedergabe der Timeshift-Aufnahme wird diese gleichzeitig wieder gelöscht, so dass man endlos lange zeitversetzt fernsehen kann ohne an die Grenze der Speicherkapazität zu gelangen. Der benötigte Speicherplatz entspricht immer nur dem des Zeitversatzes.

#### **9.8.2. Timeshift-Funktion während der PVR-Aufnahme**

Auch während einer PVR-Aufnahme können Sie sich das Programm zeitversetzt ansehen. gehen Sie dafür wie folgt vor:.

▶ Drücken Sie während des TV-Betriebs die Taste ●. Die Aufnahme des aktuell gewählten Programms startet daraufhin.

Die folgenden Optionen sind bei der Aufnahme anwählbar:

- **■**: Stoppen der Aufnahme
- : Zeitversetztes abspielen der aktuellen Aufnahme. Die Aufnahme läuft im Hintergrund weiter (Timeshift-Funktion)
- Drücken Sie anschließend die Taste →. Die aktuelle Aufnahme wird nun vom Zeitpunkt des Aufnahmestarts abgespielt. Im Hintergrund läuft die Aufnahme weiter, so dass eine zeitversetzte Wiedergabe des Programms erreicht wird.

Die folgenden Optionen sind bei der Wiedergabe einer Aufnahme anwählbar:

- $\rightarrow$  : Aktivieren der A-B-Wiedergabe
- $\blacksquare$ : Unterbrechen der Wiedergabe
- «/»: Schneller Rücklauf/Vorlauf
- **■**: Stoppen der Wiedergabe
- $\circ$ : Zeitpunkt einstellen, ab der die Wiedergabe gestartet wird
- **A-B-Wiedergabe:** Wenn Sie die Taste > erneut drücken, markiereren Sie den Startpunkt A für eine Loop-Wiedergabe. Nochmaliges Drücken der Taste  $\rightarrow$  definiert den Endpunkt B. Der Abschnitt zwischen beiden Punkten wird nun in einer Schleife immer wiederholt. Um den A-B-Wiedergabe-Modus zu beenden, drücken Sie . Sie gelangen zurück in die Timeshift-Wiedergabe.
- $\blacktriangleright$  Um den Timeshift-Modus zu beenden, drücken Sie nochmals  $\blacktriangleright$  Das aktuelle Programm wird nun wieder in Echtzeit angezeigt. Die eingangs gestartete PVR-Aufnahme läuft daraufhin weiter.
- ▶ Um diese ebenfalls zu stoppen, müssen Sie erneut drücken. Bestätigen Sie die anschließende Abfrage mit **OK**.

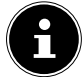

Bei der Verwendung der Timeshift-Funktion während der Aufnahme läuft immer eine herkömmliche PVR-Aufnahme im Hintergrund, die in der PVR-Aufnahmeliste aufgeführt wird.

# **9.9. Senderliste**

Drücken Sie während des TV-Betriebs die Taste **CH.LIST** , um die **SENDERLISTE** aufzurufen. Folgende Optionen stehen Ihnen hier zur Verfügung:

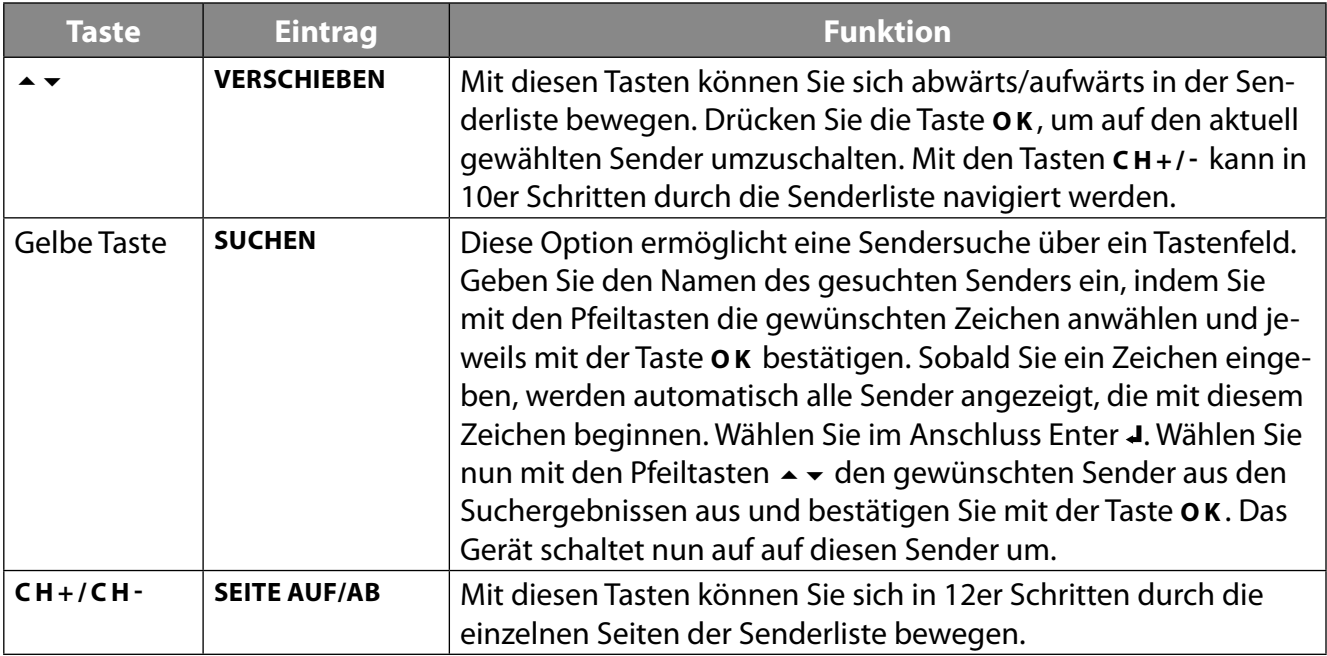

# **10. Media Player**

Wenn Sie einen USB-Datenträger an den Smart-TV anschließen, können Sie Fotos, Musik, Videos oder Text wiedergeben. Welche Formate unterstützt werden, erfahren Sie in den Technischen Daten am Ende dieser Anleitung.

#### **Hinweise zur USB Nutzung**

- Unter Umständen sind bestimmte Arten von USB-Geräten (MP3-Player) mit diesem Smart-TV nicht kompatibel.
- Schließen Sie das USB-Gerät direkt an.
- Benutzen Sie kein separates Kabel, da Kompatibilitätsprobleme entstehen können.
- Ziehen Sie das USB-Gerät nicht ab, während eine Datei wiedergegeben wird.

# **HINWEIS!**

#### **Beschädigungsgefahr!**

Schnelles und mehrmaliges An- und Abstecken von USB-Geräten ist gefährlich und kann zu physische Schäden am USB-Gerät und besonders am Smart-TV führen.

 Sie sollten insbesondere nicht mehrmals schnell hintereinander das USB-Gerät ein- und wieder abstecken.

# **10.1. Zugriff auf den Media Player**

- Schließen Sie den USB-Datenträger am seitlichen USB-Anschluss des Gerätes an.
- **▶** Drücken Sie die Taste **SOURCE** (an der Fernbedienung oder am Gerät) und wählen Sie mit (▶ die Quelle **MEDIA PLAYER**.
- Bestätigen Sie mit **O K** .
- Um den Media Player zu verlassen, drücken Sie die Taste **EXIT** und bestätigen Sie die anschließende Abfrage mit **O K** .

# **10.2. Hauptmenü des Media Players**

Nachdem Sie wie oben beschrieben über USB auf den Media Player zugegriffen haben, gelangen Sie in das Hauptmenü.

- Die nachstehenden Auswahlmöglichkeiten stehen Ihnen zur Verfügung:
	- **DATEIEN** zur Wiedergabe aller vorhandenen Media-Dateien
	- **MUSIK** zur Wiedergaben vom Musikdateien
	- **FOTOS** zur Wiedergabe von Fotodateien
	- **FILME** zur Wiedergabe vom Videodateien
- **▶ Wählen Sie mit • ▶ das entsprechende Menü und bestätigen Sie mit OK.**
- Wählen Sie nun die Quelle, von dem Sie die Dateien abspielen möchten (z. B. USB-Stick oder eine Festplatte).

Um den Media Player zu verlassen, drücken Sie die Taste **EXIT** mehrmals um zur zuvor genutzten Quelle zurück zukehren.

# **10.3. Fotos anzeigen**

Wenn Sie **FOTOS** aus dem Hauptmenü wählen, werden die verfügbaren Bilddateien gefiltert und am Bildschirm dargestellt.

- Befinden sich mehrere Ordner auf dem Datenträger, wählen Sie mit  $\leftrightarrow \leftrightarrow$  zunächst den Ordner und öffnen Sie ihn mit **O K** .
- Drücken Sie die Taste ▶ II, um alle Dateien in einer Diashow anzuzeigen. Möchten Sie nur eine Datei wiedergeben, wählen Sie die gewünschte Datei mit den Pfeiltasten aus und drücken die Taste **O K** . Im Anschluss startet die Wiedergabe.
- Mit den Pfeiltasten  $\longleftrightarrow \rightarrow \ast$  können Sie weitere Optionen auswählen. Bestätigen Sie eine Option jeweils mit **O K** . Mit der Taste **O K** können Sie das Optionsmenü einblenden. Bei Nichtbedienung wird es nach einigen Sekunden automatisch geschlossen.
	- : Starten/Unterbrechen Sie die Diashow aller Fotos.
	- $\leftrightarrow$  : Voriges/nächstes Bild anzeigen.
	- $\blacksquare$ : Wiedergabe der Diashow stoppen.
	- $\sigma$  : Dreht das gewählte Bild um 90 Grad gegen/im Uhrzeigersinn
	- ९९: Vergrößert/verkleinert das angezeigte Bild
	- $\equiv$ : Zeigt Dateiinformation zum angezeigten Bild an
	- : Öffnen des Menüs **FOTOEINSTELLUNG**:
- **ABSPIELMODUS**: Abspielmodus wählen: **ZUFÄLLIG, FOTO WIEDERHOLEN, PLAYLISTE WIEDERHOLEN**

Das Menü FOTIO-EINSTELLUNG lässt sich auch über die Taste MENU aufrufen.

- Zur Wiedergabe der Dateien können Sie außerdem die Medientasten auf der Fernbedienung verwenden.
- ▶ Drücken Sie die Taste ■, um zum vorhergehenden Menü zurückzukehren

# **10.4. Musik wiedergeben**

Wenn Sie **MUSIK** aus dem Hauptmenü wählen, werden die verfügbaren Musikdateien gefiltert und am Bildschirm dargestellt.

- Befinden sich mehrere Ordner auf dem Datenträger, wählen Sie mit  $\leftrightarrow \leftrightarrow$  zunächst den Ordner und öffnen Sie ihn mit **O K** .
- Drücken Sie die Taste → II, um alle Dateien nacheinander abzuspielen. Möchten Sie nur eine Datei wiedergeben, wählen Sie die gewünschte Datei mit den Pfeiltasten aus und drücken die Taste **O K** . Im Anschluss startet die Wiedergabe.
- Zusätzlich zum aktuellen Titel werden alle verfügbaren Musiktitel in einer Wiedergabeliste aufgeführt. Mit den Pfeiltasten können Sie hier weitere Musiktitel anwählen und mit **O K** oder starten. Folgende Tastenfunktionen stehen Ihnen zur Verfügung:
	- ▶ II: Starten/Unterbrechen Sie die Wiedergabe
	- **O K** : Starten/Unterbrechen Sie die Wiedergabe / Starten eines anderen Musiktitels aus der Wiedergabeliste
	- « »: Schneller Rücklauf/Vorlauf
	- $\blacksquare$   $\blacksquare$  : Voriges/nächstes Musikstück wiedergeben
	- $\rightarrow \bullet$ : Musiktitel aus der Liste auswählen
	- **MENU**: Öffnen des Menüs **AUDIO EINSTELLUNG**:
- **TONMODUS**: Tonmodus wählen: **STANDARD, MUSIK, THEATER, SPORT, BENUTZER**
- **SURROUND SOUND**: Aktivieren/deaktivieren Sie den Surround-Effekt.
- **BALANCE**: Stellen Sie die Balance zwischen dem linken und rechten Lautsprecher ein.
- **ABSPIELMODUS**: Abspielmodus wählen: **ZUFÄLLIG, LIED WIEDERHOLEN, PLAYLISTE WIEDERHOLEN**
- ▶ Drücken Sie die Taste ■, um zum vorhergehenden Menü zurückzukehren.

# **10.5. Videos wiedergeben**

Wenn Sie **FILM** aus dem Hauptmenü wählen, werden die verfügbaren Videodateien gefiltert und am Bildschirm dargestellt.

- Befinden sich mehrere Ordner auf dem Datenträger, wählen Sie mit  $\leftrightarrow \leftrightarrow$  zunächst den Ordner und öffnen Sie ihn mit **O K** .
- Drücken Sie die Taste → II, um alle Dateien nacheinander abzuspielen. Möchten Sie nur eine Datei wiedergeben, wählen Sie die gewünschte Datei mit den Pfeiltasten aus und drücken die Taste **O K** . Im Anschluss startet die Wiedergabe.
- Mit den Pfeiltasten  $\leftrightarrow \leftrightarrow \leftrightarrow \leftrightarrow$  können Sie weitere Optionen auswählen. Bestätigen Sie eine Option jeweils mit **O K** . Mit der Taste **O K** können Sie das Optionsmenü einblenden. Bei Nichtbedienung wird es nach einigen Sekunden automatisch geschlossen.
	- : Starten/Unterbrechen Sie die Wiedergabe.
	- « »: Schneller Rücklauf/Vorlauf
	- $\blacksquare$   $\blacksquare$  : Voriges/nächstes Video anzeigen
	- **D**: Stellen Sie eine Wiederholung der Videos ein.
	- $\circ$ : Video zu einem bestimmten Zeitpunkt starten
	- $\equiv$ : Zeigt Dateiinformationen zur angezeigten Videodatei an
	- : Öffnen des Menüs **VIDEOEINSTELLUNG**:
- **BILDMODUS**: Bildmodus wählen: **STANDARD, FILM, ZU HAUSE, BENUTZER, SPORT**
- **SURROUND SOUND**: Aktivieren/deaktivieren Sie den Surround-Effekt.
- **BALANCE**: Stellen Sie die Balance zwischen dem linken und rechten Lautsprecher ein.
- **ABSPIELMODUS**: Abspielmodus wählen: **ZUFÄLLIG, VIDEO WIEDERHOLEN, PLAYLISTE WIEDERHOLEN**
- **UNTERTITEL**: Untertitelfunktion aktivieren/deaktivieren
- **TONSPUR**: Wählen Sie die verfügbaren Audiosprachen (Tonkanäle) aus
- **BILDFORMAT**: Stellen Sie hier das Bildformat ein: **AUTOMATISCH, 16:9, 4:3**
- **TONMODUS**: Tonmodus wählen: **STANDARD, MUSIK, KINO, SPORT, BENUTZER**
- **HDR EINSTELLUNGEN**: Wählen Sie hier eine Einstellung für die HDR-Wiedergabe: **AUTOMATISCH, NIEDRIG, MITTEL, HOCH**. Die HDR Einstellungen sind nur wirksam, wenn entsprechende HDR Inhalte wiedergegeben werden.

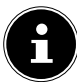

Das Menü **VIDEO-EINSTELLUNG** lässt sich auch über die Taste MENU aufrufen.

- Zur Wiedergabe der Dateien können Sie außerdem die Medientasten auf der Fernbedienung verwenden.
- ▶ Drücken Sie die Taste ■, um zum vorhergehenden Menü zurückzukehren.

# **11. EPG - Programmführer**

Mit der Taste **EPG** öffnen Sie das "elektronische TV-Programm".

- In der Tabelle sehen Sie die aktuelle sowie die nächste Sendung für die verfügbaren Sender.
- Drücken Sie die Taste **EPG**, um den Programmführer zu öffnen.
- $\triangleright$  Wählen Sie mit  $\blacktriangle \triangleright$  einen Sender aus.
- Blättern Sie mit  $\rightarrow$  bzw.  $\rightarrow$  durch die Sendungen.

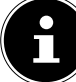

Die angezeigten Programminformationen werden von den Sendeanstalten erstellt. Falls keine Programminformation dargestellt wird, ist dies kein Fehler Ihres Smart-TVs.

#### Die folgende Tabelle zeigt die Optionen für den **PROGRAMMFÜHRER**:

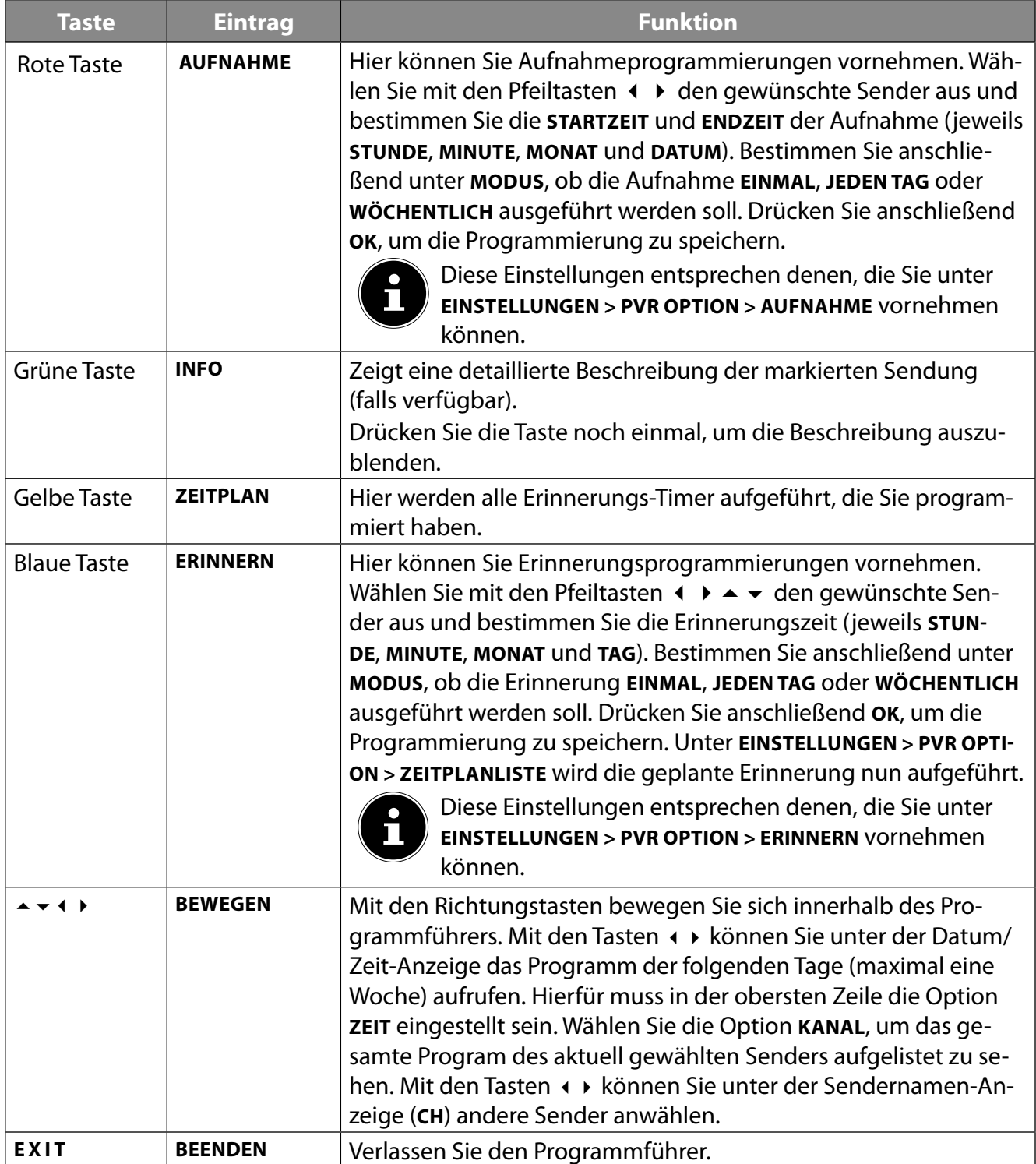

# **12. Datenschutz MEDION® Smart TV**

Ihr internetfähiger MEDION® Smart TV verfügt über Internetservicefunktionen (HbbTV, Portal und Open Browsing). Diese Funktionen ermöglichen es Ihnen, auf Services, Inhalte, Software und Produkte Dritter im Internet zuzugreifen. Darüber hinaus erhalten Sie Zugang zu offenen Internetinhalten. Ihr Gerät überprüft automatisch über diesen Weg, ob es eine neue Software Version für Ihr Gerät gibt. Im Zuge dessen sendet Ihr Gerät die IP Adresse, die Software Version und die MAC Adresse des Gerätes, diese Daten werden benötigt, um den Service des Software Updates zu gewährleisten. Der Zugang zu Applikationen im Portal oder über HbbTV kann, variierend vom Anbieter, eine Registrierung, das Einrichten eines Nutzerkontos und/oder bei Benutzung bestimmter Services eine Gebühr voraussetzen. Die Registrierung kann von Ihnen das Bereitstellen personenbezogener Daten und die Wahl eines einmaligen und geheimen Passworts erfordern. Bitte überprüfen sie vorher die Datenschutzbestimmungen des entsprechenden Anbieters.

MEDION® übernimmt keine Haftung für den Fall, dass das HbbTV, das Portal oder eine Serviceleistung den Anforderungen des Nutzers nicht entspricht, oder dass die Nutzung des Dienstes ohne Einschränkungen aber insbesondere unterbrechungslos, zur gewünschten Zeit, sicher und fehlerfrei erfolgen kann.

MEDION® übernimmt keine Haftung für die über HbbTV, das Portal oder das offene Internet zugänglichen Informationen, Inhalte und deren Nutzung und deren Zuverlässigkeit. Beim Kauf ihres Smart TV wurden ihnen spezielle Garantien ausgehändigt. Die Gültigkeit dieser Garantien, einschließlich der diesbezüglichen Haftungsausschlüsse, besteht weiterhin.

Bei weitergehenden Fragen zum Thema Datenschutz bei der Nutzung ihres Smart TV wenden Sie sich bitte an die jeweiligen Anbieter der Internetservicefunktionen oder auch direkt an www.medion.com und nehmen über die Rubrik Datenschutz Kontakt zu MEDION® auf.

# **13. Problembehebung**

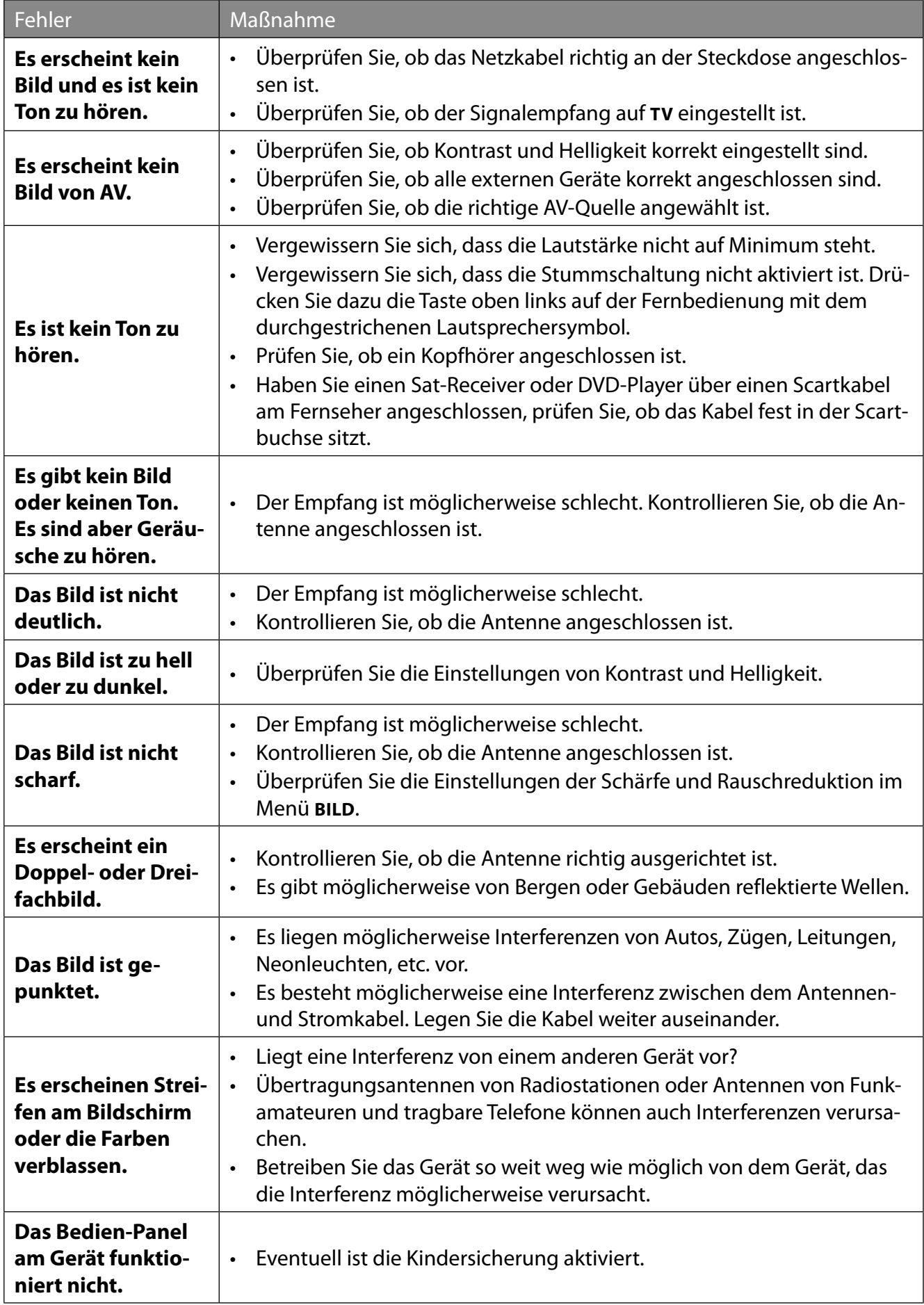

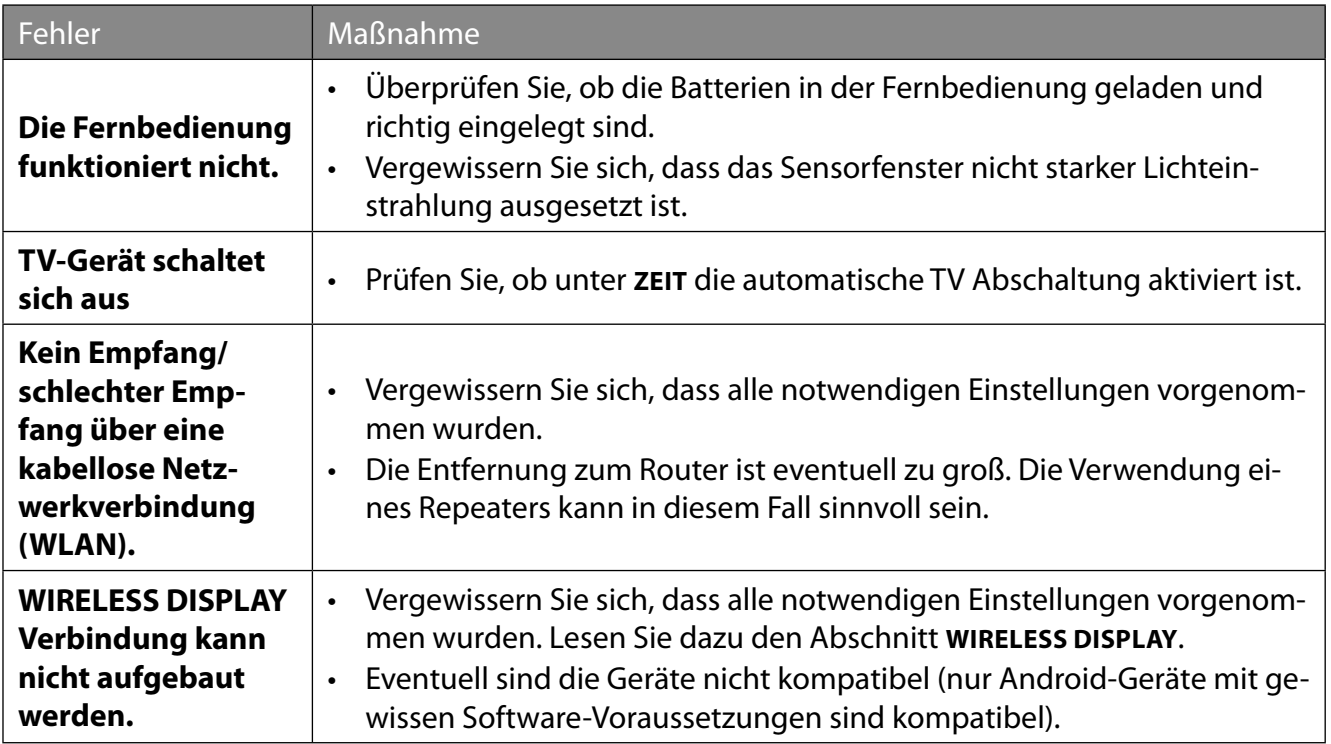

# **13.1. Benötigen Sie weitere Unterstützung?**

Wenn die Vorschläge in den vorangegangenen Abschnitten Ihr Problem nicht behoben haben, nehmen Sie bitte Kontakt mit uns auf. Sie würden uns sehr helfen, wenn Sie uns folgende Informationen zur Verfügung stellen:

- Welche externen Geräte sind angeschlossen?
- Welche Meldungen erscheinen auf dem Bildschirm?
- Bei welchem Bedienungsschritt ist das Problem aufgetreten?
- Falls Sie einen PC an das Gerät angeschlossen haben:
	- Wie sieht Ihre Rechnerkonfiguration aus?
	- Welche Software haben Sie beim Auftreten des Fehlers verwendet?
- Welche Schritte haben Sie zur Lösung des Problems bereits unternommen?
- Wenn Sie bereits eine Kundennummer erhalten haben, teilen Sie uns diese mit.

# **13.2. Pixelfehler bei Smart-TVs**

Trotz modernster Fertigung kann es auf Grund der hochkomplexen Technik in seltenen Fällen zu Ausfällen von einzelnen oder mehreren Leuchtpunkten kommen. Bei Aktiv Matrix TFTs mit einer Auflösung von **3.840 x 2.160 Pixel**, welche sich aus je drei Sub-Pixel (Rot, Grün, Blau) zusammensetzen, kommen insgesamt **ca. 24,9 Mio.** Ansteuerelemente zum Einsatz. Aufgrund dieser sehr hohen Anzahl von Transistoren und des damit verbundenen äußerst komplexen Fertigungsprozesses kann es vereinzelt zu einem Ausfall oder zur fälschlichen Ansteuerung von Pixel bzw. einzelnen Sub-Pixel kommen.

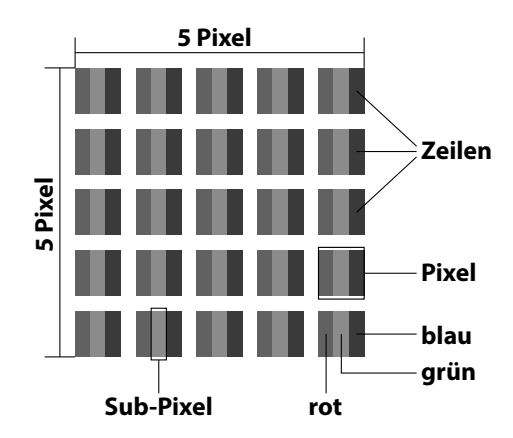

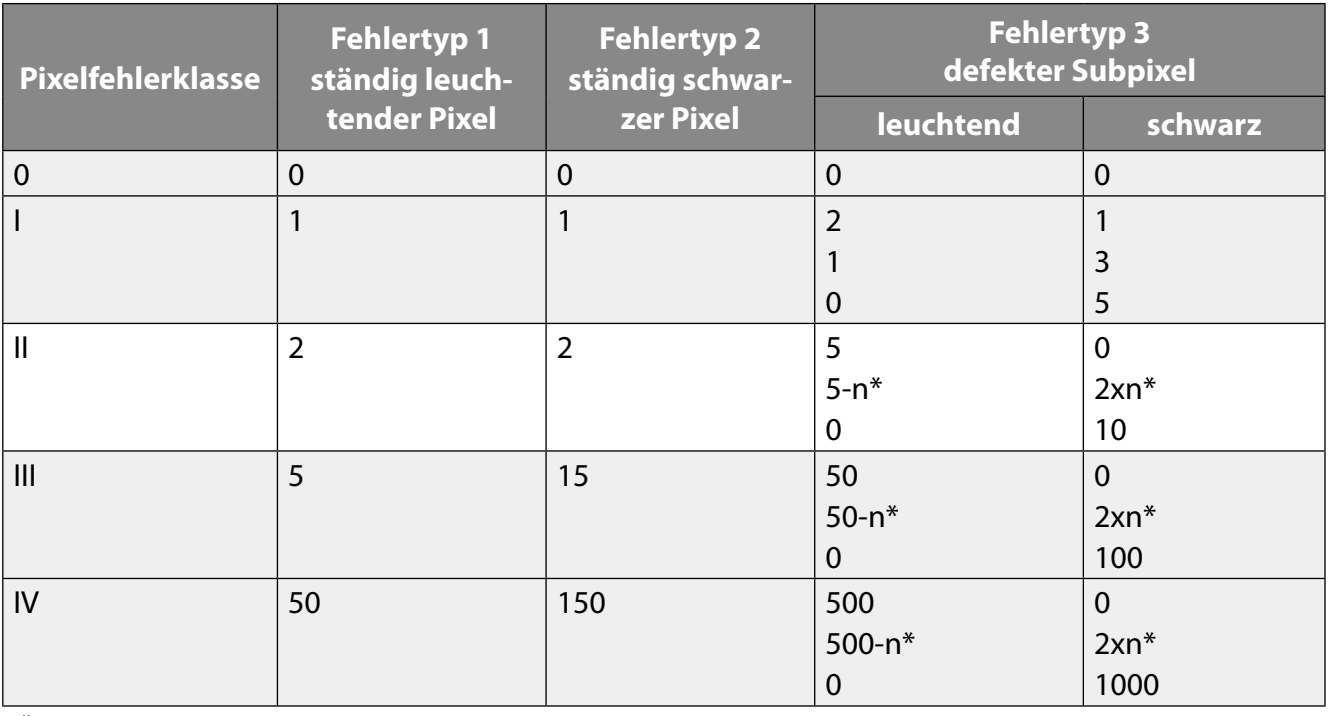

 $n^* = 1,5$ 

Die erlaubte Anzahl von Fehlern der o. g. Typen in jeder Fehlerklasse bezieht sich auf eine Million Pixel und muss entsprechend der physikalischen Auflösung der Displays umgerechnet werden. Ihr Gerät entspricht der europäischen Norm ISO 9241-307 Klasse II (Pixelfehlerklasse).

# **14. Reinigung**

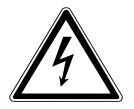

# **WARNUNG!**

**Stromschlaggefahr!**

Bei geöffnetem Gehäuse und bei Berührung von in dem Gerät befindlichen Teilen besteht Lebensgefahr durch elektrischen Schlag!

 Öffnen Sie nicht das Gehäuse des Geräts. Es enthält keine zu wartenden Teile. Ziehen Sie vor dem Reinigen immer den Netzstecker und alle Verbindungskabel!

Die Lebensdauer des Smart-TVs können Sie durch folgende Maßnahmen verlängern:

- Auf der Hochglanzpolierung befinden sich Schutzfolien, um das Fernsehgerät vor Kratzern zu schützen. Ziehen Sie die Folien ab, nachdem Sie das TV- Gerät korrekt aufgestellt haben.
- Falls die Hochglanzpolierung schmutzig wird, wischen Sie zunächst den Staub ab. Wischen Sie dann sanft mit einem Reinigungstuch nach. Wenn Sie nicht erst den Staub abwischen, oder Sie die Hochglanzpolierung zu stark abwischen, könnte die Hochglanzpolierung zerkratzt werden.
- Verwenden Sie keine Lösungsmittel, ätzende oder gasförmige Reinigungsmittel.
- Reinigen Sie den Bildschirm mit einem weichen, fusselfreien Tuch.
- Achten Sie darauf, dass keine Wassertröpfchen auf demSmart-TV zurückbleiben. Wasser kann dauerhafte Verfärbungen verursachen.
- Um Schäden am Gerät zu vermeiden, darf keinesfalls Wasser ins Geräteinnere gelangen.
- Setzen Sie den Bildschirm weder grellem Sonnenlicht noch ultravioletter Strahlung aus.
- Bitte bewahren Sie das Verpackungsmaterial gut auf und benutzen Sie ausschließlich dieses, um denSmart-TV zu transportieren.

# **15. Lagerung bei Nichtbenutzung**

Wenn Sie das TV-Gerät für einen längeren Zeitraum nicht benutzen, lagern Sie es an einem trockenen, kühlen Ort und achten Sie darauf, dass das Gerät vor Staub und extremen Temperaturschwankungen geschützt ist. Entfernen Sie zuvor alle Anschlüsse und nehmen Sie die Batterien aus der Fernbedienung.

# **16. Entsorgung**

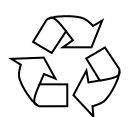

#### **Verpackung**

Ihr Gerät befindet sich zum Schutz vor Transportschäden in einer Verpackung. Verpackungen sind aus Materialien hergestellt, die umweltschonend entsorgt und einem fachgerechten Recycling zugeführt werden können.

#### **Gerät**

Das nebenstehende Symbol einer durchgestrichenen Mülltonne bedeutet, dass das Gerät der Richtlinie 2012/19/EU unterliegt. Altgeräte dürfen nicht im normalen Hausmüll entsorgt werden. Entsprechend Richtlinie 2012/19/EU ist das Gerät am Ende seiner Lebensdauer einer geordneten Entsorgung zuzuführen. Dabei werden im Gerät enthaltene Wertstoffe der Wiederverwertung zugeführt und die Belastung der Umwelt vermieden. Geben Sie das Altgerät an einer Sammelstelle für Elektroschrott oder einem Wertstoffhof ab. Nehmen Sie vorher die Batterien aus dem Gerät, und geben Sie diese getrennt an einer Sammelstelle für Altbatterien ab. Wenden Sie sich für nähere Auskünfte an Ihr örtliches Entsorgungsunternehmen oder Ihre kommunale Verwaltung.

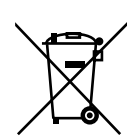

#### **Batterien**

Die fachgerechte Entsorgung von Altbatterien schont die Umwelt und Ihre persönliche Gesundheit. Verbrauchte Batterien gehören nicht in den Hausmüll. Batterien müssen sachgerecht entsorgt werden. Zu diesem Zweck stehen im batterievertreibenden Handel sowie bei kommunalen Sammelstellen entsprechende Behälter zur Entsorgung bereit. Weitere Auskünfte erteilen Ihr örtlicher Entsorgungsbetrieb oder Ihre kommunale Verwaltung.

Im Zusammenhang mit dem Vertrieb von Batterien oder mit der Lieferung von Geräten, die Batterien enthalten, sind wir verpflichtet, Sie auf folgendes hinzuweisen: Sie sind zur Rückgabe gebrauchter Batterien als Endnutzer gesetzlich verpflichtet. Sie können Altbatterien, die wir als Neubatterien im Sortiment führen oder geführt haben, unentgeltlich an unserem Versandlager (Versandadresse) zurückgeben.

# **17. Technische Daten**

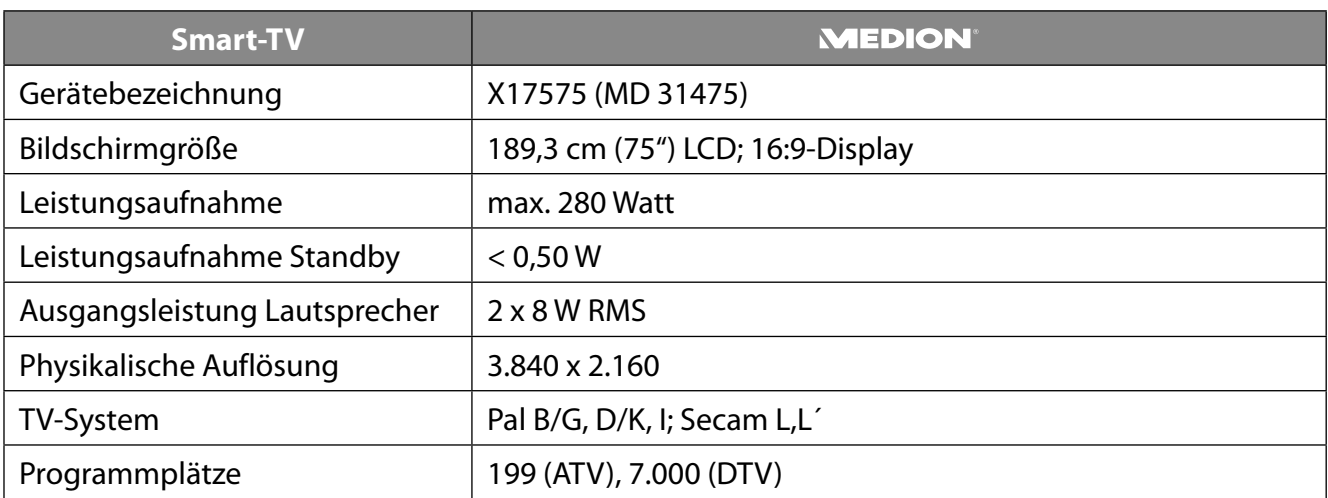

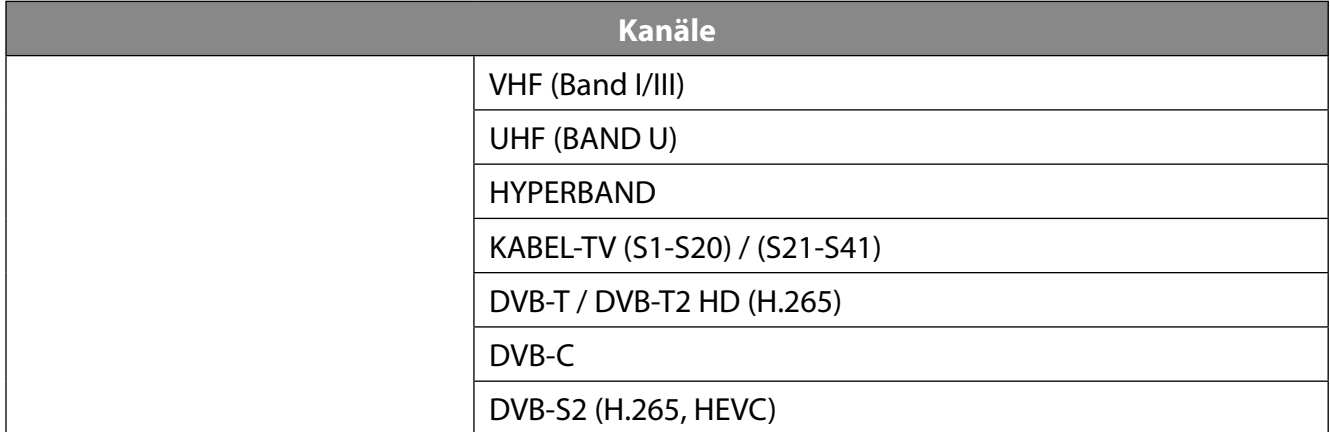

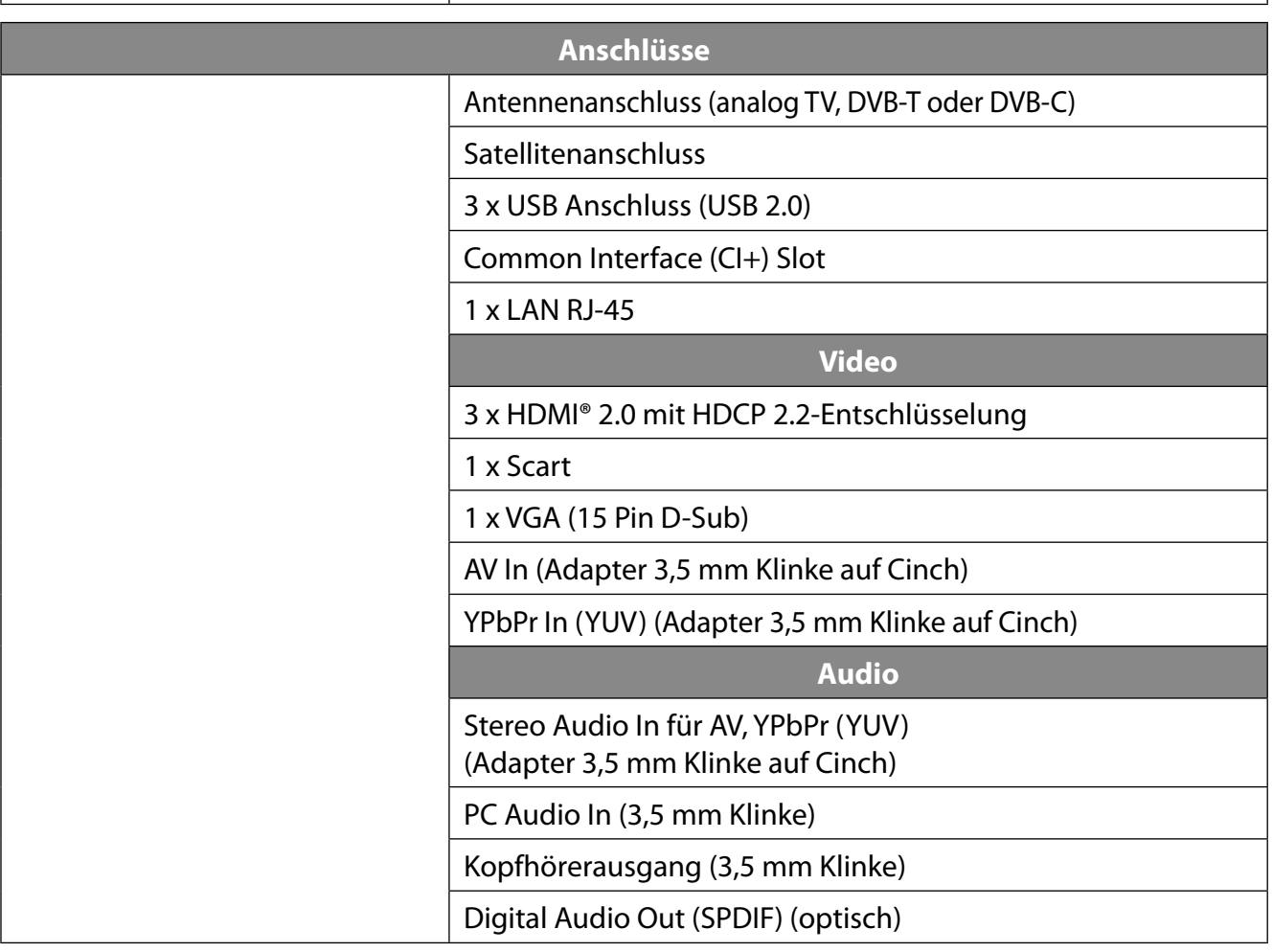

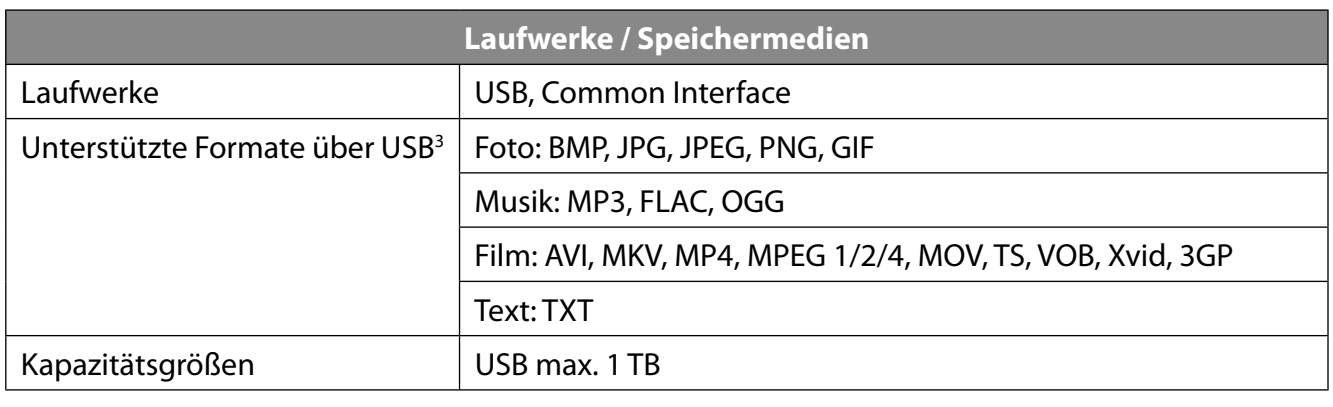

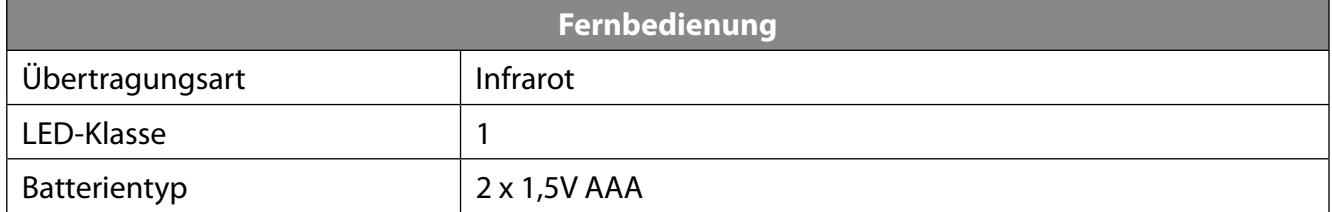

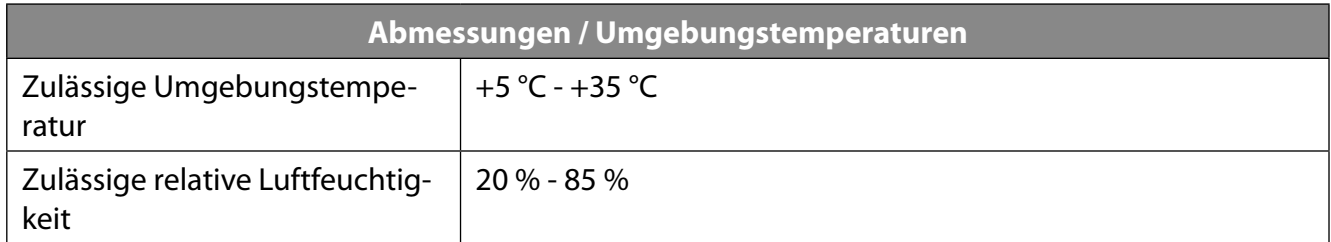

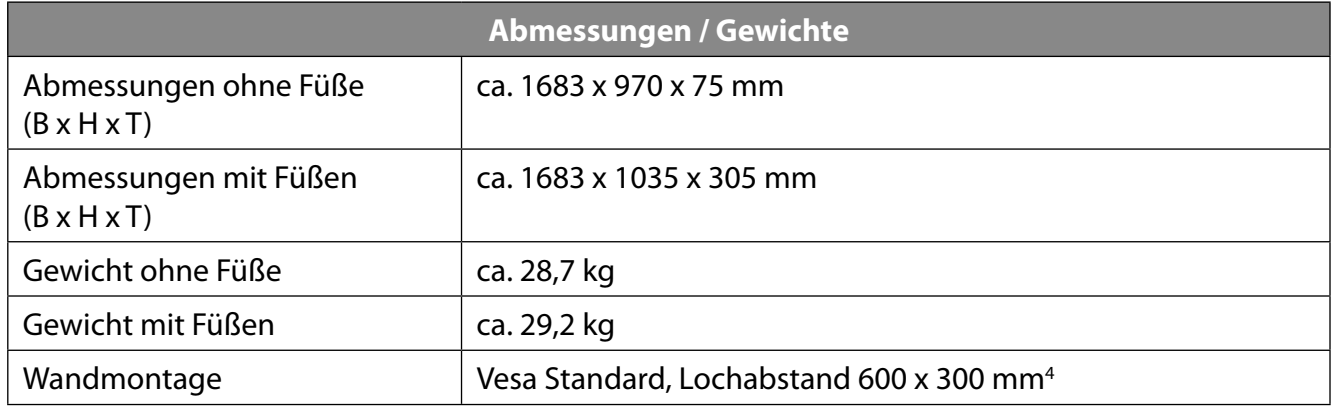

# $C<sub>f</sub>$

# **18. Produktdatenblatt**

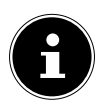

Scannen Sie den auf dem Energielabel abgebildeten QR Code, um das Produktdatenblatt als Download zu erhalten.

 $\overline{2}$ Aufgrund der Vielzahl unterschiedlicher Codecs, kann die Wiedergabe aller Formate nicht gewährleistet werden.

3 Wandhalterung nicht im Lieferumfang enthalten. Achten Sie bei der Montage darauf, dass die Schrauben der Größe M8 verwendet werden. Die maximale Länge der Schrauben ergibt sich aus der Dicke der Wandhalterung zuzüglich 15 mm

# **19. Datenschutzerklärung**

#### Sehr geehrter Kunde!

Wir teilen Ihnen mit, dass wir, die MEDION AG, Am Zehnthof 77, 45307 Essen als Verantwortlicher Ihre personenbezogenen Daten verarbeiten.

In datenschutzrechtlichen Angelegenheiten werden wir durch unseren betrieblichen Datenschutzbeauftragten, erreichbar unter MEDION AG, Datenschutz, Am Zehnthof 77, D – 45307 Essen; datenschutz@medion.com unterstützt. Wir verarbeiten Ihre Daten zum Zweck der Garantieabwicklung und damit zusammenhängender Prozesse ( z.B. Reparaturen) und stützen uns bei der Verarbeitung Ihrer Daten auf den mit uns geschlossenen Kaufvertrag.

Ihre Daten werden wir zum Zweck der Garantieabwicklung und damit zusammenhängender Prozesse ( z.B. Reparaturen) an die von uns beauftragten Reparaturdienstleister übermitteln. Wir speichern Ihre personenbezogenen Daten im Regelfall für die Dauer von drei Jahren, um Ihre gesetzlichen Gewährleistungsrechte zu erfüllen.

Uns gegenüber haben Sie das Recht auf Auskunft über die betreffenden personenbezogenen Daten sowie auf Berichtigung, Löschung, Einschränkung der Verarbeitung, Widerspruch gegen die Verarbeitung sowie auf Datenübertragbarkeit.

Beim Auskunfts- und beim Löschungsrecht gelten jedoch Einschränkungen nach den §§ 34 und 35 BDSG ( Art. 23 DS-GVO), Darüber hinaus besteht ein Beschwerderecht bei einer zuständigen Datenschutzaufsichtsbehörde (Art. 77 DS-GVO i. V. m. § 19 BDSG). Für die MEDION AG ist das die Landesbeauftragte für Datenschutz und Informationsfreiheit Nordrhein Westfalen, Postfach 200444, 40212 Düsseldorf, www.ldi.nrw.de.

Die Verarbeitung Ihrer Daten ist für die Garantieabwicklung erforderlich; ohne Bereitstellung der erforderlichen Daten ist die Garantieabwicklung nicht möglich

# **20. Serviceinformationen**

Sollte Ihr Gerät einmal nicht wie gewünscht und erwartet funktionieren, wenden Sie sich zunächst an unseren Kundenservice. Es stehen Ihnen verschiedene Wege zur Verfügung, um mit uns in Kontakt zu treten:

- In unserer Service-Community treffen Sie auf andere Benutzer sowie unsere Mitarbeiter und können dort Ihre Erfahrungen austauschen und Ihr Wissen weitergeben. Sie finden unsere Service-Community unter community.medion.com.
- Gerne können Sie auch unser Kontaktformular unter www.medion.com/contact nutzen.
- Selbstverständlich steht Ihnen unser Serviceteam auch über unsere Hotline oder postalisch zur Verfügung.

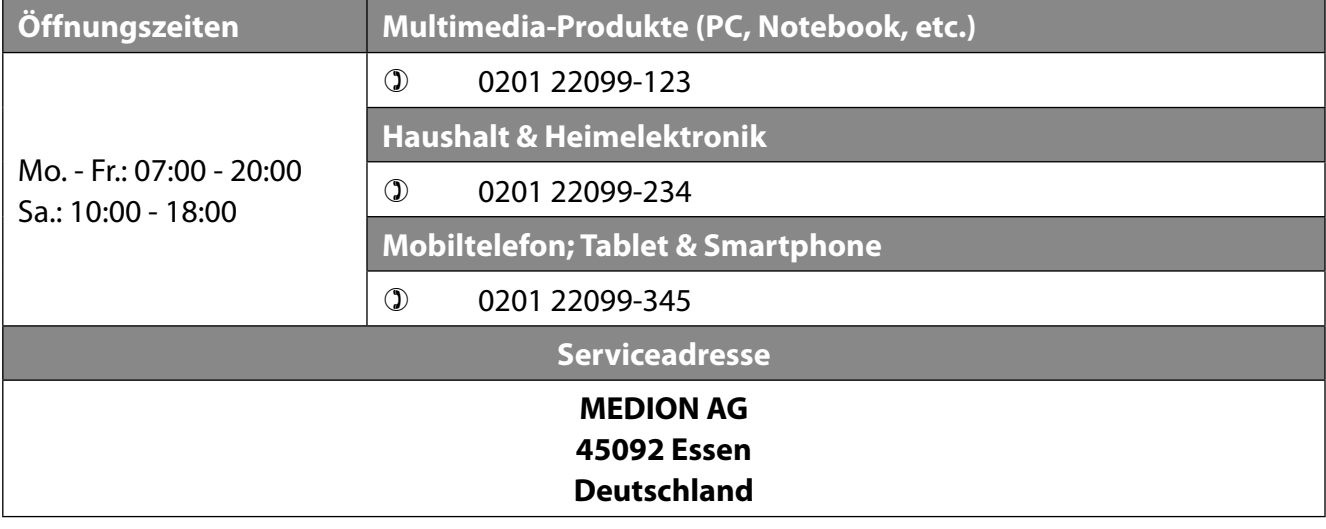

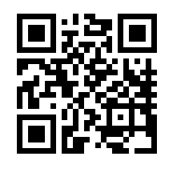

Diese und viele weitere Bedienungsanleitungen stehen Ihnen über das Serviceportal www.medionservice.com zum Download zur Verfügung.

Dort finden Sie auch Treiber und andere Software zu diversen Geräten.

Sie können auch den nebenstehenden QR Code scannen und die Bedienungsanleitung über das Serviceportal auf Ihr mobiles Endgerät laden.

# **21. Impressum**

Copyright © 2021 Stand: 19.04.2021 Alle Rechte vorbehalten.

Diese Bedienungsanleitung ist urheberrechtlich geschützt.

Vervielfältigung in mechanischer, elektronischer und jeder anderen Form ohne die schriftliche Genehmigung des Herstellers ist verboten.

Das Copyright liegt beim Inverkehrbringer:

**MEDION AG Am Zehnthof 77 45307 Essen Deutschland**

Bitte beachten Sie, dass die oben stehende Anschrift keine Retourenanschrift ist. Kontaktieren Sie zuerst immer unseren Kundenservice.

# 22. Index

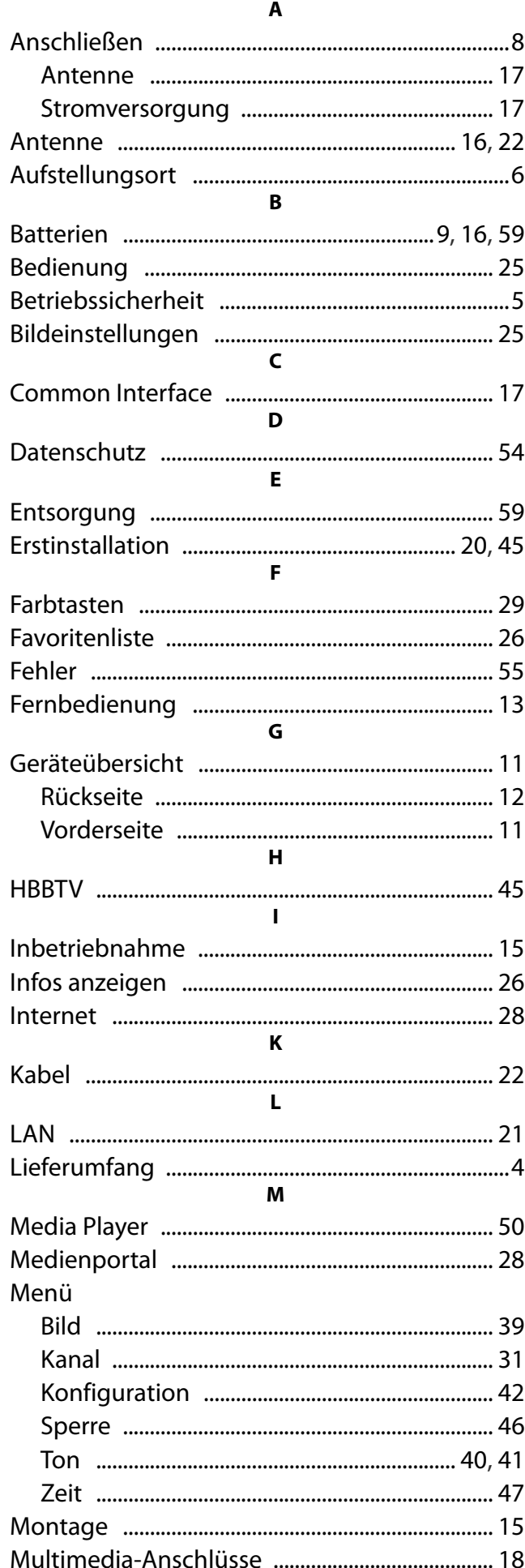

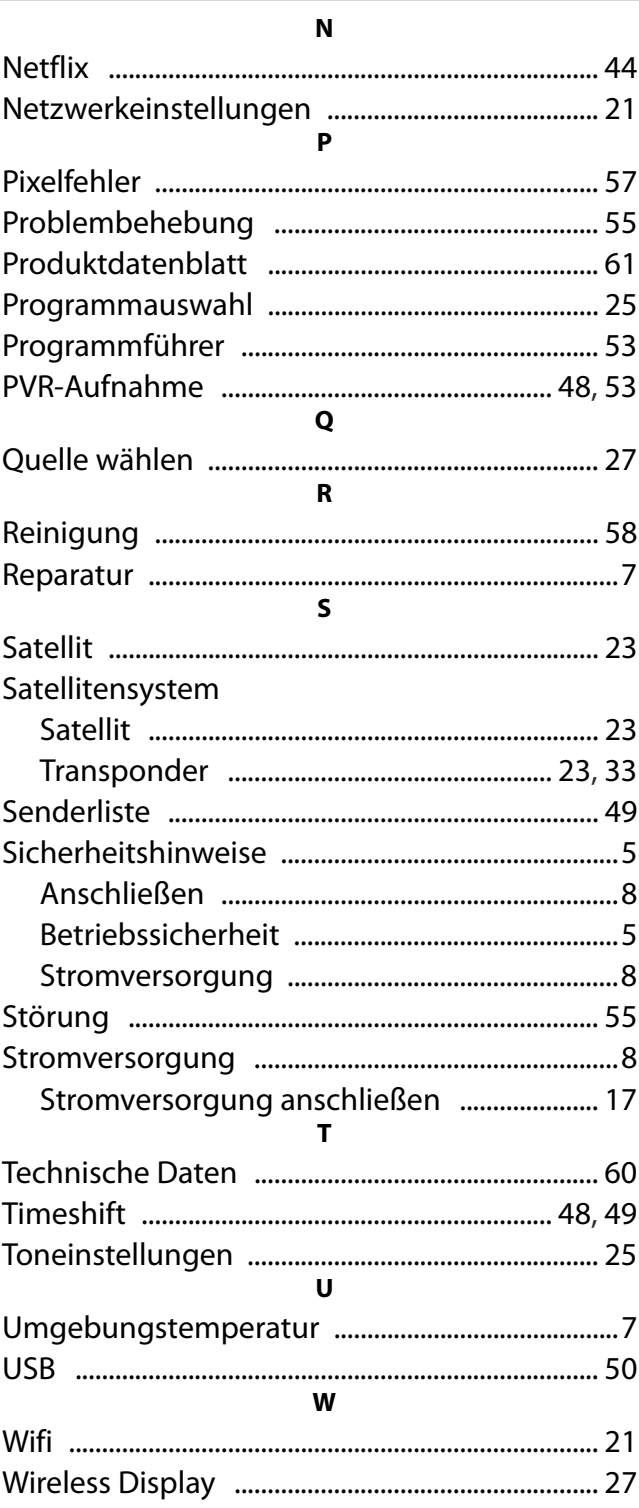

**MEDION AG 45092 Essen Deutschland**

**Hotline: 0201 22099-222 Fax: 0201 22099-290 (Es entstehen keine zusätzlichen Kosten zu den jeweiligen Gebühren des Telefonanbieters.)**

**Bitte benutzen Sie das Kontaktformular unter: www.medion.com/contact**

**www.medion.de**

**MSN 3003 1797**